### **BURKINA FASO UNITE-PROGRES-JUSTICE**

## **MINISTERE DES ENSEIGNEMENTS SECONDAIRE ET SUPERIEUR (MESS)**

**--------------------------- UNIVERSITE POLYTECHNIQUE DE BOBO-DIOULASSO (U.P.B.)** 

> **--------------------------- ECOLE SUPERIEURE D'INFORMATIQUE (E.S.I.)**

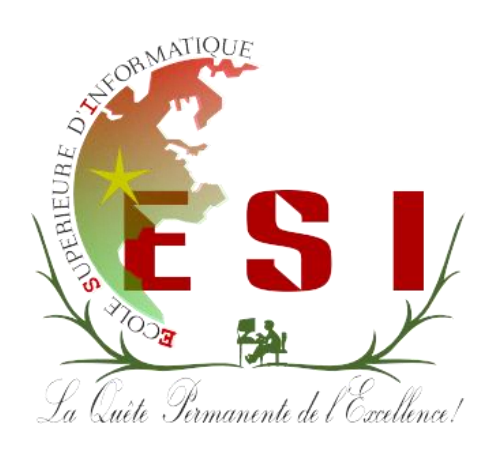

# **MEMOIRE DE FIN DE CYCLE**

**en vue de l'obtention du** 

# **DIPLOME D'INGENIEUR DE CONCEPTION EN INFORMATIQUE**

## THEME :

 **Mise en place d'une base de données à référence spatiale pour la gestion du recensement de la population et des demandes de parcelles.**

> **Présenté par : M. TRAORE Ibrahim**

**Maître de stage : M. Frédéric MILLOGO Directeur de mémoire : Dr Tiguiane YELEMOU** 

**Année Universitaire 2011 - 2012** 

**N° : …..-2012/CICI3** 

<span id="page-1-1"></span><span id="page-1-0"></span>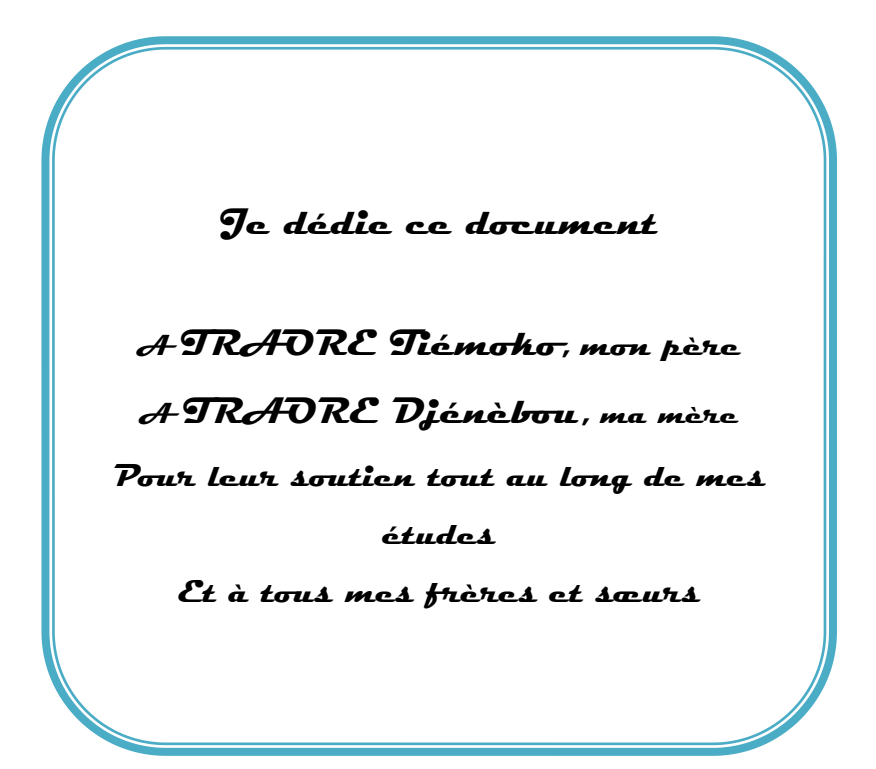

## **Préambule**

L'Ecole Supérieure d'Informatique (*ESI*) est l'une des écoles de l'Université Polytechnique de Bobo-Dioulasso (*UPB*). Elle forme des ingénieurs de travaux ainsi que des ingénieurs de conception en informatique.

Le cycle des ingénieurs de travaux informatiques présente deux options à savoir l'Analyse-Programmation et Réseaux et Maintenance informatiques et s'étend sur trois ans.

Le diplôme d'ingénieur de conception quant à lui se prépare en cinq ans soit deux ans après le diplôme d'ingénieur de travaux informatiques ou d'un diplôme équivalent.

Les cours théoriques, les travaux dirigés et les travaux pratiques qui sont effectués au sein de l'école sont accompagnés d'une phase pratique sur le terrain. Ainsi, en deuxième année du cycle des ingénieurs de conception en informatique un stage de quatre mois doit être effectué par chaque étudiant dans une entreprise. C'est ainsi que nous avons été accueilli à la Société d'Etude et de Recherche Intégrée en Géomatique et Environnement (*SEREIN-GE*) pour notre mémoire de fin de cycle.

## <span id="page-3-0"></span>**Remerciements**

Au terme de ce stage, nous tenons à remercier vivement la structure qui nous a accueillis et toutes les personnes qui ont contribué à l'élaboration de ce rapport. Nous adressons particulièrement tous nos sincères remerciements :

- au Directeur de SEREIN-GE Dr Mathieu S. KIENTGA qui a bien voulu participer à notre formation en nous acceptant au sein de son service en tant que stagiaire ;
- à notre maître de stage M. MILLOGO Frédéric, qui a guidé avec dextérité l'élaboration de ce rapport ;
- à notre superviseur Dr YELEMOU Tiguiane, pour son assistance et ses conseils;
- à tout le personnel de SEREIN-GE auprès duquel nous avons trouvé un climat très social. Ce qui nous a permis de disposer des informations indispensables à notre stage.

Nos remerciements vont également à l'endroit :

- de l'administration de l'Université polytechnique de Bobo-Dioulasso en particulier à celle de l'Ecole Supérieure d'Informatique (ESI);
- de tout le corps enseignant de l'ESI, pour avoir assuré notre formation.

<span id="page-3-1"></span>Nous ne pouvons terminer sans remercier nos amis et camarades de classe qui ont participé de près ou de loin à la réalisation de ce projet.

# **Sigles et Abréviations**

<span id="page-4-0"></span>Tableau 1: Sigle et abréviations

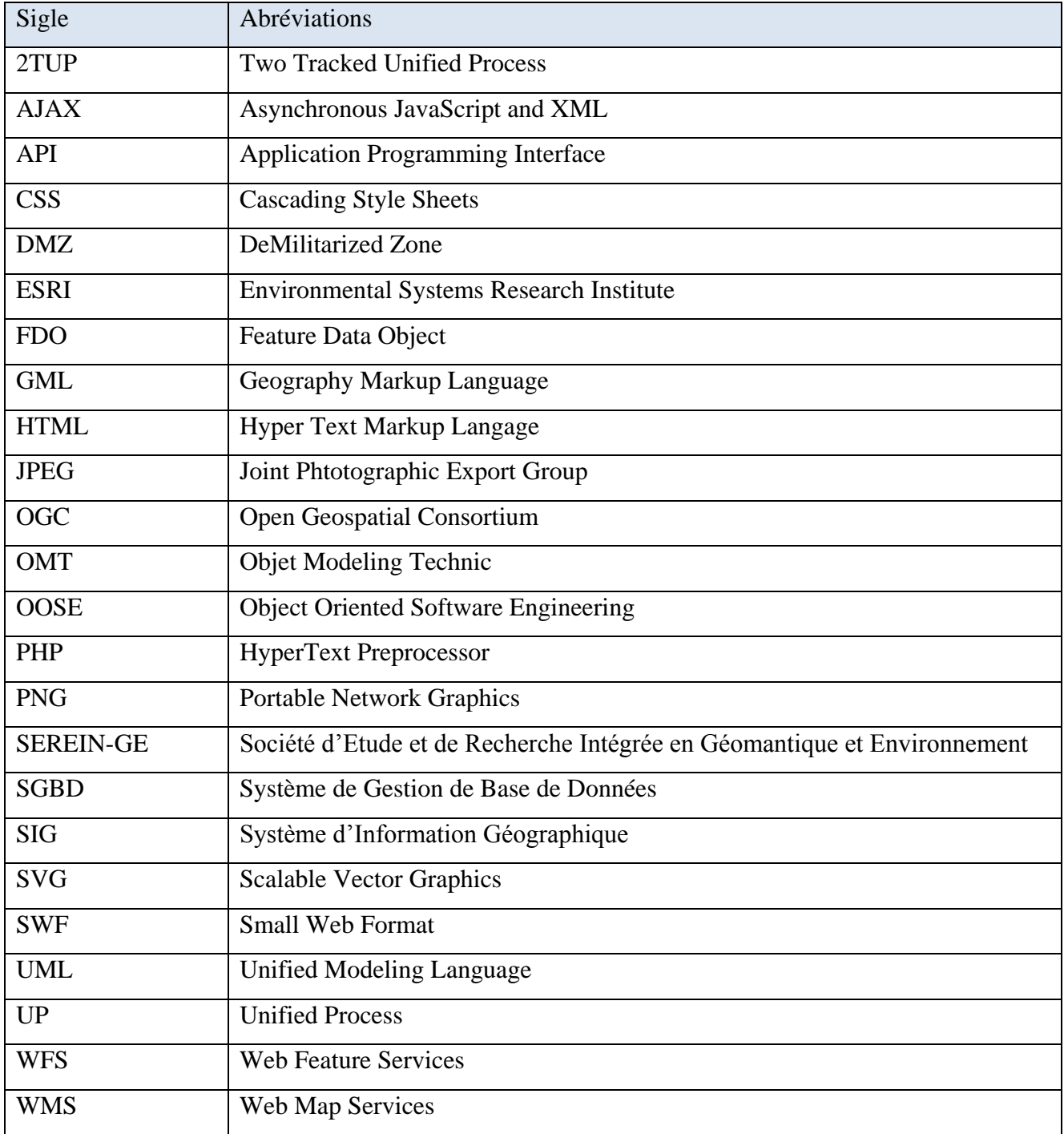

## Sommaire

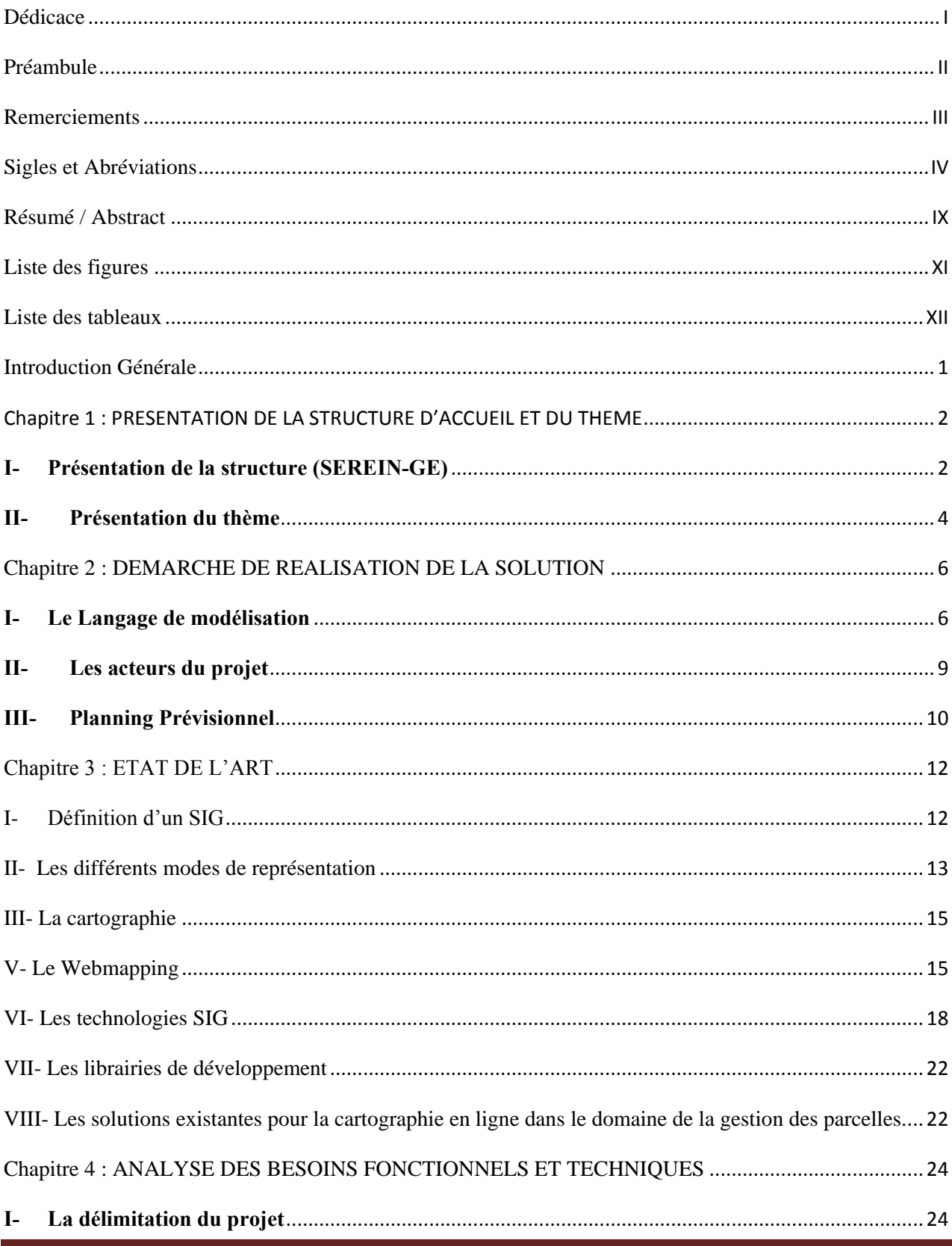

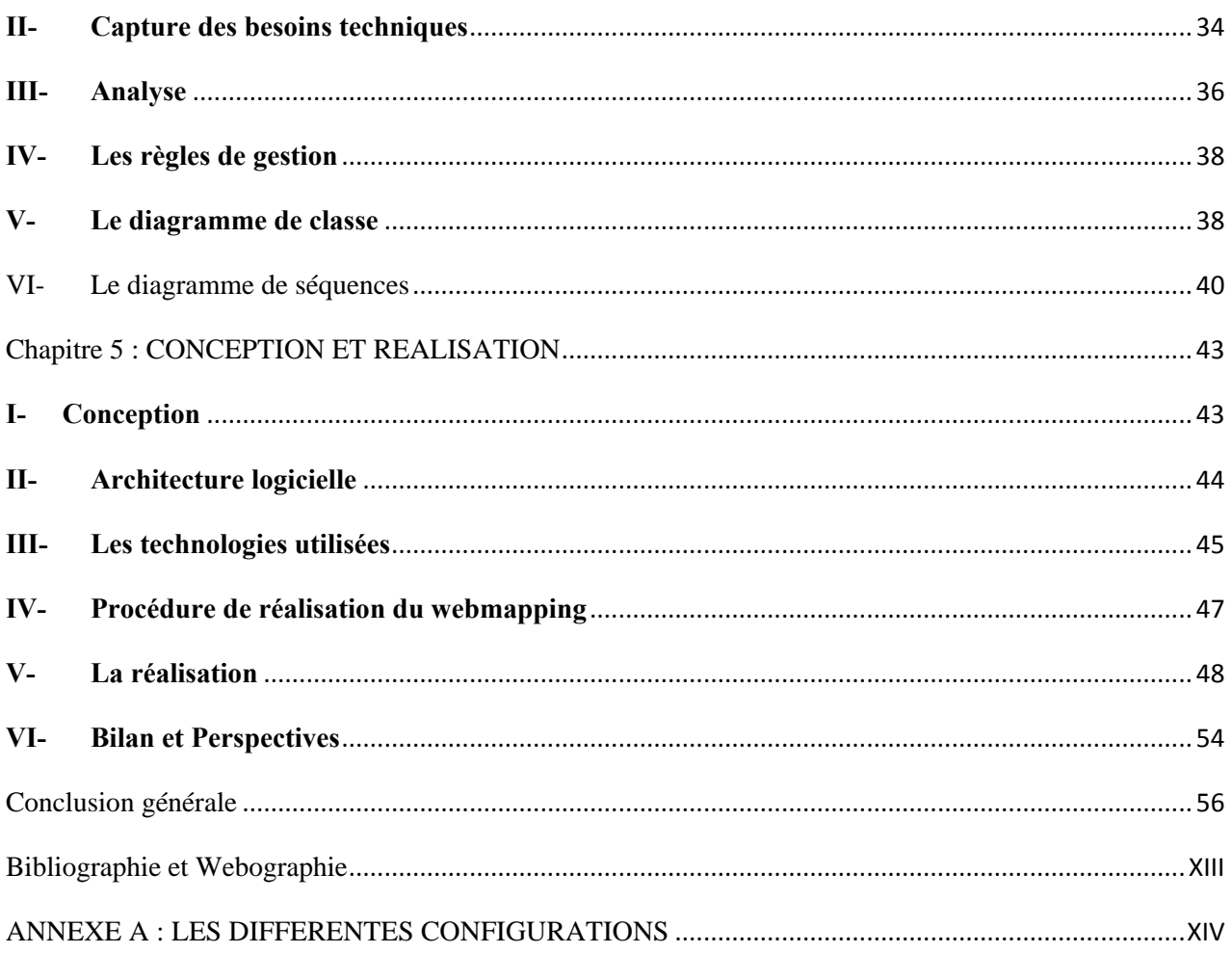

#### <span id="page-7-0"></span>**Résumé**

Le projet que nous avons étudié a porté sur la réalisation d'une base de données à référence spatiale pour la gestion des recensements de la population et des demandes de parcelles. Pour la mise en œuvre de ce projet, nous avons entrepris la réalisation d'une plateforme web. Cette plateforme permet d'enregistrer les informations sur les ménages recensés d'une zone, de renseigner leur localité et de les localiser sur une carte à partir d'un navigateur web.

Afin d'aboutir à cette plateforme, nous avons suivi le processus 2TUP. Le langage de modélisation UML a servi à une meilleure analyse du projet. Pour la réalisation de la partie spatiale, webmapping, nous avons utilisé le logiciel SIG QGIS pour traiter les données cartographiques. Le serveur cartographique Geoserver a été utilisé pour ses services d'affichage et manipulation cartographique à travers le web.

 Pour la gestion des données, nous avons utilisé le système de gestion de base de données PostgreSql et pour la rendre spatiale afin qu'elle prenne en compte les données cartographiques nous avons ajouté l'extension PostGis. L'enregistrement des informations a été réalisé grâce aux langages de programmation web : PHP, JAVASCRIPT, AJAX, HTML et CSS et la libraire OpenLayers.

**Mots clés** : logiciel SIG, Webmapping, base de données spatiale, localisation spatiale des ménages

## **Abstract**

The project we have studied dealt with the realization of a data base with spatial reference for the management of the registrations of the population and the applications for plots acquisition. To implement this project we undertook to the realize a platform. This platform will permit the registration of informations about the recorded families of a given area, mention their place and identify them on a map from a web navigator.

To come to this platform we followed the 2 TUP process. The UML modelization language has been useful for a better analisy of the project. For the realization of the special part, webmapping we used the SIG QGIS software to treat the map data. Geoserver has been used for its billsticking and map manipulation capability through the web.

For the management of the data we used the postgresql data base management system to make it special in order to take into account the map data we added postgis extension. The registration of the informations was made thanks to the web programm languages such as PHP, JAVASCRIPT, AJAX, HTML and CSS and the OpenLayers library.

<span id="page-8-0"></span>**Keywords**: GIS, Webmapping, spatial database, spatial location of households.

## **Liste des figures**

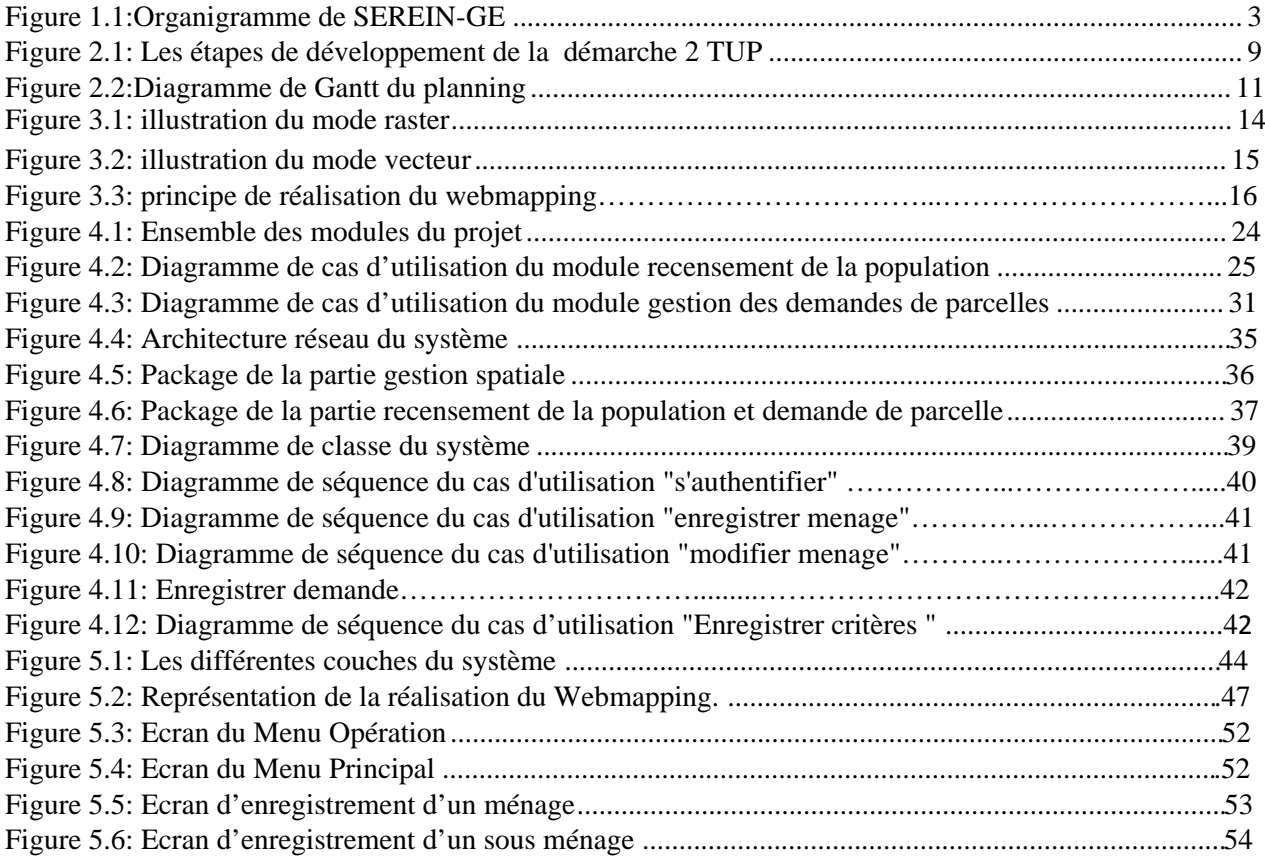

## <span id="page-10-0"></span>**Liste des tableaux**

<span id="page-10-1"></span>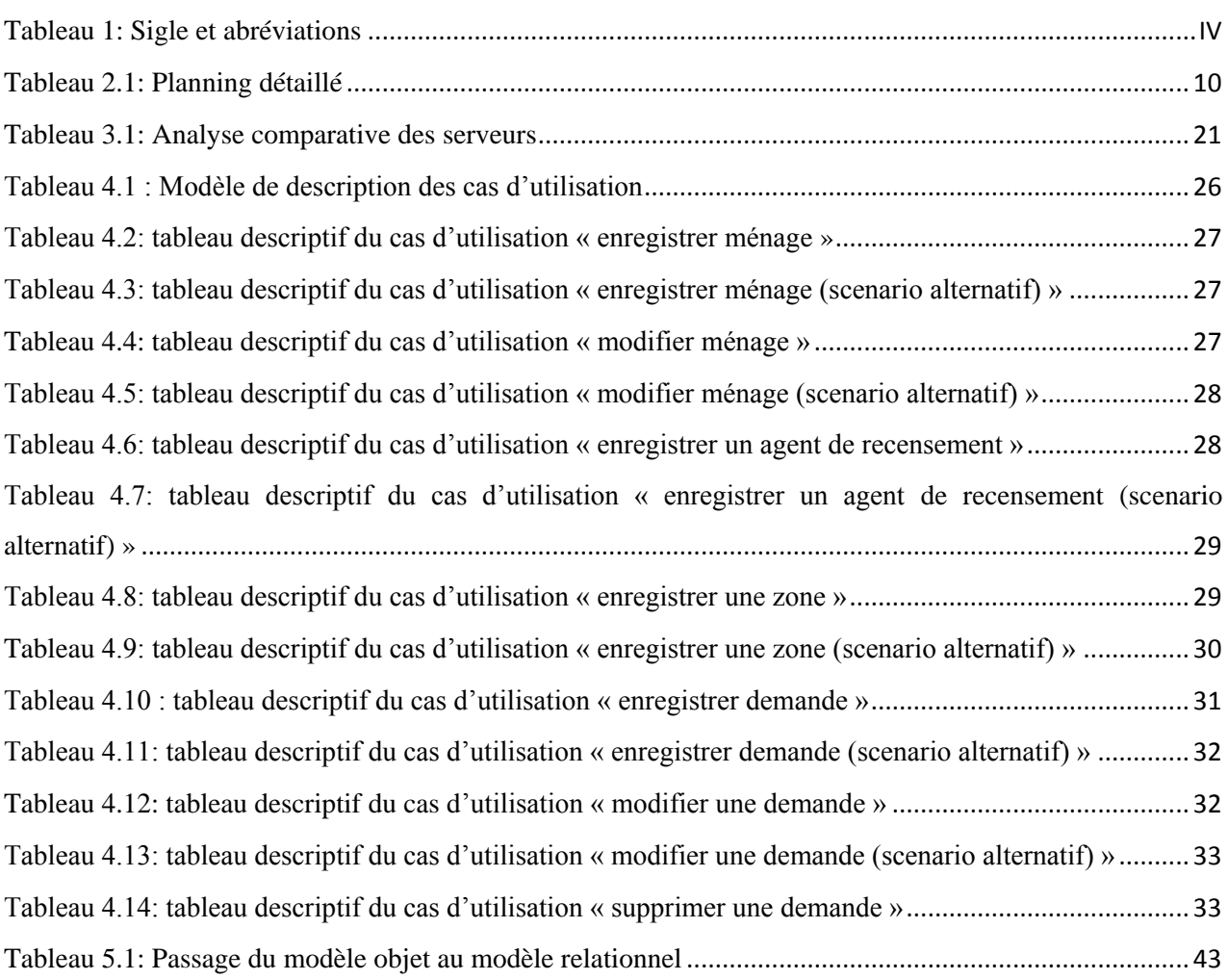

### **Introduction Générale**

La maitrise de la répartition spatiale de la population est importante pour un pays. Au Burkina Faso comme dans la plupart des pays de la sous-région, les problèmes de la gestion des parcelles et de la localisation des populations sont présents. Ces derniers entrainent des conflits fonciers au sein de la population et rendent la tâche difficile aux acteurs du secteur foncier. Une gestion numérique faciliterait la tâche à ces acteurs.

C'est dans ce cadre que nous avons participé à la réalisation d'un projet qui vise à mettre en place une base de données à référence spatiale pour le recensement de la population et des demandes de parcelles au sein de la Société d'Etude et de Recherche Intégrée en Géomatique et Environnement (SEREIN-GE). C'est sur ce sujet que nos travaux de stage de quatre mois se sont portés.

 La réalisation du projet permettra d'enregistrer les informations sur les ménages qui feront l'objet de recensement et de connaitre leurs positions exactes sur une zone donnée. En plus de cet aspect une localisation spatiale à travers une carte sur le web permettra d'avoir la situation exacte des ménages d'une localité. La réalisation du projet requiert une base de données spatiale. Une base de données à référence spatiale permet d'avoir un modèle relationnel des objets. En plus de cela elle permet la représentation des données à caractère géographique.

 A la fin de ce projet une application possédant le volet cartographique doit être déployée dans les différents services administratifs qui s'occupent de la gestion foncière. Pour mener à bien ce projet, nous subdiviserons la présentation en fonction de cinq chapitres.

Dans le premier chapitre nous présenterons la structure d'accueil, au second chapitre nous exposerons notre démarche de réalisation de la solution, le chapitre suivant porte sur l'état de l'art, nous présenterons nos résultats d'analyse sur les fonctionnalités dans le chapitre quatre, au chapitre cinq nous présenterons la conception, nous terminerons par une conclusion.

## <span id="page-12-0"></span>**Chapitre 1 : PRESENTATION DE LA STRUCTURE D'ACCUEIL ET DU THEME**

La maîtrise des opérations foncières est d'une grande importance pour une localité. Cette maitrise permet une bonne répartition de la population dans l'espace. Afin d'apporter une solution informatique au traitement des opérations foncières, nous avons été accueillis dans la structure SEREIN-GE. Nous présenterons la structure SEREIN-GE et après cela nous ferons une analyse du thème qui nous a été soumis.

## <span id="page-12-1"></span>**I- Présentation de la structure (SEREIN-GE)**

La Société d'Etudes et de Recherche Intégrée en Géomatique et Environnement (SEREIN-GE) est une société à responsabilité limitée, immatriculée au registre du commerce.

SEREIN-GE est née de la société d'Etudes et de Réalisation en Ingénierie (SEREIN) qui comptait trois départements à savoir : l'ingénierie civile et de l'eau, la géomatique et l'environnement, l'économie et le développement.

Agréé comme cabinet de géomètre expert agréé, SEREIN-GE est jeune par son existence juridique.

## **I-1 Domaines de compétences de SEREIN-GE**

Les compétences de SEREIN-GE couvrent les domaines suivants :

- toutes prestations de géomètre expert agréé (lotissement, morcellement, délimitation, bornage, etc.) ;
- topographie géodésie nivellement ;
- systèmes d'Information Géographiques (SIG) Télédétection -Cartographie ;
- génie Informatique, Statistique ;
- aménagement du territoire ;
- environnement eau hygiène assainissement-santé publique ;
- recherche et développement.

SEREIN-GE pour chaque domaine est outillée pour :

L'assistance dans le choix des projets et de leurs exécutants ;

- Le conseil et l'assistance en géo-environnement, en Géoscience, en Géomatique et en Informatique ;
- Les études des projets (faisabilité, techniques, etc.) ;
- L'étude diagnostic de l'existant ;
- Le développement des compétences des acteurs des projets ;
- La mise à disposition d'outils d'aide à la décision ;
- Les formations.

## **I-2 Organisation de SEREIN-GE**

SEREIN-GE est une société structurée en départements. La direction générale coordonne les activités de la société. Elle est assistée par le service d'assistance et secrétariat. Les départements de la société sont:

- affaires administratives et financières ;
- géo-Environnement ;
- génie-Informatique ;
- sciences géographiques et Foncier
- eau-hygiène-assainissement et santé publique

L'organigramme de la société est présenté dans la figure 1.1

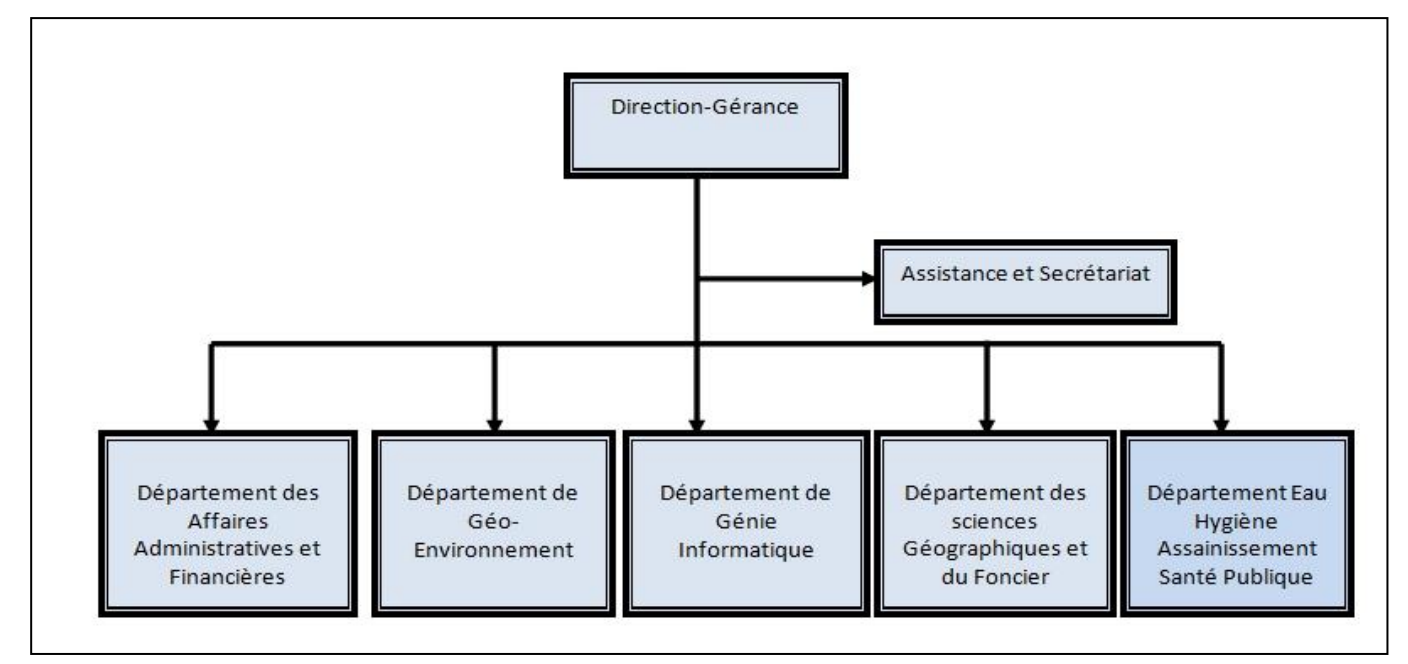

<span id="page-13-0"></span>Figure 1.1:Organigramme de SEREIN-GE

## <span id="page-14-0"></span>**II- Présentation du thème**

## **II-1 Problématique**

Au Burkina comme ailleurs dans le monde, la question foncière est aujourd'hui, source de conflits croissants. En effet, le Burkina connaît une urbanisation grandissante. Et jusqu'à présent les populations s'installent en général avant que les autorités ne lotissent et viabilisent les zones ainsi occupées. Par conséquent, des conflits naissent lorsqu'on aborde la véritable question de la propriété foncière. La maîtrise du foncier constitue pour les acteurs de l'aménagement du territoire et du cadre bâti, un enjeu majeur de la construction, ou de la non-construction. Mais la gestion du foncier au Burkina souffre du non intégration des technologies de l'information et de la communication dans la gestion.

Il est donc important d'entreprendre la mise en œuvre d'un système qui gère le recensement de la population, les demandes de parcelles et leur attribution. Ce système devrait répondre au mode de sélection des attributaires de parcelles et celui du recensement de la population qu'utilisent les différents agents du système foncier. C'est dans cette optique que la mise en place d'une base de données à référence spatiale pour la gestion du recensement de la population et des demandes de parcelles pourrait palier à ce problème.

## **II-2 Objectifs du projet**

Ce projet devrait aboutir à son terme à un système informatique qui va :

- recenser les populations et leurs habitats ;
- sélectionner les futurs attributaires de parcelles ;
- faire une localisation spatiale des différents attributaires ;
- prendre en compte les demandes de parcelle ;
- renseigner les personnes sélectionnées ;
- référencer les parcelles et leurs propriétaires.

#### **II-4 Les résultats attendus**

Le projet doit aboutir à :

la conception d'une base de données à référence spatiale ;

- l'enregistrement des données attributaires des ménages dans la base de données ;
- la modification des données et la suppression des données attributaires ;
- $\triangleright$  l'enregistrement des demandes de parcelles ;
- $\triangleright$  le renseignement des critères de sélection ;
- $\triangleright$  la sélection des ménages pouvant bénéficier de parcelles ;
- l'attribution automatique des parcelles aux différents demandeurs et ménages renseignés ;
- $\triangleright$  la localisation spatiale des ménages sur la carte;
- $\geq$  l'affichage des informations d'un ménage sur la carte ;
- la recherche de ménages recensés sur la carte et possibilité de zoom sur celle-ci.

Dans de ce chapitre, une présentation du thème a été faite. Une présentation de la structure a été effectuée ainsi que les attentes du projet. Apres cette brève présentation il est très important de montrer la démarche de réalisation que le groupe de projet adoptera pour la mise en œuvre du projet.

<span id="page-16-0"></span>La cartographie en ligne utilise une technologie relevant du domaine informatique. Comme toute réalisation informatique, sa réalisation technique se soumet aux règles et aux principes de développement d'un produit informatique. Dans ce chapitre, nous définirons la méthode d'analyse utile pour le projet. Nous présenterons le groupe de projet chargé de mener à bien le dit projet.

## <span id="page-16-1"></span>**I- Le Langage de modélisation**

Pour conduire un projet d'analyse et de conception de façon à bien le réussir, il faut choisir un langage de modélisation approprié [1]. A cet effet, UML (Unified Modeling Language) [2], un langage de modélisation a été choisi par le groupe de projet. Les nombreux avantages que donne ce langage tel que sa facilité d'adaptation à tout type de projet nous permettent de l'utiliser dans la réalisation du projet.

## **I-2 Justification du choix d'UML**

Les avantages présentés par UML nous permettent de faciliter la modélisation des différents aspects de notre projet. En effet, UML présente l'avantage d'être le standard de la modélisation objet universellement reconnu. Il s'agit d'un langage visuel. Sa notation graphique permet d'exprimer visuellement des solutions objets, facilitant ainsi la comparaison et l'évaluation de celles-ci. C'est un langage formel et normalisé doté d'un gain de précision et d'un gage de stabilité. Par ailleurs, l'UML permet une communication car il cadre l'analyse tout en facilitant la compréhension des représentations abstraites complexes. En outre, UML sert à formaliser tous les documents techniques d'un projet et permet d'affiner les détails de l'analyse au fur et à mesure de l'avancée du projet. Il est possible d'utiliser le même atelier de génie logiciel depuis l'expression des besoins jusqu'à la génération de tout ou d'une partie du code. Enfin, il est indépendant des langages de programmation et des processus de développement [1].

Les diagrammes utilisés dans notre analyse sont :

- Le diagramme de classes. Il représente les classes intervenant dans le système ;
- Le diagramme de cas d'utilisation identifie toutes les fonctionnalités que le système doit offrir ;

 Le diagramme de séquences représente de façon séquentielle la manière dont se font les transitions et indique les interactions entre les éléments du système.

## **I-3 Méthode d'analyse**

Un processus ou une méthode d'analyse définit une séquence de plusieurs étapes, en partie ordonnée qui concourent à l'obtention d'un système logiciel ou à l'évolution d'un système existant.

L'objet d'un processus de développement est de produire des logiciels de qualité qui répondent aux besoins de leurs utilisateurs dans des temps et des coûts prévisibles.

La variante 2TUP du Processus Unifié ou Unified Process(UP) en anglais est la méthode d'analyse jugée adéquate pour mener à bien le projet par le groupe de projet.

## **I-3-1 La démarche 2TUP (2 Tracks Unified Process)**

La démarche 2TUP répond aux contraintes de changement continuel d'un système d'information. La méthode est aussi basée sur une séquence d'étape bien ordonnée. Les objectifs recherchés par le groupe de projet peuvent être atteints par cette méthode car elle permet l'obtention d'un logiciel, ou l'amélioration d'un système existant. Elle permet de respecter les contraintes de coûts et de délais.

Ce processus unifié a les caractéristiques suivantes :

Incrémental, itératif, Piloté par les risques, orienté composant, orienté utilisateur.

2TUP est une démarche qui se fait suivant trois phases qui sont :

 $\triangleright$  Une branche fonctionnelle :

Les principales étapes de la branche fonctionnelle se présentent comme suit :

- L'étape de capture des besoins fonctionnels produit le modèle des besoins focalisés sur le métier des utilisateurs. Elle qualifie le risque de produire un système inadapté aux utilisateurs. Cette phase a pour objectif définir d'abord la frontière fonctionnelle entre le système considéré comme une boite noire et son environnement, c'est le niveau contexte.
- Ensuite la définition des activités attendues des différents utilisateurs par rapport au système toujours envisagé comme une boite noire, c'est le niveau cas d'utilisation.
- Enfin l'étape d'analyse consiste à étudier précisément les spécifications fonctionnelles de manière à obtenir une idée de ce que va réaliser le système en terme de métier.
- $\triangleright$  Une branche technique :

Les principales étapes de la branche technique sont d'une part, l'étape capture des besoins techniques recense toutes les contraintes sur les choix de dimensionnement et la conception du système. Les outils et le matériel sélectionnés ainsi que la prise en compte des contraintes d'intégration avec l'existant (pré requis d'architecture technique). Cette étape permet de définir le modèle d'analyse technique. Le rôle de ce dernier est d'établir les couches logicielles et d'y spécifier les activités techniques attendues.

D'autre part l'étape conception générique définit ensuite les composants nécessaires à la construction de l'architecture technique.

Cette conception est complètement indépendante des aspects fonctionnels. Elle permet de générer le modèle de conception technique ou design pattern (aspect qui sera développé ultérieurement) qui définit les Framework.

Ces derniers, permettent d'avoir les services techniques et assurent la réponse aux exigences opérationnelles du système.

Une branche de conception réalisation :

Les principales étapes de cette branche sont :

D'abord, l'étape conception préliminaire est une étape délicate, car elle intègre le modèle d'analyse fonctionnelle dans l'architecture technique de manière à tracer la cartographie des composants du système à développer. Cette étape permet de produire le modèle de conception système qui organise le système en composants et permet de connaitre les services techniques et fonctionnels. Ce modèle regroupe les informations des branches technique et fonctionnelle.

En plus, l'étape conception détaillée permet d'étudier comment réaliser chaque composant.

Cette étape produit le modèle de conception des composants. Ce modèle fournit l'image prête à fabriquer du système complet. C'est dans l'étape de codage que s'effectue la production des composants et les tests des unités de code au fur et à mesure de leur réalisation.

L'étape de recette consiste à valider les fonctionnalités du système développé.

Toutes ces différentes étapes sont illustrées dans la figure ci-dessous

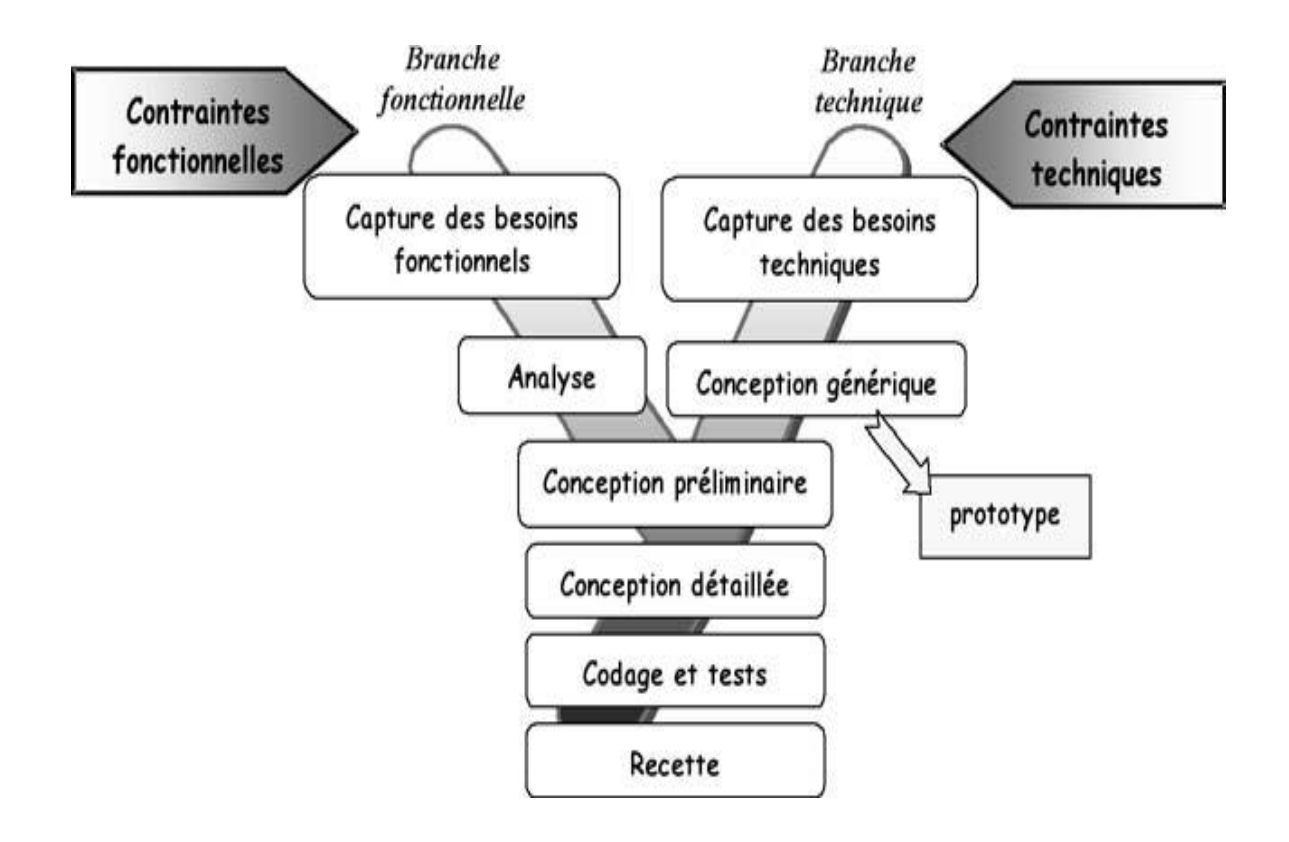

Figure 2.1: Les étapes de développement de la démarche 2 TUP

## <span id="page-19-1"></span><span id="page-19-0"></span>**II- Les acteurs du projet**

Nous définissons trois groupes pour l'exécution du projet : le groupe de pilotage, le groupe de projet et le groupe des utilisateurs.

## **II-1 Le groupe de pilotage**

Le groupe de pilotage arbitre et contrôle les décisions à prendre. Il s'occupe de la validation des grands choix techniques et fonctionnels, puis fixe les orientations générales et les délais à respecter. Il définit également les moyens à mettre en place pour la réalisation du projet et approuve le plan d'action établi par le groupe de projet. Il est constitué de :

Dr. KIENTGA S. Mathieu : Directeur de SEREIN-GE.

Dr. YELEMOU Tiguiane: enseignant chercheur à l'ESI, le superviseur.

Mr. MILLOGO Frédéric: Chef du service informatique de SEREIN-GE, notre maître de stage.

## **II-2 Le groupe du projet**

Il est constitué de personnes chargées de l'exécution du projet. Les membres de ce groupe ont pour tâche de concevoir le système, de réaliser et déployer l'application. L'équipe fournit également des rapports au groupe de pilotage qui informe sur l'état d'avancement du projet. Il est composé de :

- TRAORE Ibrahim: élève ingénieur de conception en informatique à l'Ecole Supérieure d'Informatique ;
- TAOKO. R. Eudes Armand: ingénieur de conception en informatique à SEREIN-GE.

## **II-3 Le groupe des utilisateurs**

Le groupe des utilisateurs a un rôle consultatif. Il est chargé de fournir toutes les informations nécessaires à la bonne conduite du projet et intervient également dans la validation des dossiers d'étude, puis des prototypes produits par le groupe de projet. Il se compose des agents de mairie.

## <span id="page-20-0"></span>**III- Planning Prévisionnel**

La réalisation de tout projet passe par l'établissement et surtout le respect d'un planning prévisionnel bien défini en accord avec le groupe de pilotage. Ce planning doit tenir compte des contraintes liées à l'organisation interne de la structure d'accueil, puis permettre au groupe de pilotage de suivre l'avancée du projet. Par conséquent, nous avons adopté le planning prévisionnel contenu dans le tableau 2.1 :

<span id="page-20-1"></span>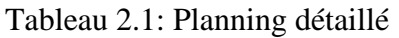

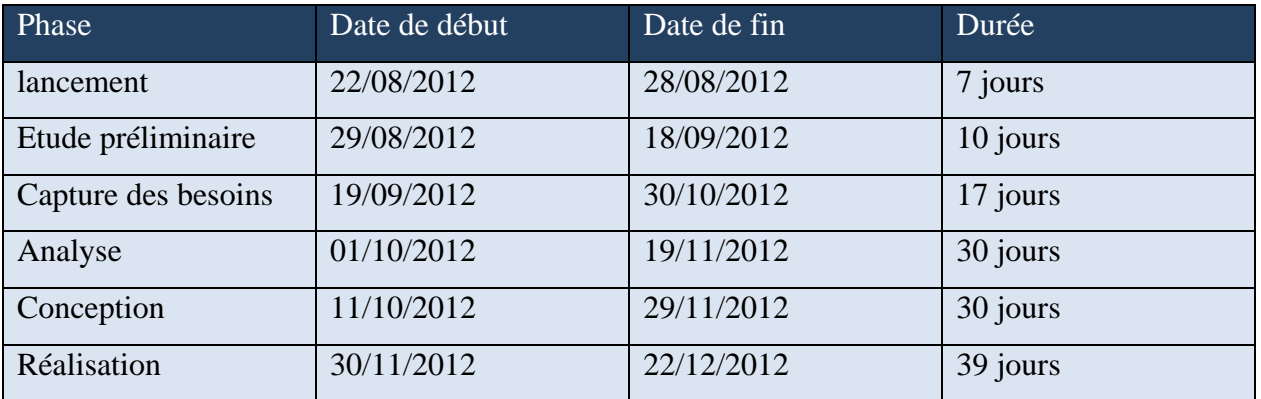

Mémoire de fin de cycle **Page 10** 

Le diagramme de Gantt montre les enchainements des étapes du projet. La figure 2.2 illustre cela.

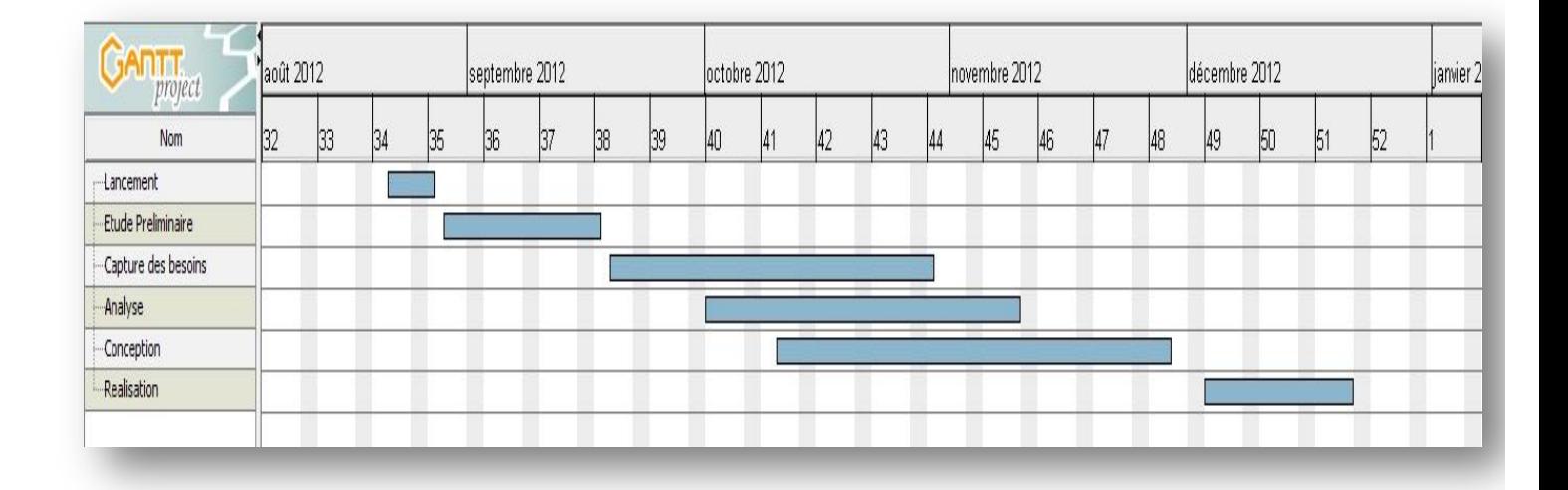

<span id="page-21-0"></span>Figure 2.2:Diagramme de Gantt du planning

La méthodologie est une partie très importante pour le groupe de projet. Dans cette partie, nous avons expliqué nos différents choix sur la méthode d'analyse. Ensuite nous avons fait une présentation des acteurs du projet. Enfin nous avons présenté le planning que devrait suivre le groupe de projet afin de réaliser le projet.

## <span id="page-22-0"></span>**Chapitre 3 : ETAT DE L'ART**

La réalisation d'une base de données à référence spatiale pour le recensement de la population et les demandes de parcelles fait intervenir les systèmes d'information géographique (SIG). Il est donc important de maîtriser tous les aspects de cette technique aussi bien les outils qui interviennent tant dans la réalisation que ceux dans la conception. Dans ce chapitre nous ferons un point sur l'évolution actuelle des SIG.

### <span id="page-22-1"></span>**I- Définition d'un SIG**

Un SIG est un système informatique permettant, à partir de diverses sources, de rassembler, d'organiser, de gérer, d'analyser, de combiner, d'élaborer et de présenter des informations localisées géographiquement contribuant notamment à la gestion de l'espace. Ils sont beaucoup utilisés dans les activités de la géomatique.

### **I-1 La composition d'un SIG**

Un SIG est composé d'un ensemble de ressources matérielles (des données, des logiciels, des méthodes) puis des ressources humaines pour sa réalisation.

## **I-3 Les fonctionnalités d'un SIG**

Les SIG doivent être à la fois un outil de gestion pour le technicien et un outil d'aide à la décision pour le décideur. Il doit donc offrir les fonctions nécessaires à ces deux objectifs, regroupées sous le terme des `5A' [4]:

**Abstraction** : elle vise à représenter le monde réel, en organisant les données par composants géométriques et par attributs descriptifs et en établissant des relations entre les objets.

**Acquisition :** l'acquisition revient à alimenter le SIG en données par saisie des informations géographiques sous forme numérique : la forme des objets géographiques et leurs attributs et relations.

**Archivage :** l'archivage revient à gérer la base de données en transférant les données de l'espace de travail vers l'espace d'archivage.

**Analyse :** elle permet de manipuler et d'interroger des données géographiques afin de répondre aux requêtes des utilisateurs.

**Affichage :** Son but est de permettre à l'utilisateur d'appréhender des phénomènes spatiaux dans la mesure où la représentation graphique respecte les règles de la cartographie.

## <span id="page-23-0"></span>**II- Les différents modes de représentation**

Il existe deux modes de représentation des objets cartographiques en ligne dans un SIG. Ces deux modes sont : le mode Raster et le mode vectoriel

## **II-1 Le mode raster**

La surface de l'objet est composée de points jointifs ou pixels. La finesse de la représentation dépend de la résolution. La position est définie par rapport à la maille de la matrice nécessitant de repasser par un deuxième système de référence pour localiser en absolu le pixel. Ce mode de représentation est le plus proche de l'informatique. Chaque pixel porte une information identifiant sa couleur et l'entité à laquelle il est rattaché. Ainsi, une ligne ou une surface est définie par l'ensemble des pixels contigus, dont la valeur de rattachement est identique. Plusieurs couches d'information composées de pixels peuvent être superposées représentant chacune un thème particulier. A ce stade, la description des objets est implicite. Un lien peut être établi entre le fichier et une table de données. Il permet la description explicite des pixels, mais aussi le traitement des informations du fichier graphique. La relation spatiale entre les objets est implicite.

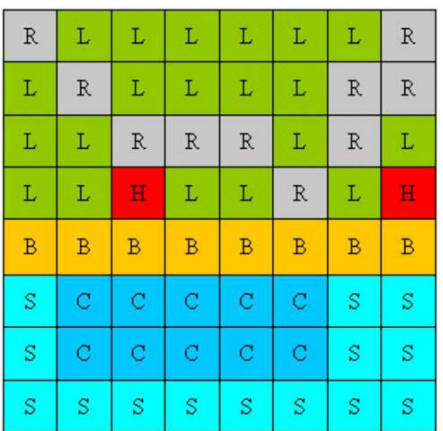

 $R =$  Route,  $L =$  Terre,  $H =$  Maison,  $B =$  plage,  $C =$ zone de conservation,  $S =$ mer

<span id="page-24-0"></span>Figure 3.1: illustration du mode raster

#### **II-2 Le mode vecteur**

L'image est décrite par un ensemble d'objets : les SIG retiennent trois primitives de base qui permettent de recomposer la géométrie des objets, il s'agit :

- $\triangleright$  des objets ponctuels (le point);
- $\triangleright$  des objets linéaires (la ligne);
- $\triangleright$  des objets surfaciques (le polygone).

Un objet ponctuel sera localisé par un seul couple de coordonnées. Un objet linéaire est une suite ordonnée de points. Chaque point est relié au suivant par un segment de ligne définie mathématiquement. Un objet surfacique est défini comme étant l'intérieur de son contour. Il est donc délimité par un objet linéaire fermé sur lui-même. On peut par extension définir des spécialisations d'objets surfaciques. Par exemple un objet surfacique à trou est défini comme un objet surfacique dont une partie intérieure est délimitée par un objet linéaire fermé. Un objet volumique est un objet composé d'objets surfaciques. La description des objets est explicite. Une couche d'informations regroupe un ensemble d'objets qu'on souhaite représenter simultanément. La position des objets est exprimée par des coordonnées attachées à un système de positionnement. La figure 3.2 illustre cela.

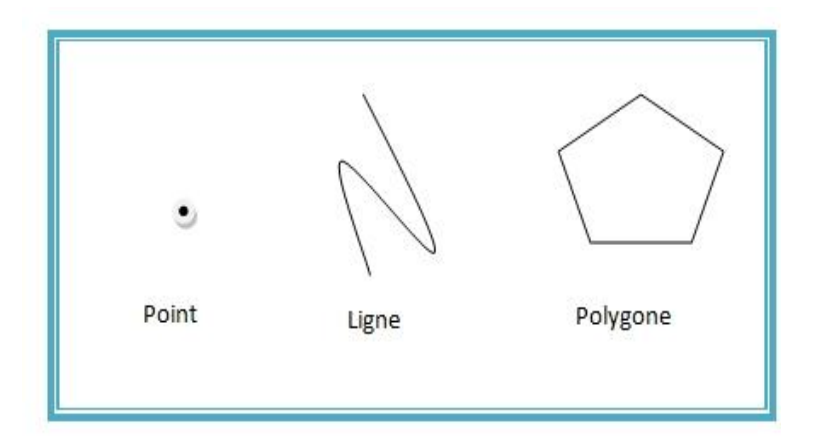

Figure 3.2: illustration du mode vecteur

## <span id="page-25-2"></span><span id="page-25-0"></span>**III- La cartographie**

La cartographie désigne la réalisation et l'étude des cartes géographiques et géologiques. Elle est très dépendante de la géodésie, science qui décrit, mesure et rend compte de la forme et des dimensions de la Terre. Le principe majeur de la cartographie est la représentation de données sur un support réduit représentant un espace généralement tenu pour réel. L'objectif de la carte est de faire une représentation concise et efficace, la simplification de phénomènes complexes (politiques, économiques, sociaux, etc.) à l'œuvre sur l'espace représenté afin de permettre une compréhension rapide et pertinente.

La création de carte commence par définition du projet cartographique. La collecte d'informations se fait en deux parties, notamment le relevé des contours puis de l'espace support à représenter (fond de carte) et le relevé des données statistiques à représenter sur cet espace. Nous avons ensuite un travail de sélection des informations, de conception graphique (icônes, styles), puis d'assemblage (création de la carte), et de renseignement de la carte (légende, échelle, rose des vents). Pour la représentation des cartes en ligne il existe également des modes de représentations et des modèles à suivre.

## <span id="page-25-1"></span>**V- Le Webmapping**

Le webmapping est une combinaison d'un ensemble de technologies faisant intervenir le web et les données cartographiques numérisées pour les utilisateurs. Un client peut faire une requête et attendre la réponse de sa requête qui peut être la sélection d'une partie d'une carte. Une fois la requête faite sur le réseau, un serveur cartographique interprète et renvoie la réponse. La réponse

peut être présentée à l'utilisateur sous forme d'images matricielles (png, jpg, ..) ou vectorielles  $(svg, swf, \ldots).$ 

Un moteur cartographique existe et peut être contrôlé par les langages de programmation tels que PHP, Python ou Perl. Ces différents langages permettent de retourner comme réponse, l'affichage d'une carte à un utilisateur en fonction de la requête.

Le webmapping fait intervenir d'une part des serveurs et d'autre part des clients. Les serveurs sont de deux types. Les serveurs cartographiques construisent la carte à représenter. Les serveurs web permettent à partir d'un navigateur web de visualiser les cartes. Le langage de programmation PHP s'exécutant du coté serveur permet d'interroger le serveur web pour retourner des résultats. Les résultats retournés peuvent être un affichage partiel d'une carte ou toute la carte à travers le navigateur.

La figure 3.3 illustre Le principe de fonctionnement du webmapping.

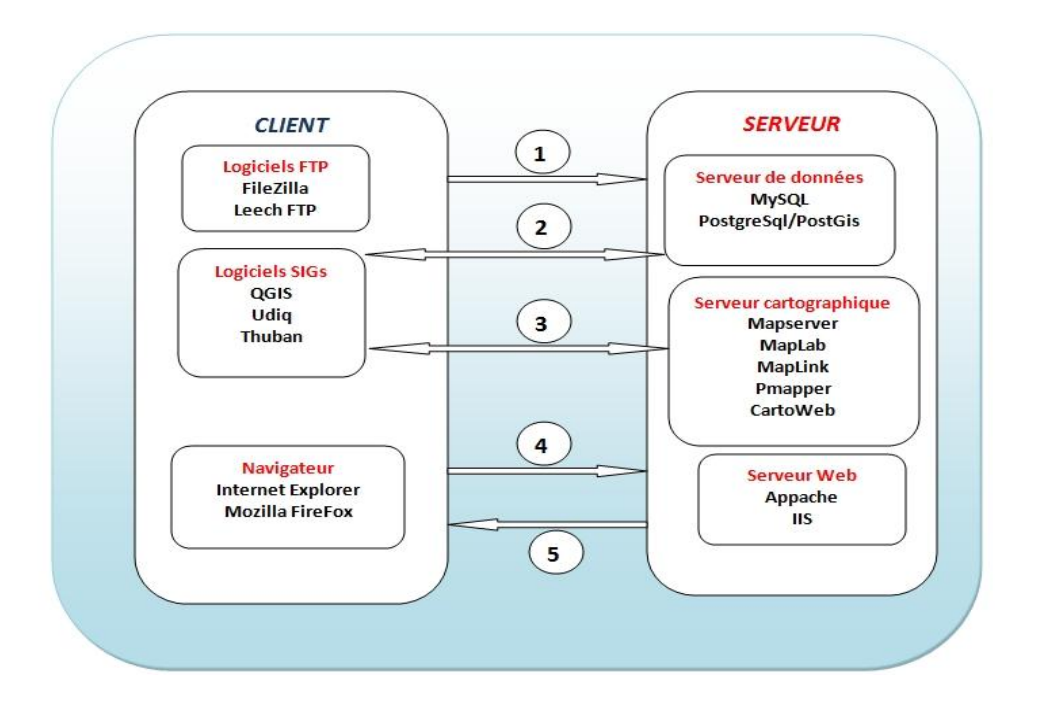

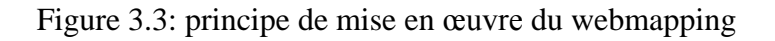

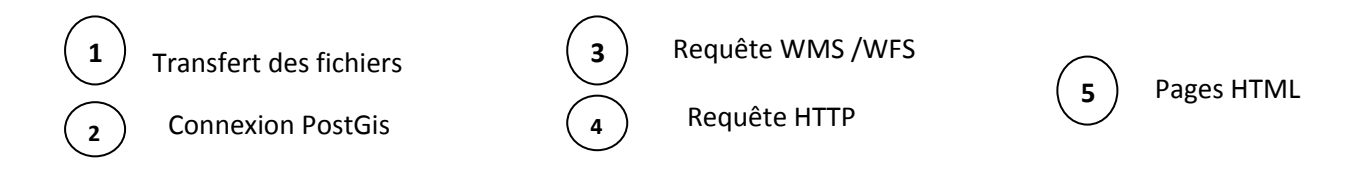

#### **Les Services WMS et WFS**

### **Le service WMS**

Le Web Map Service (WMS) est un standard OGC de service web qui permet de produire dynamiquement des cartes à partir de données géoréférencées. Sa mise en œuvre suppose l'utilisation d'un serveur WMS, capable d'accéder aux données, de les lire et de les dessiner avec une mise en forme particulière, et d'un client WMS, capable d'adresser au serveur des requêtes standardisées utilisant les mots-clés prévus à cet effet. Le serveur WMS doit également pouvoir les comprendre et œuvrer en conséquence.

Un service WMS produit des cartes sous forme d'images : dans des formats tels que JPEG, PNG et GIF, par exemple. Certains formats gèrent la transparence, permettant ainsi la superposition de différentes couches [5].

#### **Le service WFS**

Le « Web Feature Service » (WFS), est un standard OGC de Service Web qui définit une interface d'interopérabilité technique, dédiée à la publication d'objets géographiques (c'est-à-dire des données vecteur) ainsi que leur structure.

L'interface WFS décrit des opérations permettant le téléchargement des entités de données géographiques stockées dans des bases de données. Ces données sont exposées à minima sous forme de flux standard GML (Geographic Markup Language). Des opérations supplémentaires sont définies par WFS permettant la manipulation des données vecteur (création, suppression et mise à jour) [5].

## **V-1 Les unités cartographiques**

#### **V-1-1 Le point**

Le point représente les symboles ponctuels. Sa localisation est donnée par ses coordonnées  $(X, Y)$ . La notion de point est relative à l'échelle, à cause de ce qu'elle peut représenter. La notion de distance entre deux points est souvent utilisée comme lien topologique.

## **V-1-2 La ligne**

La ligne représente la forme et l'emplacement d'objets géographiques trop étroits pour être affichés sous une forme de surface. La ligne permet également de représenter des entités qui ont une longueur avec aucune surface. L'épaisseur du trait ou la forme du trait apporte une information supplémentaire sur sa signification thématique. La notion de distance est souvent utilisée pour caractériser une ligne.

## **V-1-3 Le polygone**

La surface ou zone est l'espace limité par une ligne fermée ou un polygone. Du point de vue cartographique, c'est un élément à deux dimensions. La localisation d'une surface s'exprime par les coordonnées de son centre de gravité, d'une référence interne ou des sommets du polygone qui forment ses limites.

## <span id="page-28-0"></span>**VI- Les technologies SIG**

Les logiciels SIG sont classés en deux catégories : les logiciels SIG client et les logiciels SIG serveur.

Les logiciels SIG client s'exécutent au niveau d'une machine cliente. Ces logiciels permettent ainsi de manipuler les données, de les charger sur les serveurs ou encore d'interroger les serveurs.

Les Logiciels SIG serveur sont surtout les serveurs de données, ils permettent de rendre une carte après l'interrogation de la base du serveur par le client.

Il existe plusieurs outils SIG, nous ne présenterons que quelques uns d'entre eux, afin d'avoir une première vue du marché des logiciels SIG.

## **VI-1 Les outils côté client**

#### **VI-1-1 MapInfo**

MapInfo Professional est un Système d'information géographique (SIG) à l'origine Bureautique créé dans les années 1980 aux États-Unis. C'est un logiciel qui permet de réaliser des cartes en format numérique. MapInfo est conçu autour d'un moteur d'édition de cartes qui permet la superposition de couches numériques. Il permet de représenter à l'aide d'un système de couches des informations géo-localisées : points, polygones, image raster ... Il incorpore un grand nombre de formats de données, de fonctions cartographiques et de gestion de données. MapInfo est ouvert vers le Web et les globes virtuels ; il permet de publier sur le web des cartes réalisées sur un PC, de faire de la cartographie interactive, d'incorporer des informations des globes virtuels [12].

## **VI-1-2 AutoCAD MAP 3D**

AutoCAD Map 3D est une excellente plateforme SIG pour la création et l'édition de données géospatiales. Il relie la conception assistée par ordinateur et les systèmes d'informations géographiques (SIG). AutoCAD Map 3D offre un accès direct aux données, quel que soit leur mode de stockage, et permet d'utiliser les outils AutoCAD pour gérer une grande variété d'informations géospatiales. La technologie d'accès aux données FDO en code libre permet à Map 3D d'accéder de manière native aux données spatiales stockées dans des bases de données relationnelles, des fichiers et des services Web. Ainsi, il peut gérer facilement un grand nombre de jeux de données géospatiales tout en rationalisant les procédures dans leur intégralité. La fluidité de l'intégration de la technologie Autodesk MapGuide fait d'AutoCAD Map 3D le moyen le plus rapide pour publier des données sur le Web ou sur un réseau intranet [8].

#### **VI-1-3 Quantum GIS**

Quantum GIS, également appelé plus simplement QGis, est un système d'information géographique (SIG) libre multi plateforme publié sous licence GPL. Il gère les formats d'images matricielles (raster) et vectorielles, ainsi que les bases de données. En outre il gère l'extension spatiale de PostgreSQL, PostGIS et prend en charge les archives vectorielles Shapefile, les couvertures d'autres logiciels tel que GRASS GIS. Il utilise un nombre important de types d'archives matricielles. L'un de ses avantages majeurs est la possibilité de l'utiliser comme interface graphique du SIG GRASS, utilisant toute la puissance d'analyse de ce logiciel en un environnement de travail plus convivial. Les fonctionnalités GRASS sont optionnelles, et passent par un module d'extension [9].

## **VI-2 Les outils côté serveur**

#### **VI-2-1 MapServer**

MapServer est un serveur cartographique qui se place dans la partie inactive d'un serveur WEB. Quand une requête est envoyée à MapServer, il utilise les informations passées dans l'URL de la requête et le fichier de configuration fourni (MapFile) pour créer une image de la carte demandée.

Cette image peut être affichée dans un navigateur. La requête peut aussi fournir une légende, une barre d'échelle, une carte de référence et des valeurs passées comme variables CGI. Il est aussi disponible sous forme d'une API dans plusieurs langages de programmation. Le programmeur a alors accès à des fonctions lui permettant entre autres de manipuler la carte, d'effectuer des requêtes spatiales, puis d'ajouter des objets géoréférencés [10].

## **VI-2-2 ArcGIS-Server**

ArcGis-Server est un serveur cartographique commercial développé par ESRI (Environmental Systems Research Institute). Il ouvre l'accès aux informations géographiques. De nombreuses organisations l'utilisent pour diffuser sur le Web des cartes et des fonctionnalités SIG, de manière à améliorer la productivité de l'organisation, à communiquer des éléments vitaux et à engager les décideurs.

ArcGIS-server permet :

- le contrôle des données spatiales et des sources d'images, grâce à un système centralisé de gestion des données,
- l'amélioration de la prise de décisions et la productivité à l'aide de services cartographiques Web et des applications qui peuvent être mises à la disposition des utilisateurs.
- La prise du meilleur parti d'une architecture informatique actuelle en intégrant un serveur SIG et des données spatiales avec d'autres systèmes professionnels [10].

## **VI-2-3 GeoServer**

GeoServer est un serveur informatique open source écrit en Java qui permet aux utilisateurs de partager et de modifier des données géographiques. Conçu pour l'interopérabilité, il publie les données de toutes les sources principales de données spatiales qui utilisent des normes ouvertes. GeoServer a évolué pour devenir une méthode simple de connexion d'informations existantes à des globes virtuels tels que Google Earth et NASA World Wind, ainsi que pour les cartes à base de services web tels qu'OpenLayers, Google Maps et Bing Maps. Geoserver fonctionne en tant qu'implémentation de référence pour la mise en œuvre du standard du Web Feature Service de l'Open Geospatial Consortium ; il implémente aussi le Web Map Service [8].

## **VI-2-4 Analyse comparative et choix du serveur cartographique**

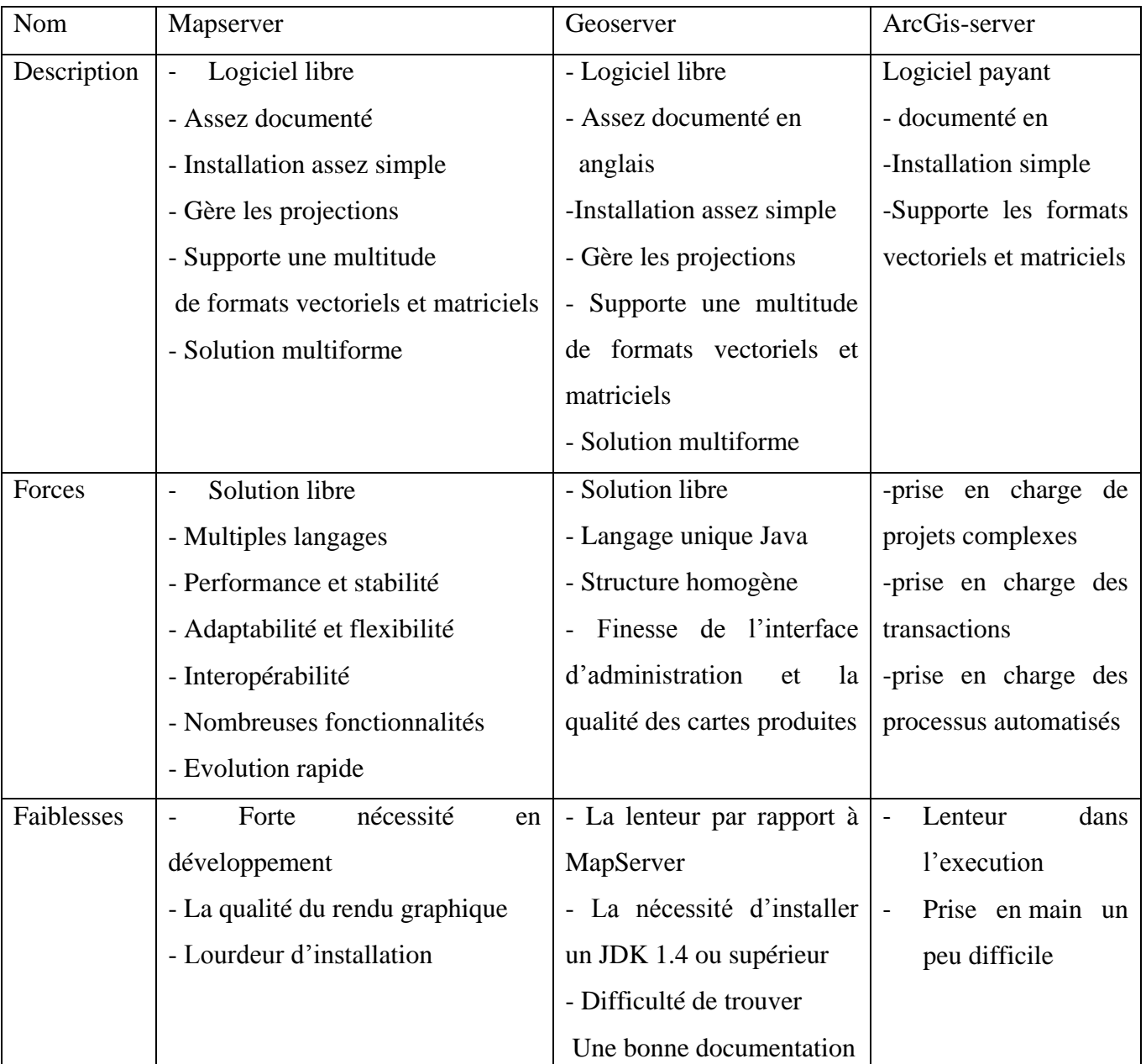

<span id="page-31-0"></span>Tableau 3.1: Analyse comparative des serveurs

## **Choix du serveur cartographique**

Le tableau de l'étude comparative des serveurs cartographiques montre que tous ces serveurs jouent le même rôle à savoir la représentation cartographique en ligne. Cependant le choix du groupe de projet s'est porté sur le serveur cartographique Geoserver. Ce choix est motivé par le fait que le serveur Geoserver est souple d'utilisation et il implémente déjà les services WMS et WFS en son sein. La mise en œuvre avec ce serveur demande peu de configuration et est plus simple. Cela permet de gagner énormément du temps sur le délai de réalisation de la partie spatiale.

## <span id="page-32-0"></span>**VII- Les librairies de développement**

### **VII-1 OpenLayers**

OpenLayers est une librairie cartographique libre. Il constitue une bibliothèque de fonctions JavaScript assurant un noyau de fonctionnalités orienté vers la mise en place d'applications clientes Web cartographiques fluides. OpenLayers permet d'afficher des fonds cartographiques tuilés ainsi que des marqueurs provenant d'une grande variété de sources de données. Une partie de cette bibliothèque permet également de gérer l'ergonomie proposée à l'utilisateur.

## **VII-2 GeoExt**

GeoExt combine les librairies JavaScript OpenLayers pour ses fonctionnalités géospatiales pour le Web et ExtJS pour ses nombreux outils d'interface usager pour obtenir un outil permettant de construire des applications de cartographie Web riches et hautement interactives.

GeoExt rend le développement de telles applications facile et rapide. Ses outils, tels que des arbres de couches, barres de navigation, grilles de données géospatiales liés à une carte, outils d'impression de cartes et bien d'autres, sont simples à intégrer. L'équipe de Mapgears les utilise et y contribue régulièrement dans le cadre de projets avec ses clients.

## <span id="page-32-1"></span>**VIII- Les solutions existantes pour la cartographie en ligne dans le domaine de la gestion des parcelles.**

Il existe plusieurs logiciels SIG de nos jours selon les différentes catégories. En effet elles peuvent être libres et gratuites ou commerciales. Comme exemple d'outil SIG nous avons Google Map qui est un excellent outil pour la localisation d'une zone, il est accessible à tous également. Dans le domaine de la gestion des parcelles avec le recensement des populations il existe des logiciels SIG Web sur le marché. Le logiciel Géo-Consult Web est un exemple de logiciel qui

permet de référencer les parcelles et les différents propriétaires. Ce produit a été développé par la société AMJ Groupe.

Au Burkina Faso, les logiciels SIG Web sont à leur début et sont peu présent sur le marché. Dans les différentes mairies du pays (Burkina Faso) il n'y a pas de logiciel existant pour la gestion des recensements des populations et parcelles.

L'état de l'art est une étape très importante pour le début d'un projet informatique. Cette étape permet d'avoir une idée sur le projet à réaliser et d'avoir connaissance des avancées technologiques déjà effectuées dans le cadre du projet. Dans le chapitre suivant, nous allons particulièrement nous intéresser à l'analyse des besoins.

## <span id="page-34-0"></span>**Chapitre 4 : ANALYSE DES BESOINS FONCTIONNELS ET TECHNIQUES**

L'analyse des besoins est une étape très importante pour la réalisation d'un projet. Une fois les informations réunies auprès des différents acteurs du projet, nous pouvons procéder à une délimitation du projet. Cette délimitation nous permettra de cadrer les modules que nous devrons réaliser et présenter les différents cas d'utilisation à partir des informations recueillies.

## <span id="page-34-1"></span>**I- La délimitation du projet**

Le projet de réalisation d'un Système d'Information foncier est un projet subdivisé en plusieurs modules. Les différents modules sont :

La gestion de mutations foncières ;

La gestion des demandes de parcelles et recensement de la population ;

La gestion de l'attribution des parcelles.

Le module de recensement et gestion de parcelles est celui qui fait l'objet de l'étude du groupe de projet. La figure 4.1 illustre cela.

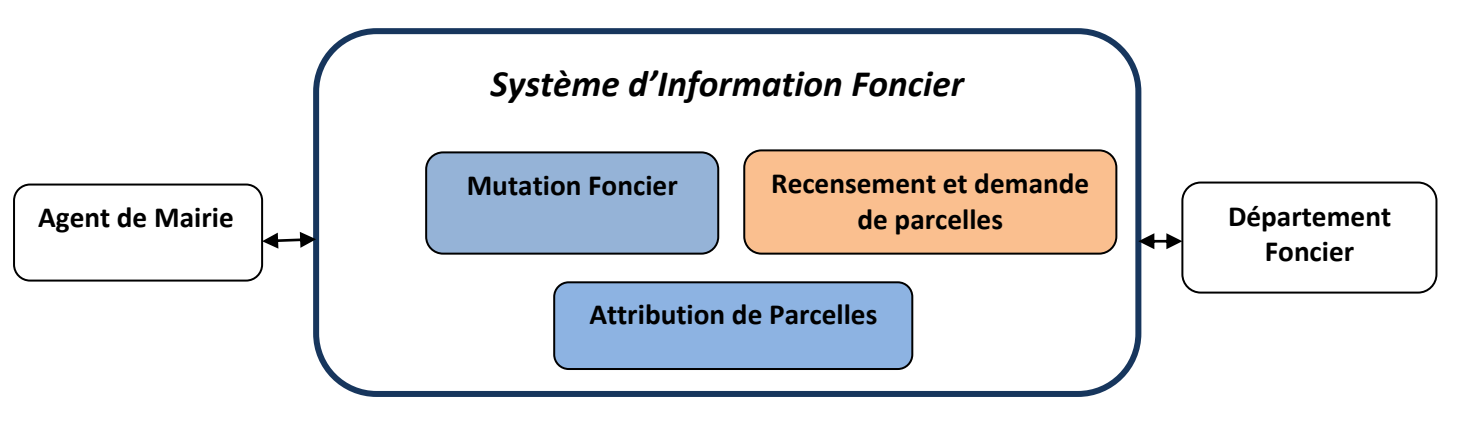

<span id="page-34-2"></span>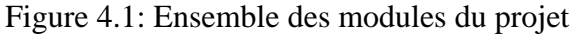

 Légende Module non concerné par le groupe de projet Module concerné par le groupe de projet

## **I-1 Capture des besoins fonctionnels**

La capture des besoins du module à développer est la prochaine étape après la délimitation du projet. Une fois le projet délimité, le groupe de projet peut s'intéresser au module concerné et dégager tous les aspects fonctionnels que le système pourrait avoir. UML permet une représentation de tous les cas d'utilisation à travers un diagramme de cas d'utilisation.

### **I-1-1 Le diagramme de cas d'utilisation**

Les cas d'utilisation décrivent les fonctionnalités fournies par le système à un acteur du système. Ils sont utilisés par les clients, les concepteurs, les développeurs, et les testeurs. Un cas d'utilisation est une description générique d'une utilisation du système. Les fonctionnalités d'un système sont décrites donc dans le modèle des cas d'utilisation par un ensemble de cas d'utilisations.

Le module à développer étant composé de deux parties qui sont : le recensement de la population et la gestion des parcelles, nous commençons par présenter le diagramme de cas d'utilisation du recensement de la population. La figure 4.2 illustre cela.

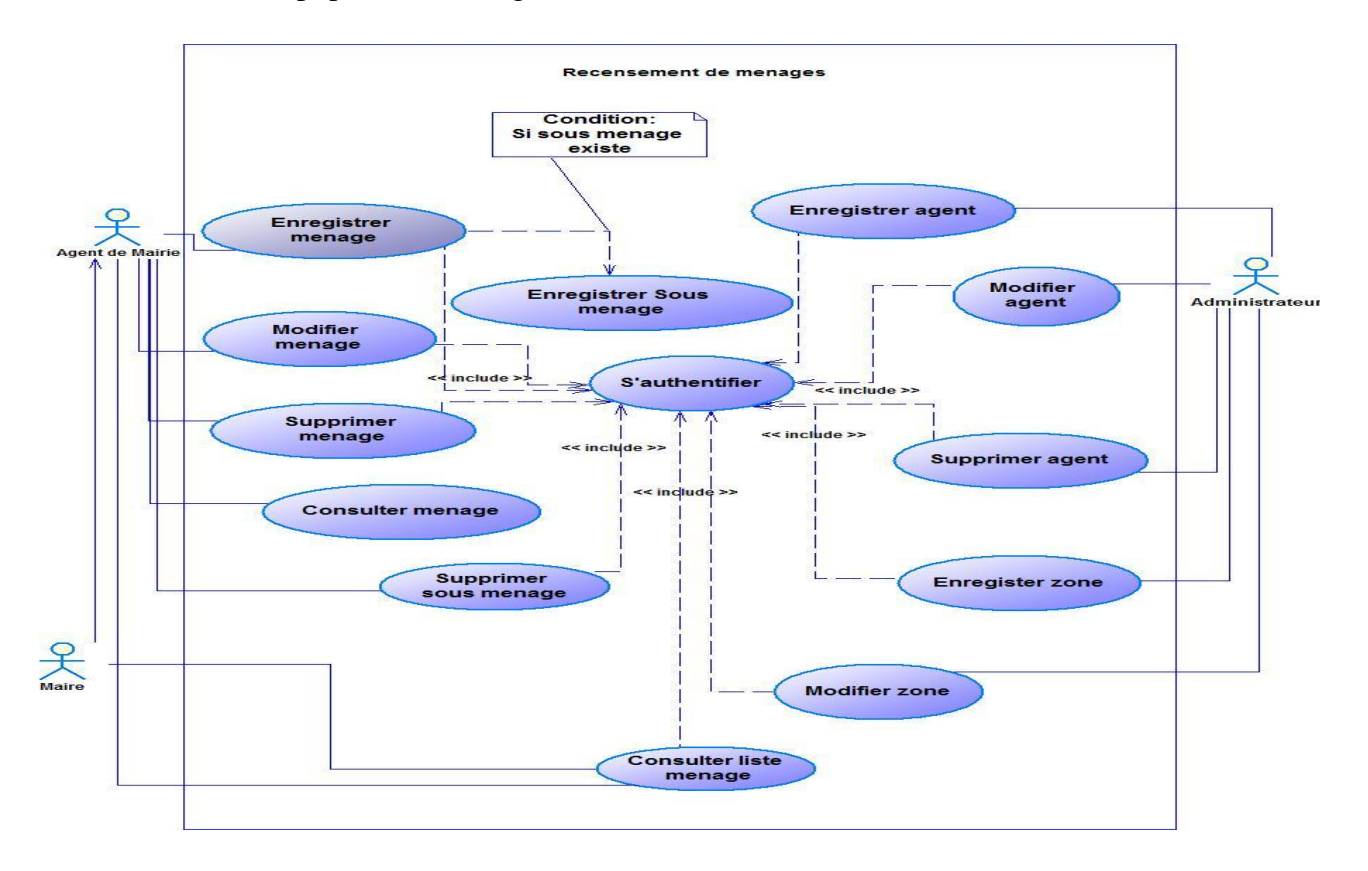

<span id="page-35-0"></span>Figure 4.2: Diagramme de cas d'utilisation du module recensement de la population
## **I-1-2 Description textuelle des cas d'utilisation**

Les cas d'utilisation présentés dans la figure n°8 ne permettent pas de connaître et de comprendre l'enchaînement des activités. Pour mieux présenter les enchaînements des activités des cas d'utilisation, nous procédons à une description textuelle de quelques cas d'utilisation suivant le modèle :

#### Tableau 4.1 : Modèle de description des cas d'utilisation

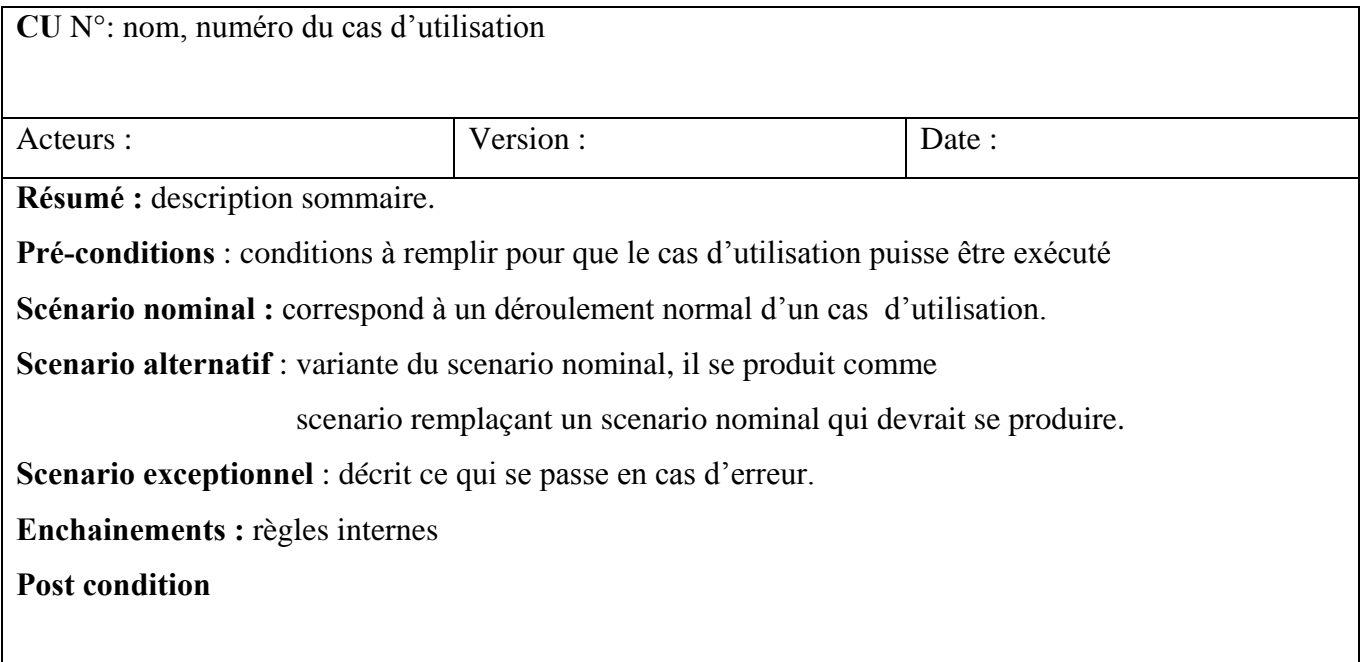

Remarque : Ai devant une activité indique l'existence d'un scénario alternatif numéro i et Ei devant une activité indique l'existence d'un scénario exceptionnel numéro i.

#### **Description des cas d'utilisation du module recensement de la population**

Nous décrirons les cas d'utilisation « enregistrer ménage », « modifier ménage », «enregistrer un agent » et « enregistrer une zone ».

## Tableau 4.2: tableau descriptif du cas d'utilisation « enregistrer ménage »

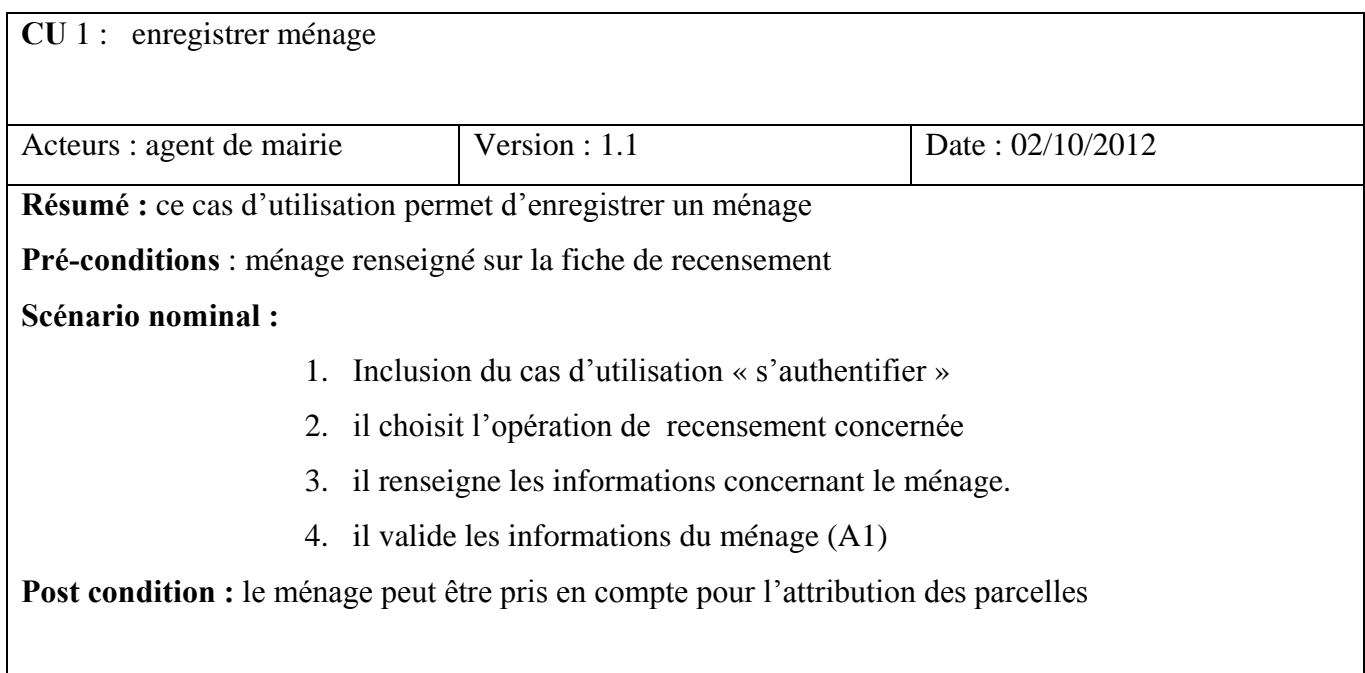

Tableau 4.3: tableau descriptif du cas d'utilisation « enregistrer ménage (scenario alternatif) »

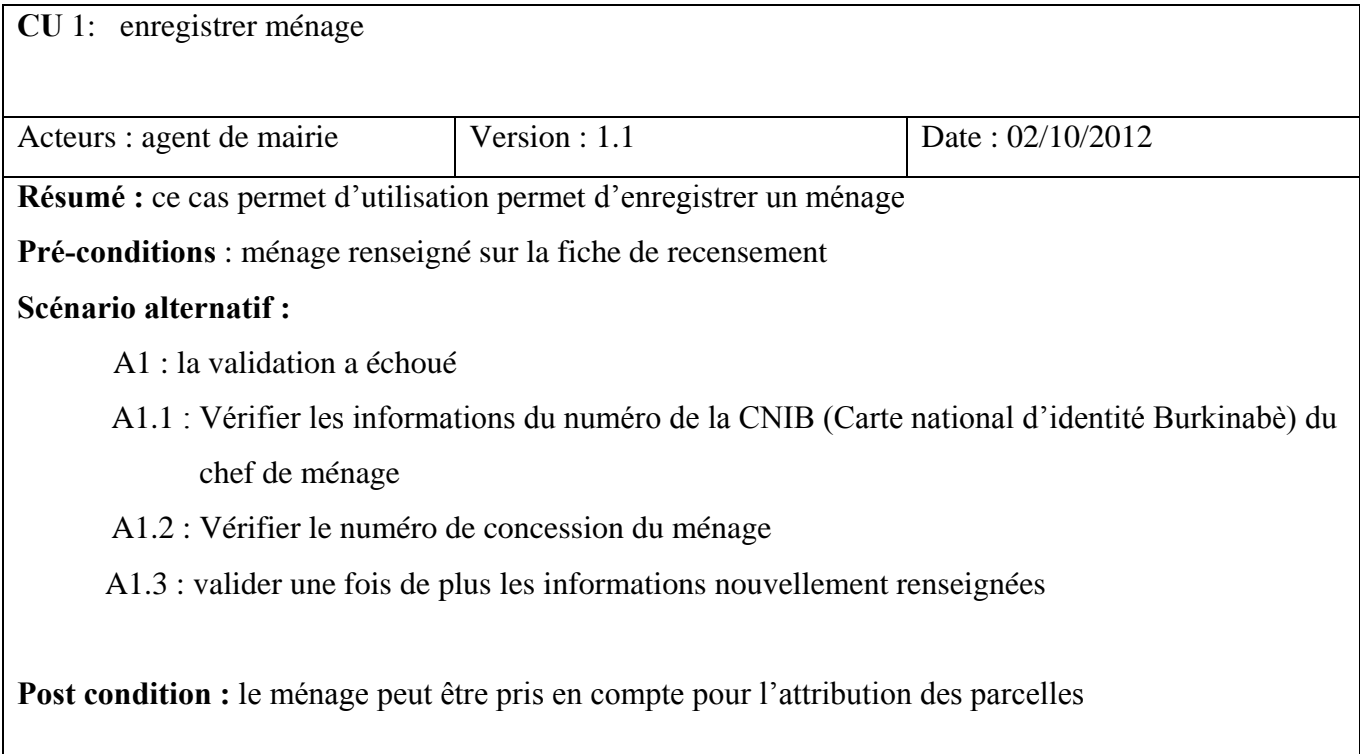

Tableau 4.4: tableau descriptif du cas d'utilisation « modifier ménage »

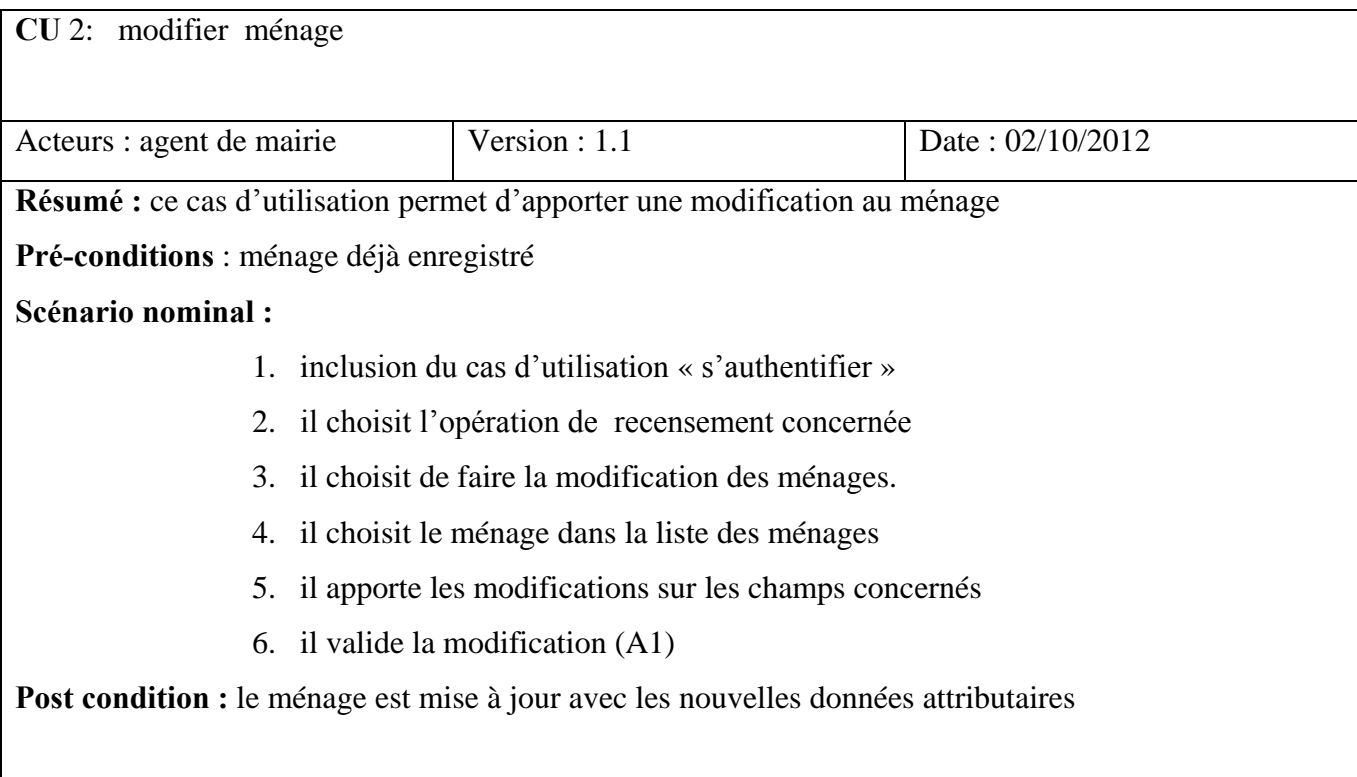

Tableau 4.5: tableau descriptif du cas d'utilisation « modifier ménage (scenario alternatif) »

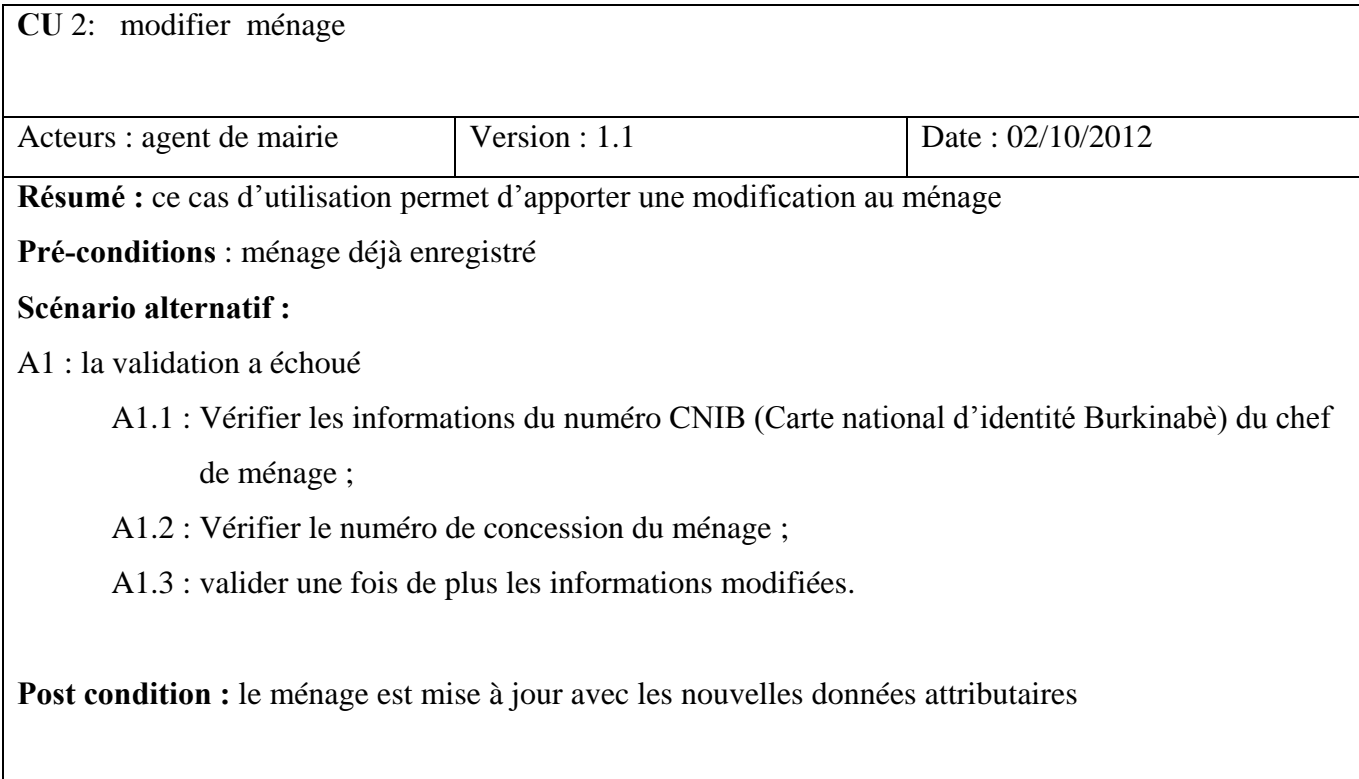

Tableau 4.6: tableau descriptif du cas d'utilisation « enregistrer un agent de recensement »

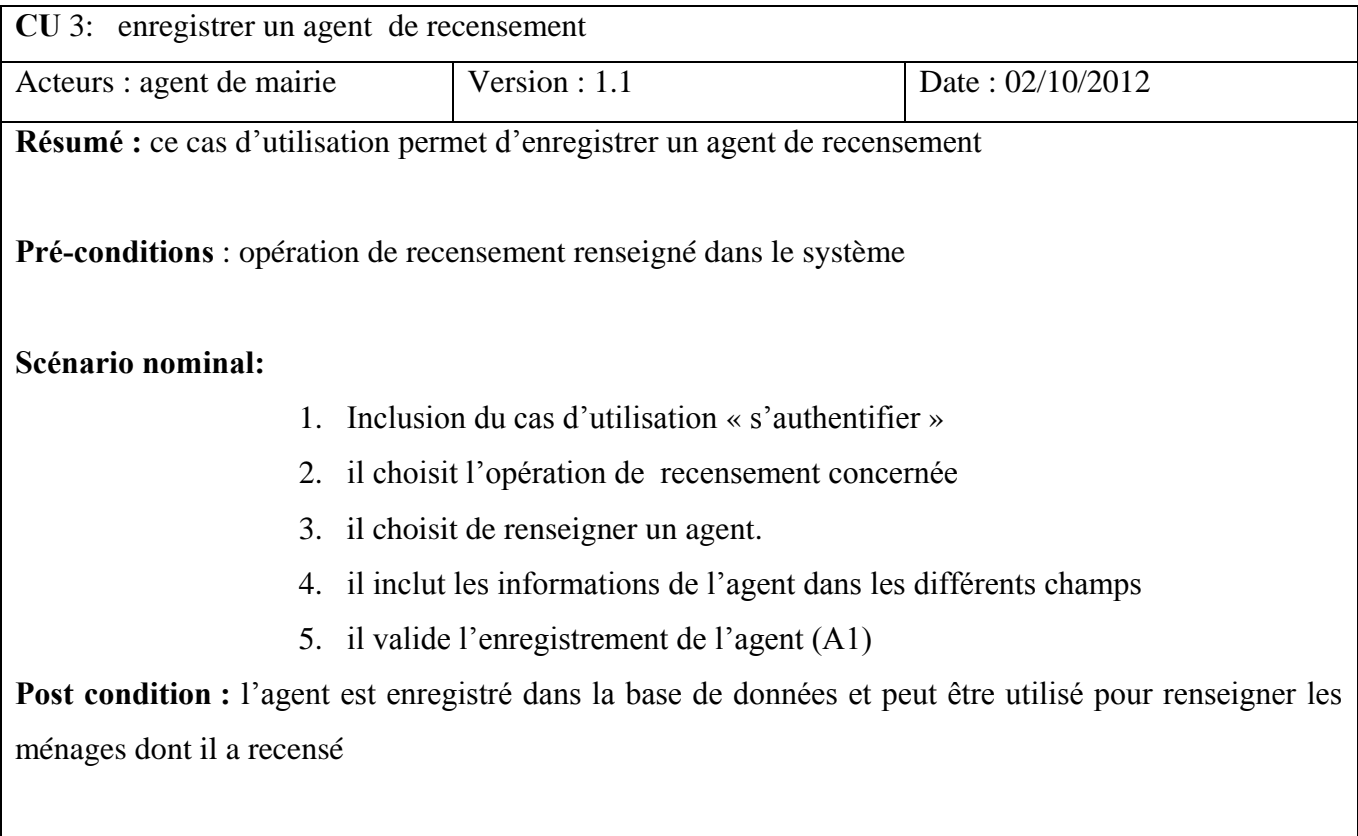

Tableau 4.7: tableau descriptif du cas d'utilisation « enregistrer un agent de recensement (scenario alternatif) »

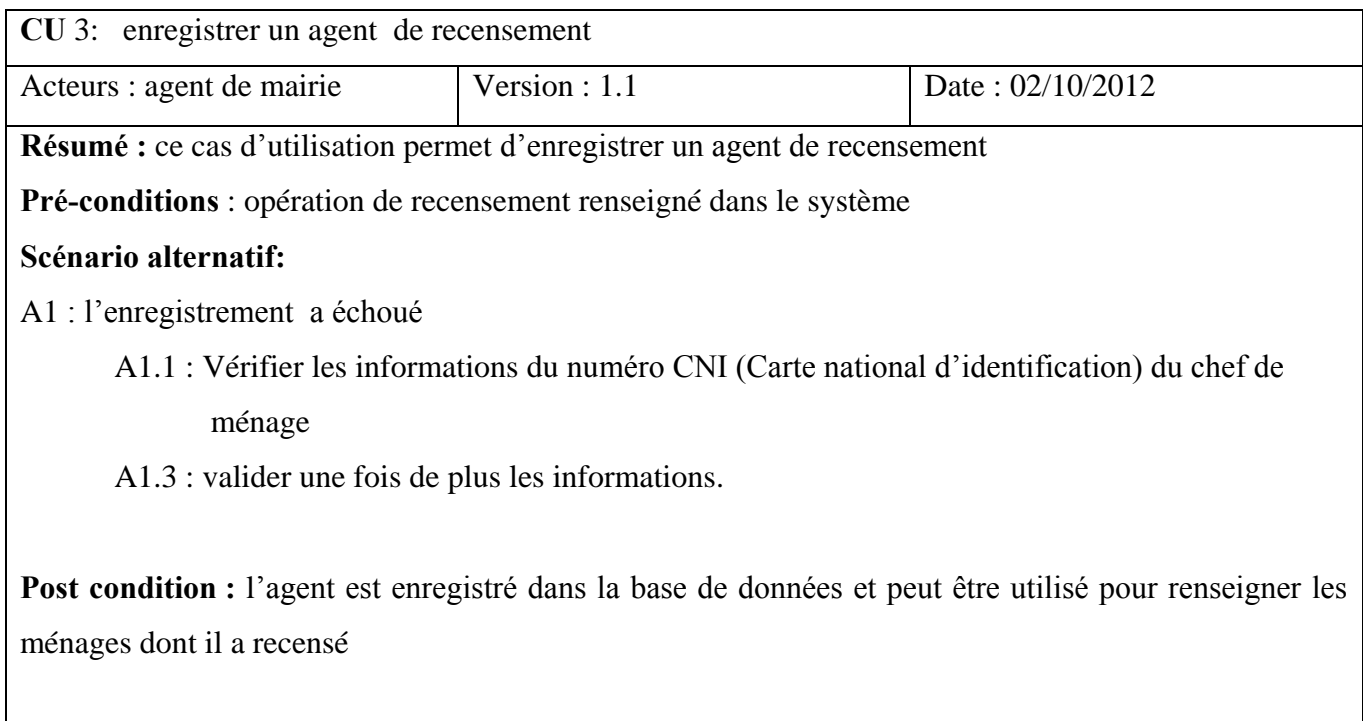

Tableau 4.8: tableau descriptif du cas d'utilisation « enregistrer une zone »

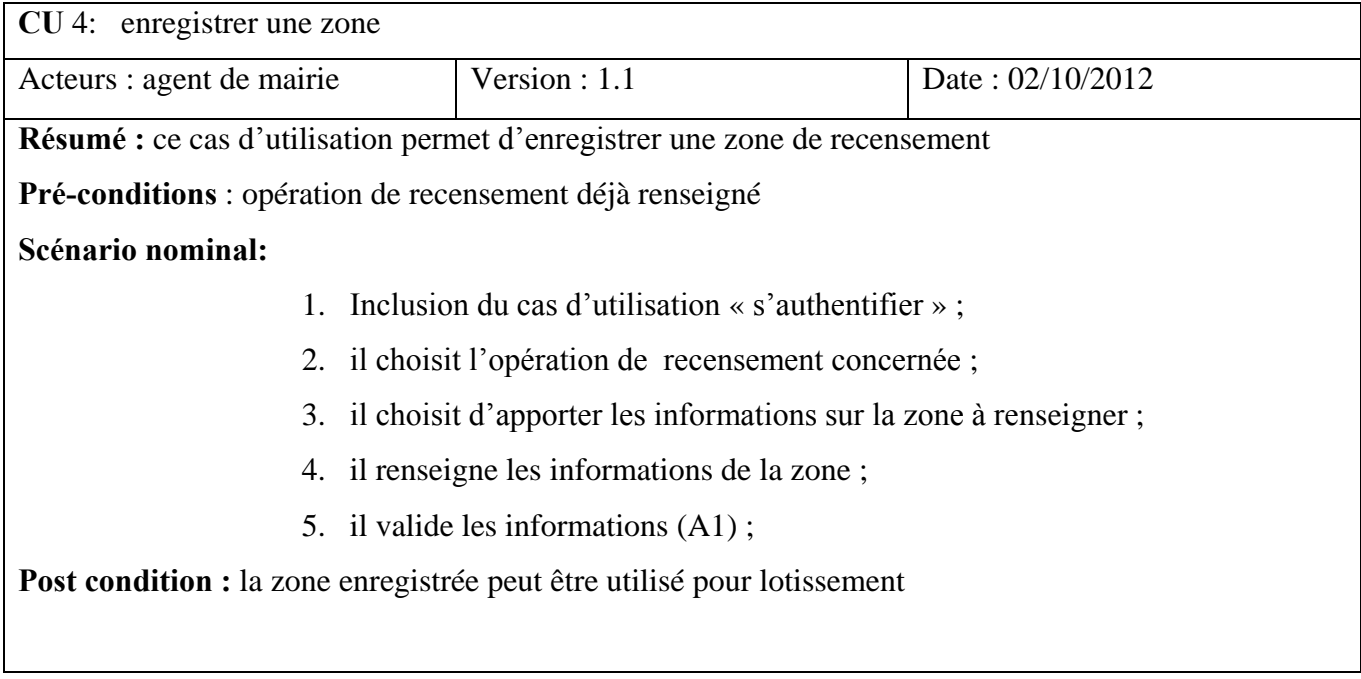

Tableau 4.9: tableau descriptif du cas d'utilisation « enregistrer une zone (scenario alternatif) »

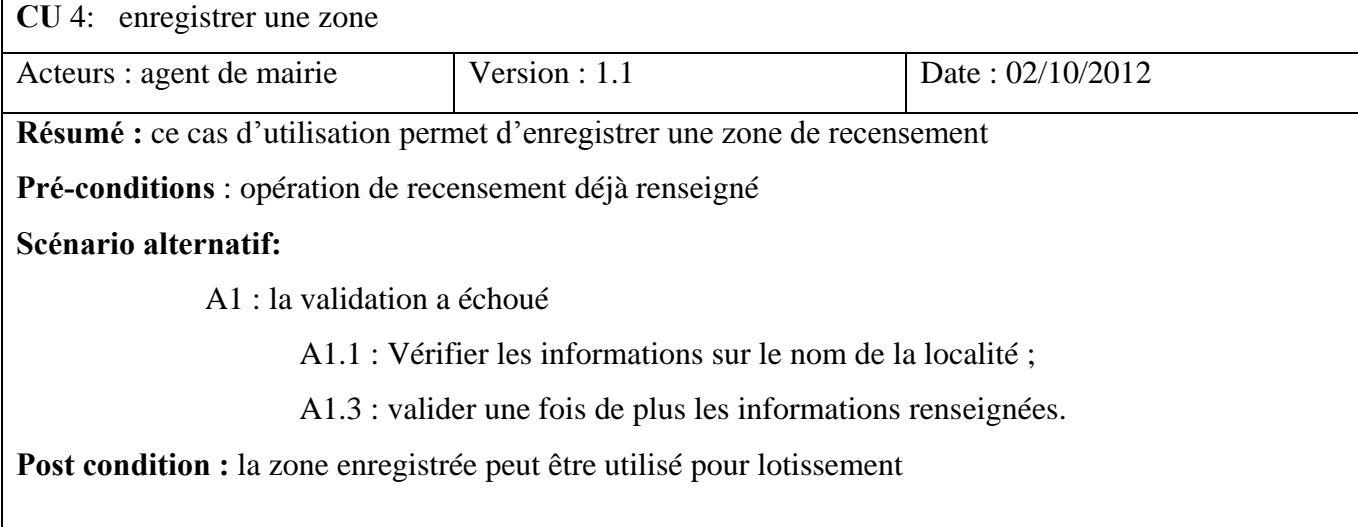

Apres la présentation du diagramme de cas d'utilisation qui présente la partie sur recensement de la population, nous présenterons celui de la gestion des demandes de parcelles. Ce diagramme est illustré à travers la figure suivante avec une description détaillée des cas comme réalisé dans la figure précédente.

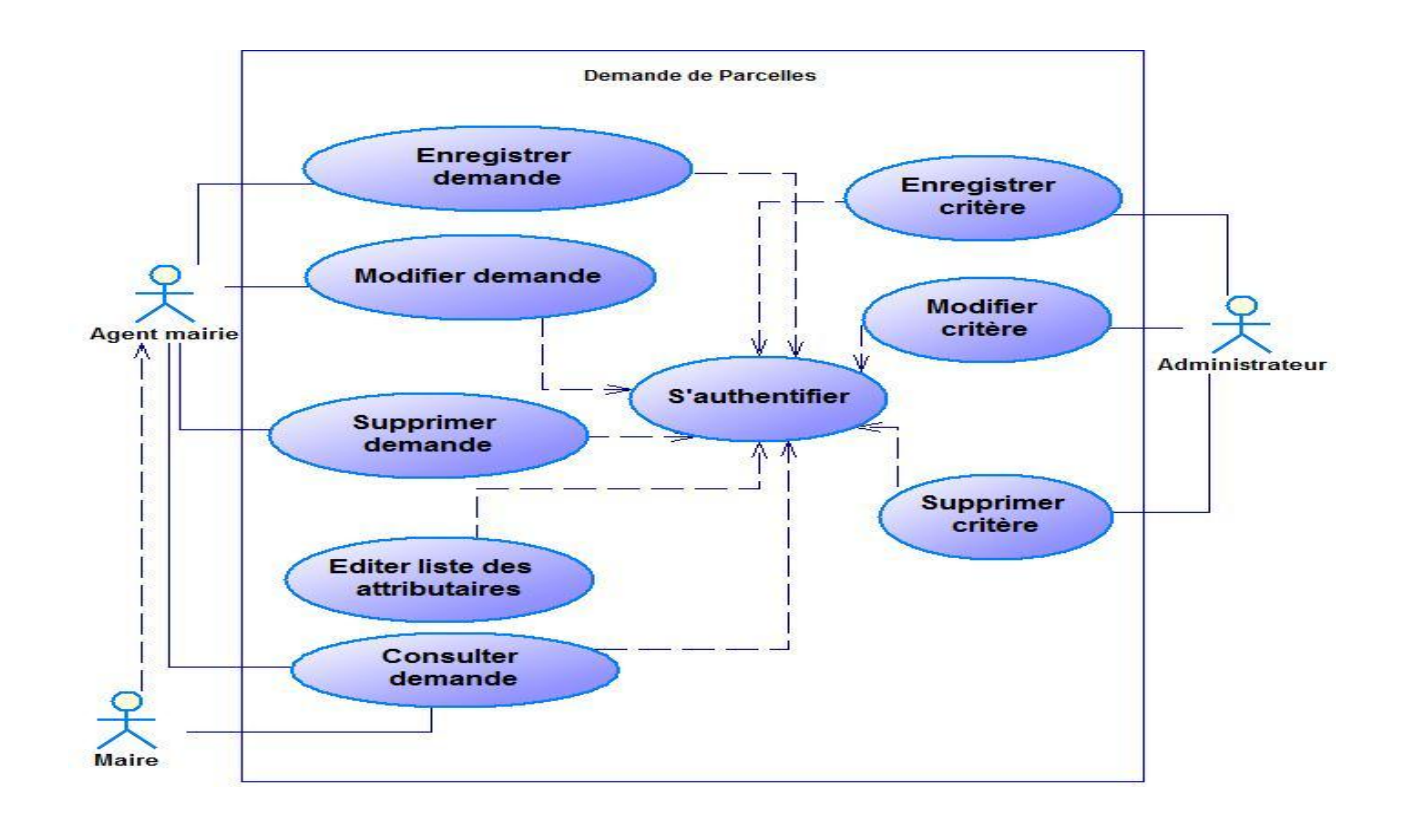

Figure 4.3: Diagramme de cas d'utilisation du module gestion des demandes de parcelles

#### **Description textuelle des cas d'utilisation du module gestion des demandes de parcelle**

Nous ferons une description de quelques cas d'utilisation « enregistrer demande », « modifier demande » et « supprimer demande ».

Tableau 4.10 : tableau descriptif du cas d'utilisation « enregistrer demande »

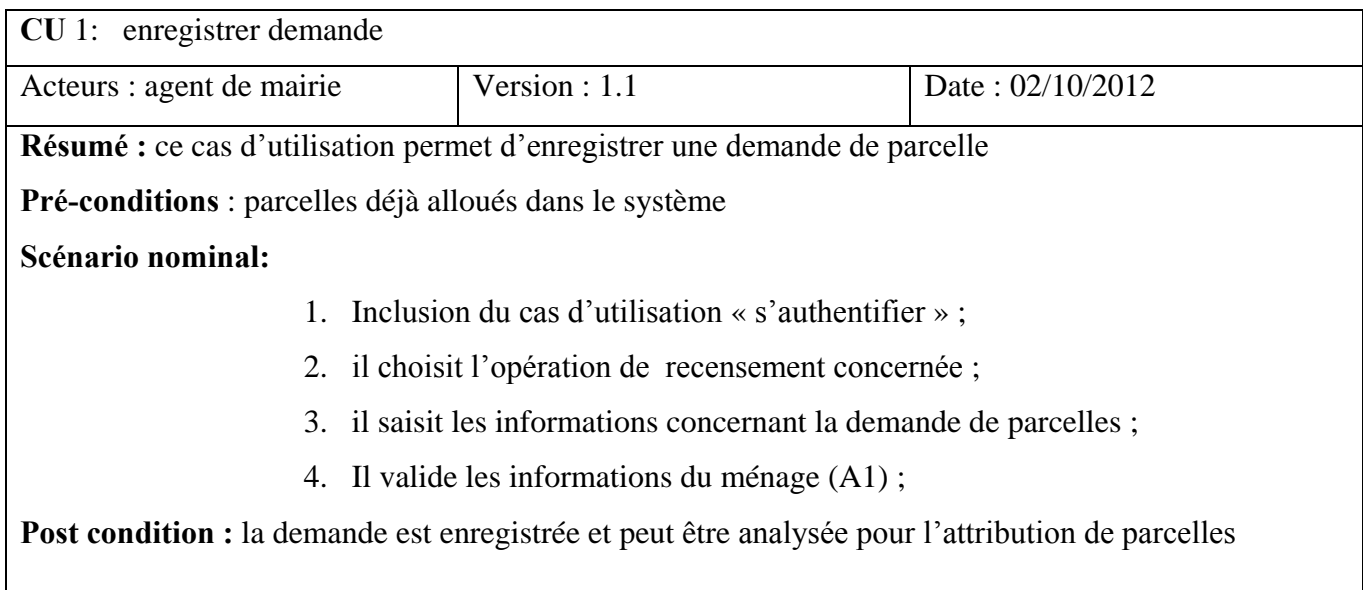

Tableau 4.11: tableau descriptif du cas d'utilisation « enregistrer demande (scenario alternatif) »

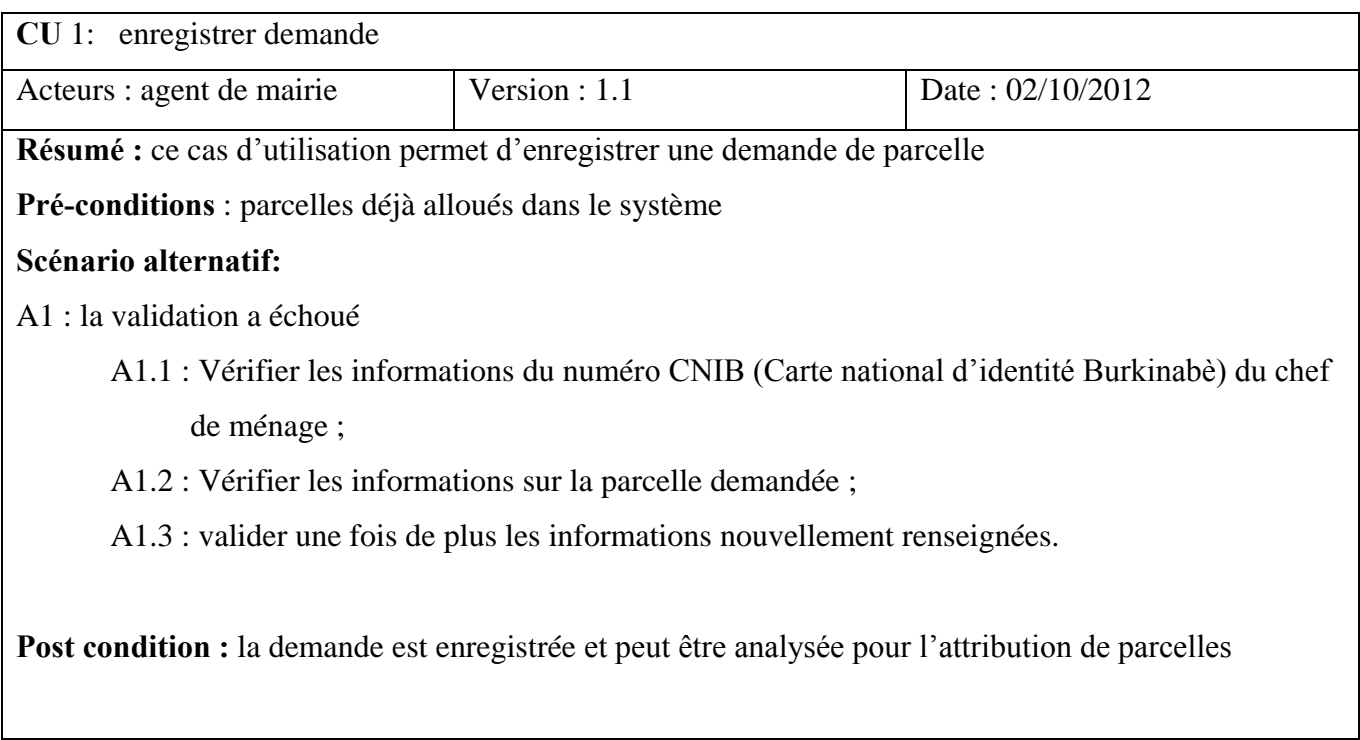

Tableau 4.12: tableau descriptif du cas d'utilisation « modifier une demande »

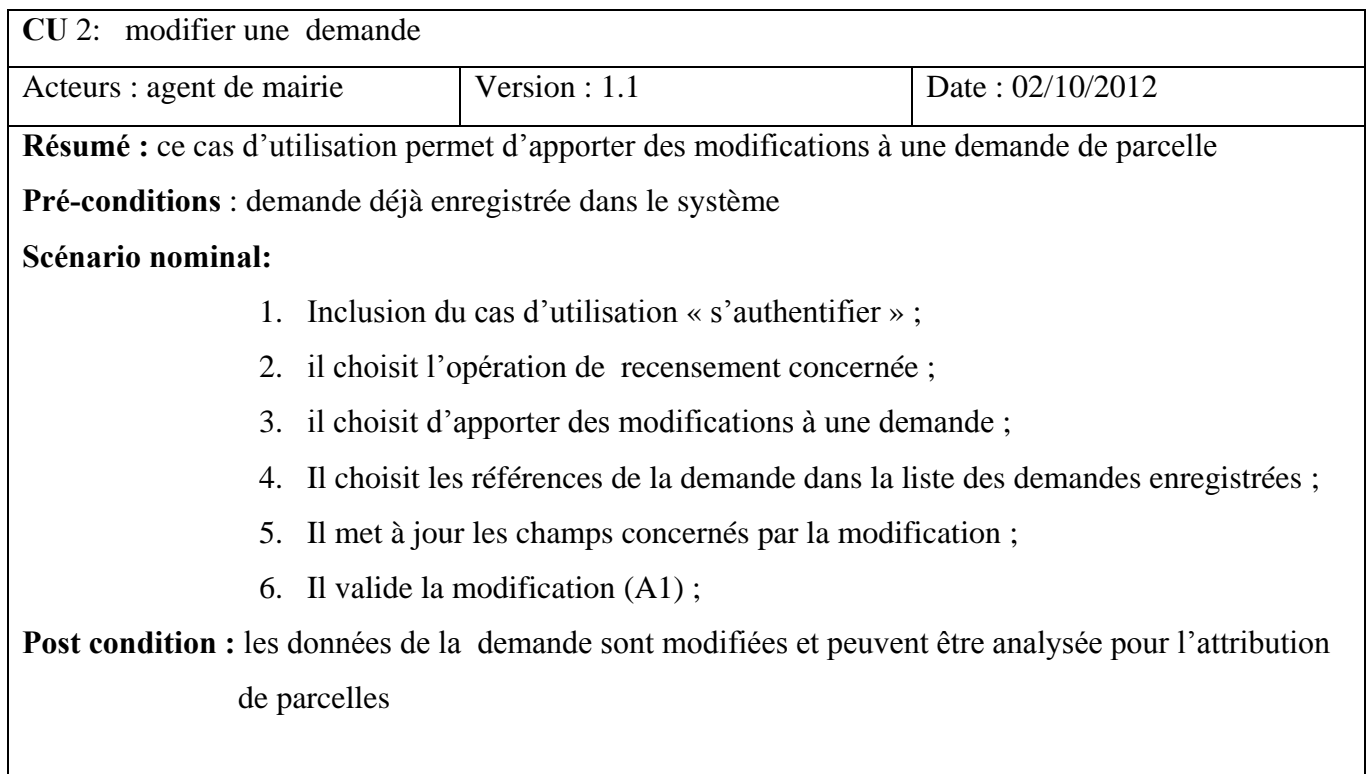

Tableau 4.13: tableau descriptif du cas d'utilisation « modifier une demande (scenario alternatif) »

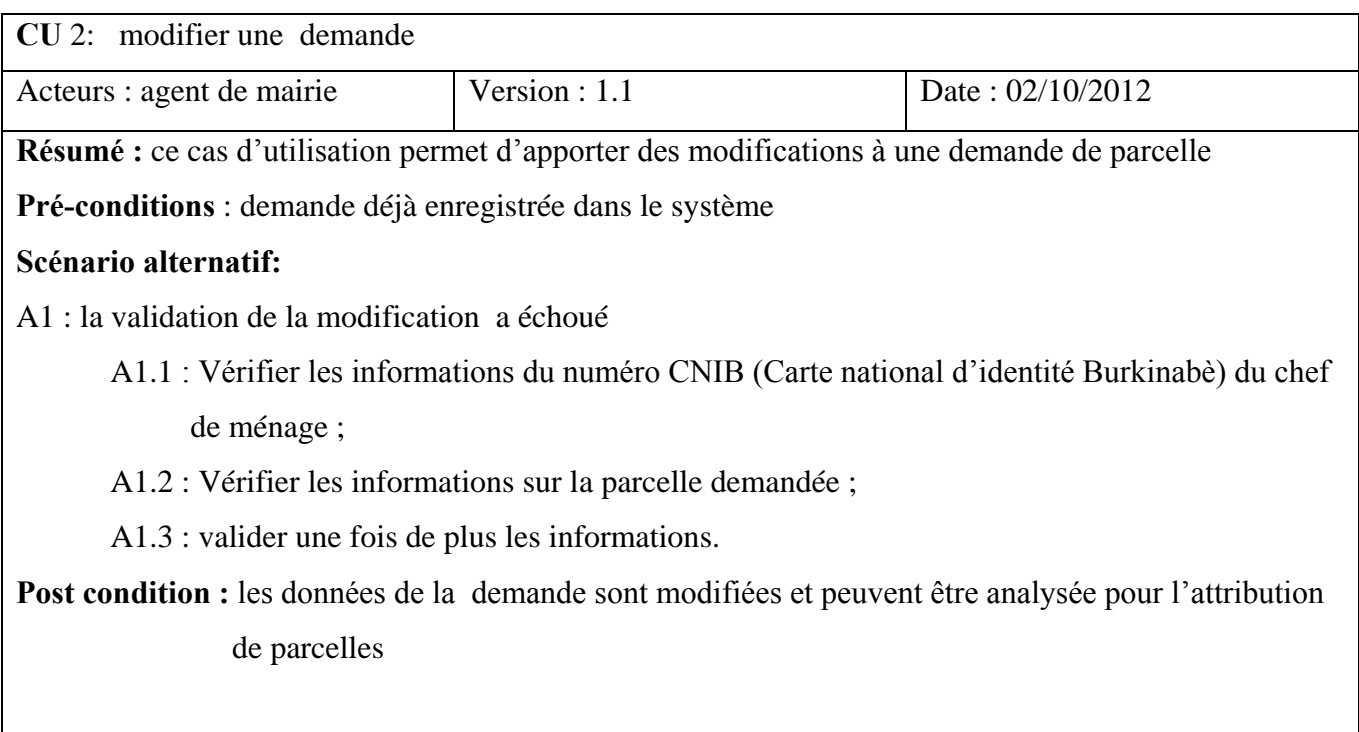

Tableau 4.14: tableau descriptif du cas d'utilisation « supprimer une demande »

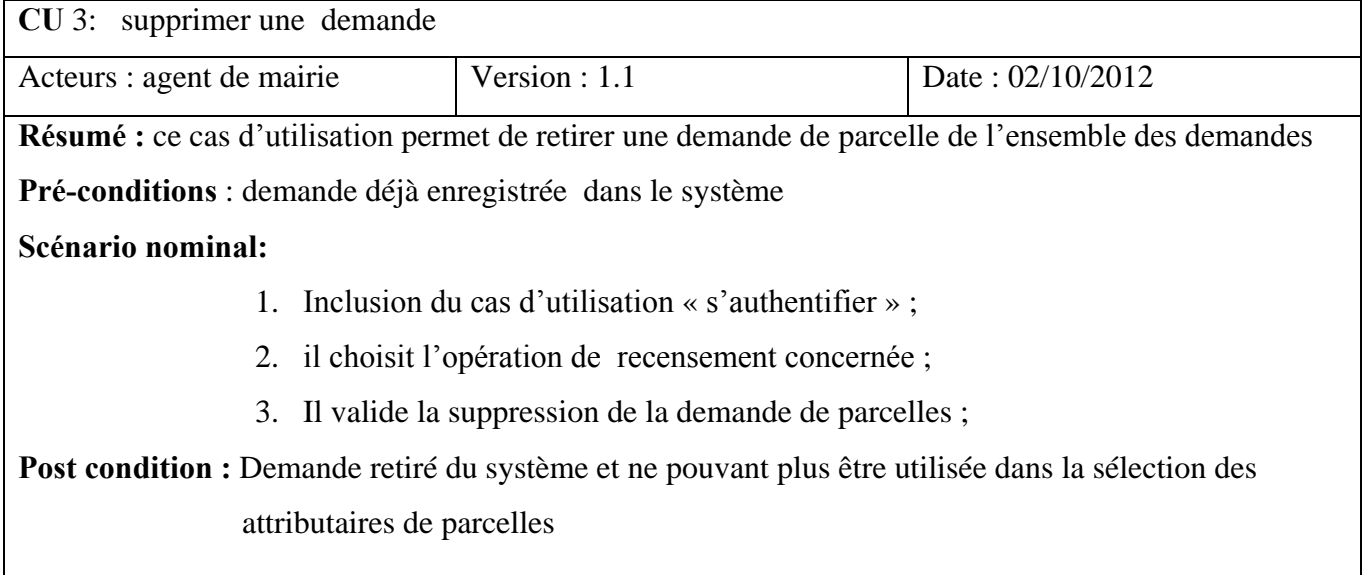

La réalisation des différents cas d'utilisation nous a permis de présenter les fonctionnalités du système. Afin de mieux présenter les échanges entre les divers cas d'utilisation, nous présenterons le diagramme de séquence.

### **II- Capture des besoins techniques**

La capture des besoins techniques est une phase qui permet de connaitre toutes les contraintes techniques, matérielles et logicielles du système. Cette partie permet également de prendre connaissance des politiques de sécurité et d'interopérabilité du système.

## **V-I Les contraintes matérielles**

La mise en place du système exige l'acquisition de matériels tels que les machines pouvant accéder aux données, un serveur d'application qui prendra en charge la logique applicative du système et un serveur de données qui stockera les données utiles au système.

## **V-II Les contraintes logicielles**

La mise en œuvre du système implique l'utilisation des logiciels tels que :

- Un système de gestion de base de données relationnelle spatiale
- Un logiciel SIG
- Un environnement de développement intégré pour les applications web
- Un serveur web
- Un serveur cartographique

## **V-III L'interopérabilité**

La mise en place d'un système permettant de faire des références spatiales implique une utilisation de plusieurs outils. Le choix des serveurs web et cartographique est important. Les services WMS (Web Map Service) et WFS (Web Feature Service) que propose le serveur cartographique doivent fonctionner et être facilement utilisable par des requêtes venant d'un poste client. L'interaction des logiciels est une étude menée par le groupe de projet afin que le système réponde aux besoins fonctionnels.

### **V-IV La sécurité**

Le système à réaliser étant une application web, il faut donc assurer la sécurité d'accès par d'abord l'authentification de l'utilisateur et les différents droits d'accès aux espaces de travail. L'accessibilité du système par le réseau Internet nous amène à envisager des filtres et une zone démilitarisée dans la mise en place de l'architecture réseau.

#### **V-V Architecture réseau**

Le système à réaliser est une application web. L'architecture réseau la mieux adaptée est celle du client-serveur 3 tiers. Le modèle client-serveur 3-tiers présente trois composants. D'abord les clients qui envoient des requêtes au serveur. Ensuite le serveur d'application qui offre la partie applicative au client. Enfin, le serveur de base de données. Ce serveur possède le moteur de stockage des données. Cette architecture est mieux illustrée dans la figure 4.4.

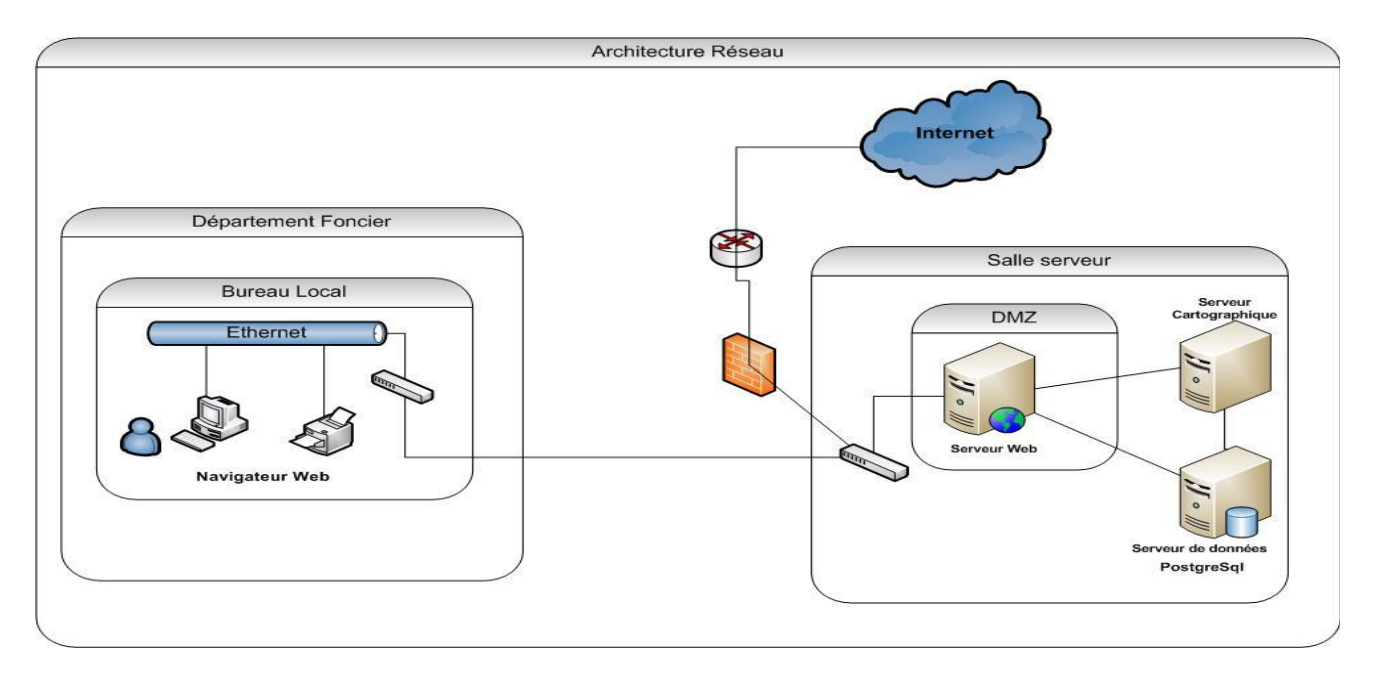

Figure 4.4: architecture réseau du système

#### **III- Analyse**

Le recueil des besoins permet au groupe de projet de faire ses analyses. La phase d'analyse comprend trois parties. La première consiste à faire un regroupage par catégorie. Après cela, nous avons une présentation du modèle statique et troisièmement le modèle dynamique.

#### **VI-1 Regroupage par catégories**

Le regroupage par catégorie consiste à mettre ensemble les éléments qui sont liés logiquement. On parle alors de package. Cette notion java consiste à regrouper des classes, des interfaces et aussi des packages liés logiquement.

Nous pouvons donc présenter deux catégories pour le projet. La première présente la partie spatiale qui permet une localisation des ménages. La seconde permet de renseigner toutes les informations sur un ménage, et d'effectuer une demande de parcelle.

Package de la partie spatiale

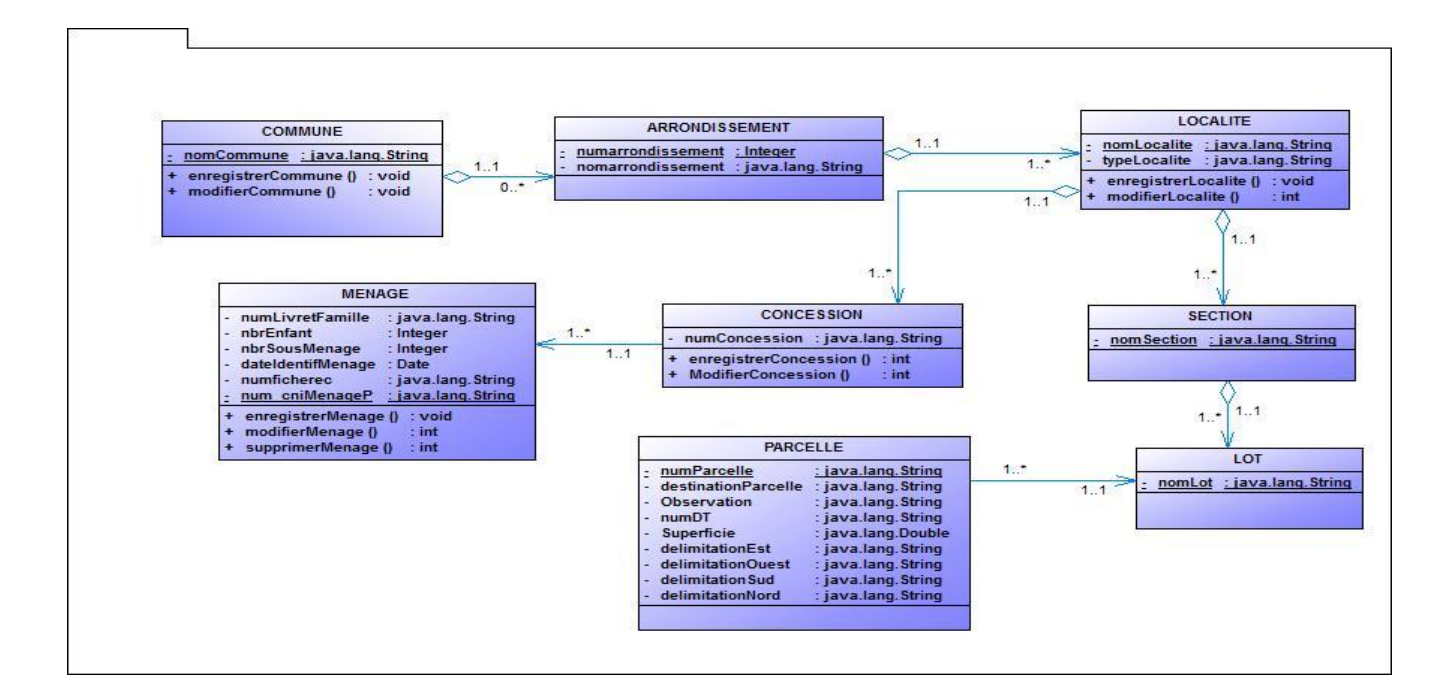

Figure 4.5: Package de la partie gestion spatiale

Le package de la partie recensement de la population et demande de parcelle se présente comme suit :

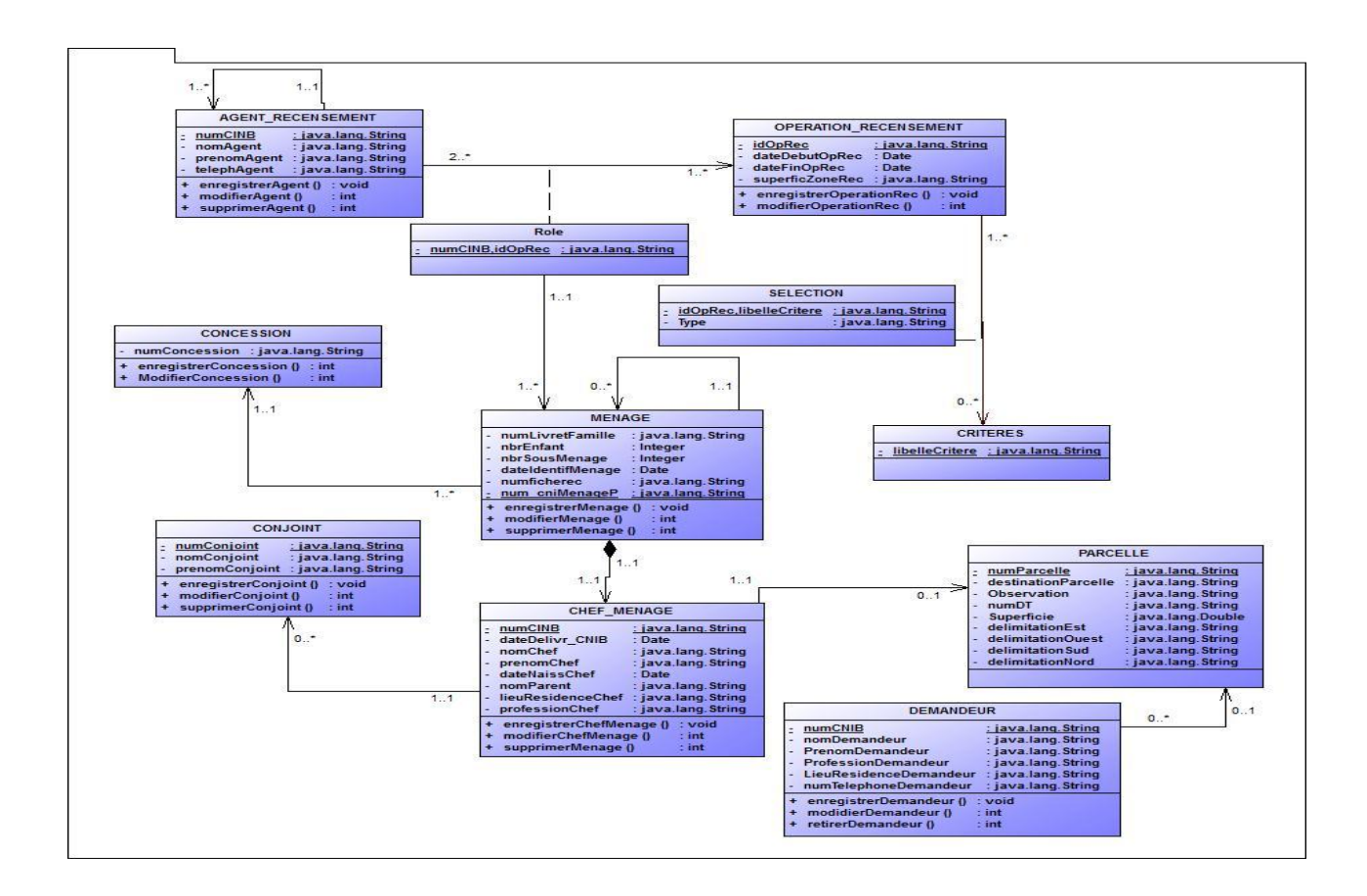

Figure 4.6: Package de la partie recensement de la population et demande de parcelle

#### **VI-2 Présentation du modèle statique**

Le modèle statique présente le diagramme de classe final obtenu après analyse des classes, associations, opérations et optimisations. Ce diagramme présente le récapitulatif des deux packages présentés ci-dessus.

#### **IV- Les règles de gestion**

Afin de mieux structurer les données et d'éviter les redondances dans la base de données, nous avons établi les règles de gestion suivantes :

- RG 1. Une commune possède plusieurs arrondissements ou n'en possède aucune.
- RG 2. Une localité appartient à un arrondissement ou ne relève d'aucun arrondissement.
- RG 3. Une localité possède plusieurs concessions.
- RG 4. Une localité contient plusieurs sections.
- RG 5. Une section contient plusieurs lots.
- RG 6. Un lot contient une à plusieurs parcelles.
- RG 7. Un ménage est recensé par un agent de recensement.
- RG 8. Un agent de recensement recense une à plusieurs ménages.
- RG 9. Un agent de recensement possède un superviseur.
- RG 10. Un agent de recensement est affecté à une opération de recensement.
- RG 11. Une concession contient un ménage au moins ou plusieurs.
- RG 12. Un ménage est constitué d'un chef de ménage et des conjoints du chef de ménage
- RG 13. Un chef de ménage possède plusieurs enfants ou n'en possède pas.
- RG 14. Un ménage contient un sous ménage ou n'en contient pas.
- RG 15. Un demandeur demande au plus une parcelle pour une opération de recensement.
- RG 16. Une parcelle est attribuée à un chef de ménage ou à un demandeur.

#### **V- Le diagramme de classes**

La capture des besoins fonctionnels a permis de faire ressortir les différents cas d'utilisation du système. Ces différents cas nous permettent d'établir un diagramme de classe qui donne une représentation statique du système à développer. Cette représentation est basée sur les concepts de classe et d'association. Chaque classe se décrit par les données et les traitements dont elle est responsable. Les traitements sont matérialisés par des opérations.

La description du diagramme de classe est fondée sur :

- le concept objet
- le concept de classe contenant des attributs et des opérations
- les différents types d'associations entre les classes.

Les règles de gestion ci-dessus nous ont permis d'obtenir le diagramme de classe de notre système. Il est représenté dans la figure suivante :

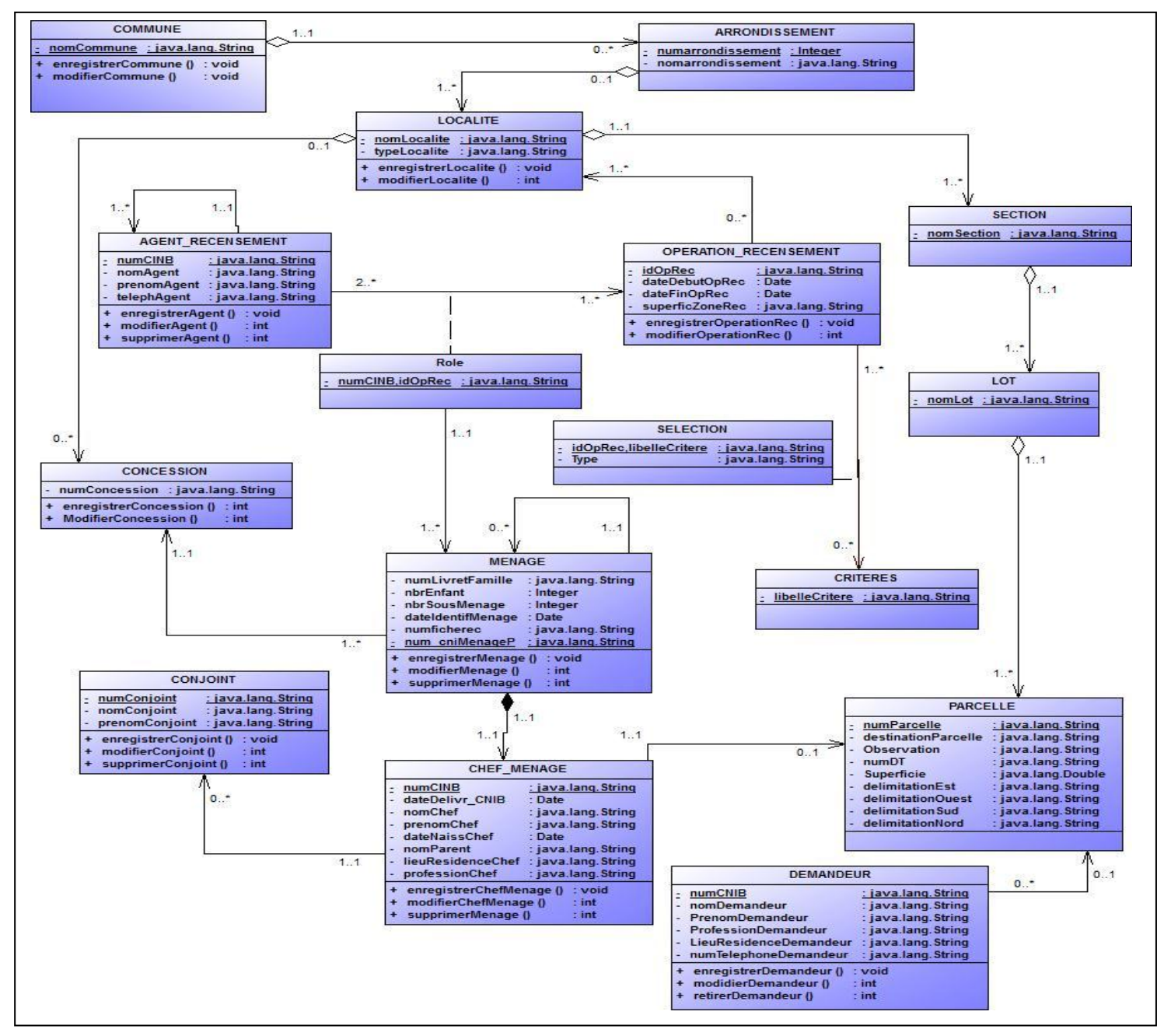

Figure 4.7: Diagramme de classes du système

## **VI-3 Présentation du modèle dynamique**

Le modèle dynamique est la dernière étape dans le processus d'analyse. Ce modèle présente les interactions dynamiques du système répondant au modèle statique établi. Pour une description Les diagrammes UML utilisés pour cette étape sont :

Le diagramme de séquences, le diagramme d'état transition, le diagramme d'interaction. Pour l'étude du projet nous présenterons les diagrammes de séquence des cas suivants :

- Authentifier ;
- Enregistrer ménage ;
- Modifier ménage ;
- Enregistrer demande ;
- Enregistrer critère.

## **VI- Les diagrammes de séquences**

L'objectif du diagramme de séquences est de représenter les interactions entre objets en indiquant la chronologie des échanges. Cette représentation peut se réaliser par les cas d'utilisation en considérant les différents scénarii associés.

Pour l'étude de ce projet, nous présenterons les diagrammes de séquences de quelques cas, notamment la partie sur le recensement de la population: authentifier, enregistrer ménage, modifier ménage et sur la partie des demandes de parcelles : enregistrer demande et enregistrer critère.

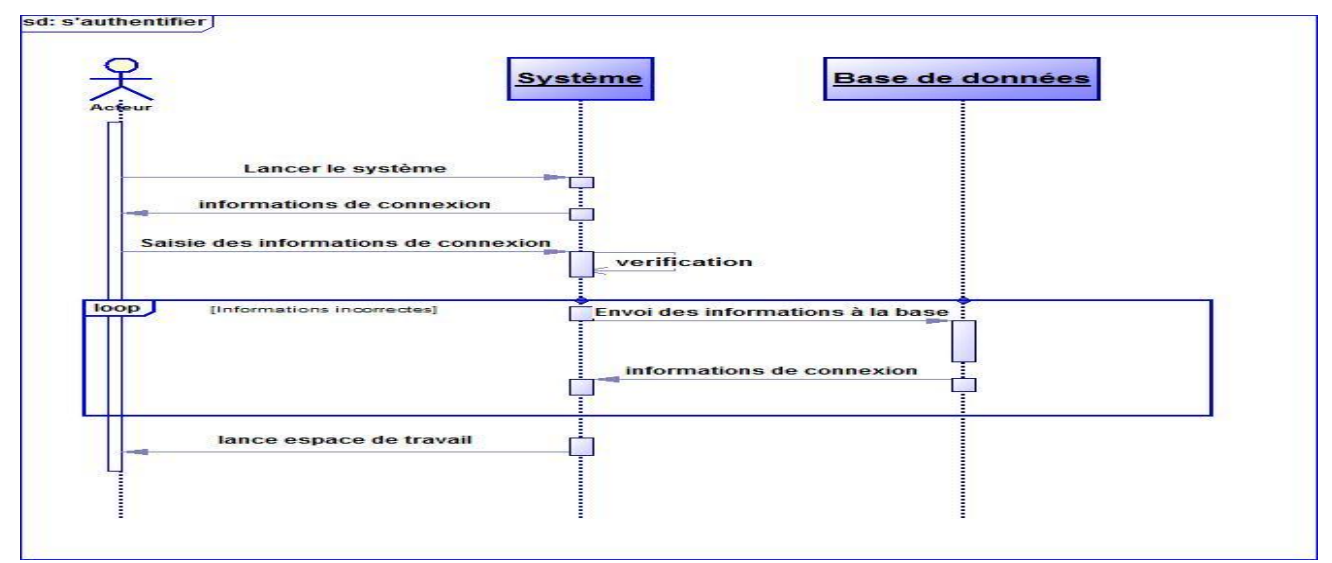

Figure 4.8: diagramme de séquence du cas d'utilisation « s'authentifier »

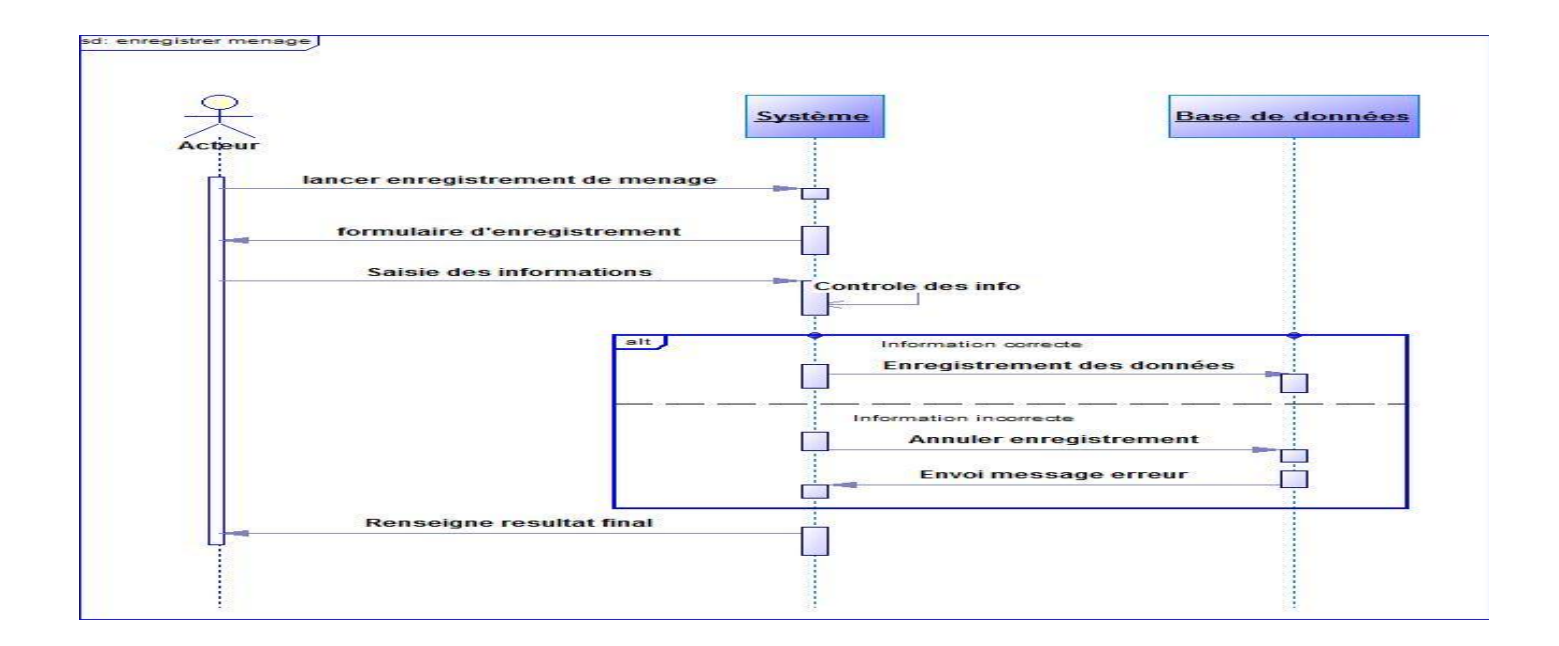

Figure 4.9: Diagramme de séquence du cas d'utilisation "enregistrer ménage "

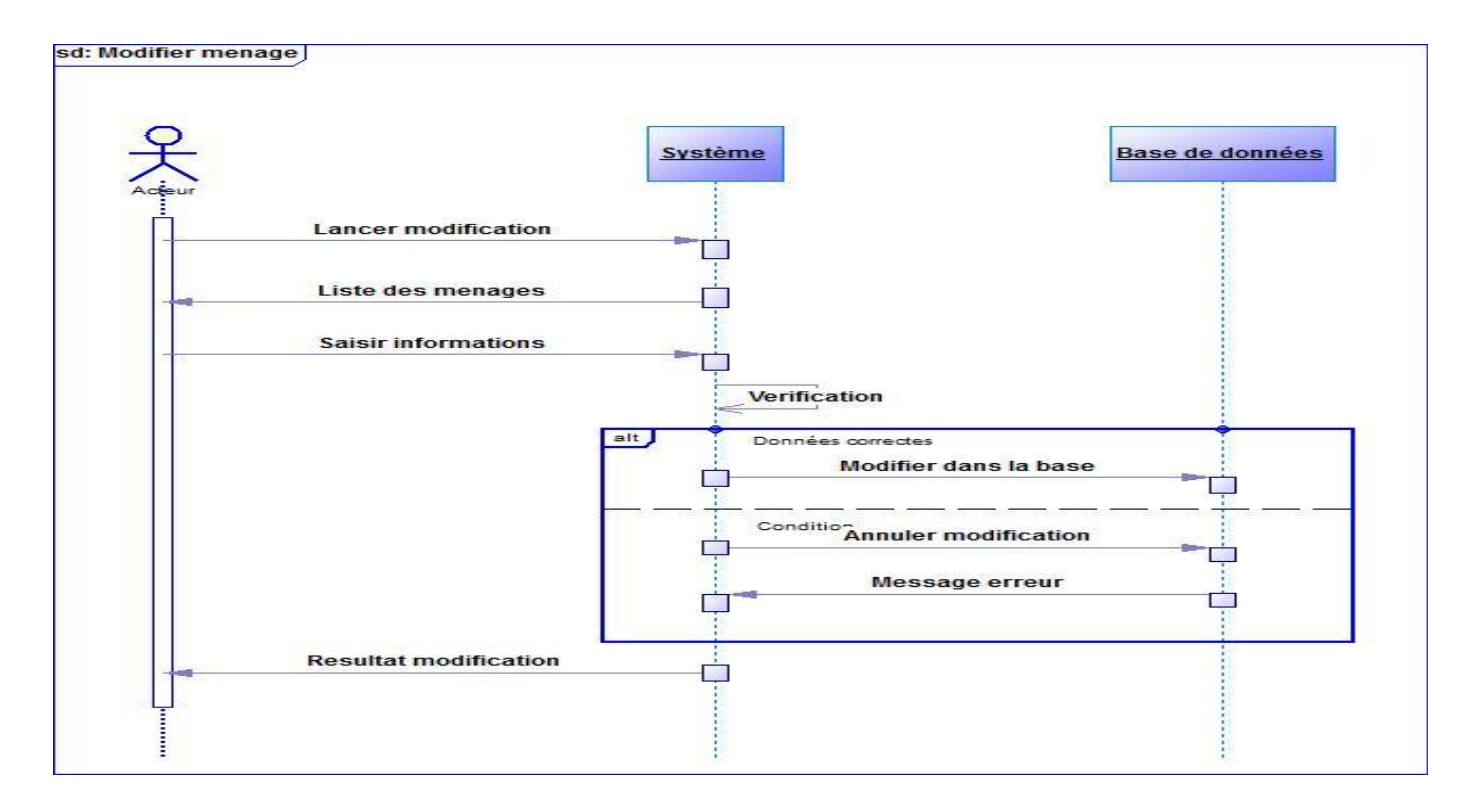

Figure 4.10: diagramme de séquence du cas d'utilisation « modifier ménage »

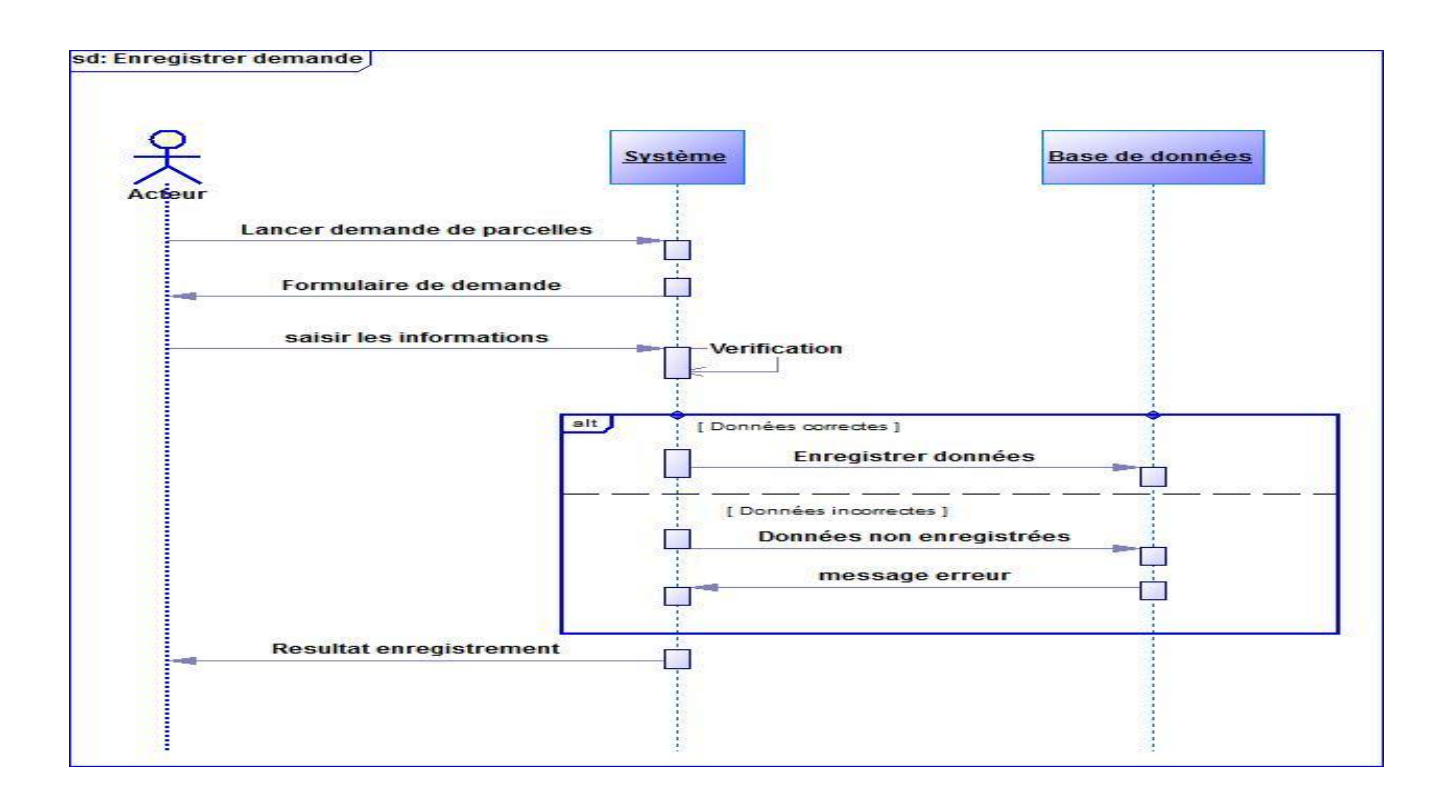

Figure 4.11: Diagramme de séquence du cas d'utilisation "enregistrer demande ".

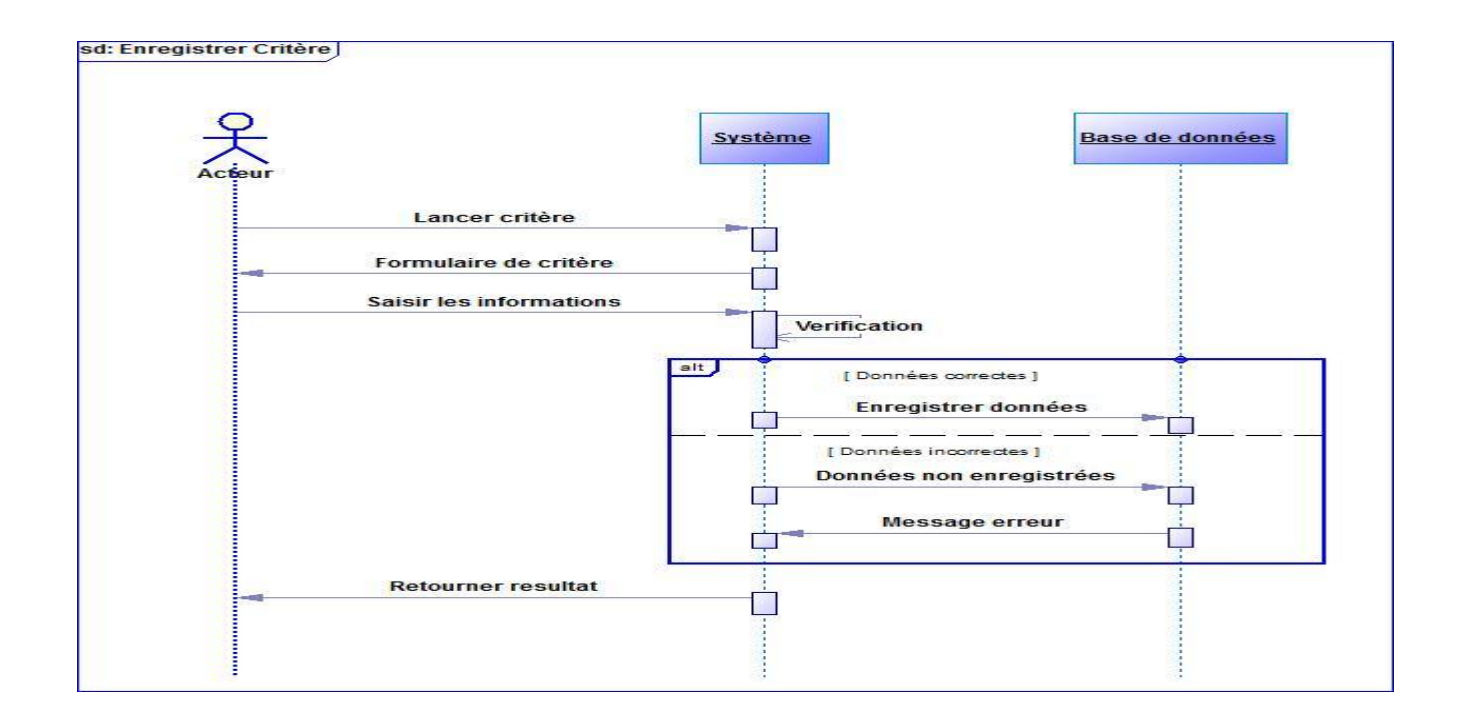

Figure 4.12 : Diagramme de séquence du cas d'utilisation « enregistrer critère »

La conception et la réalisation constituent la dernière étape du processus 2TUP. La conception se divise en trois parties. La conception générique présente le modèle logique des données. Elle s'effectue de manière parallèle à l'analyse. Ensuite, la conception préliminaire élabore l'architecture logicielle du système. Enfin, la réalisation constitue l'étape de codage.

## **I- Conception**

## **I-1 Conception générique**

La conception generique permet d'elaborer le modèle logique du modèle statique.

Pour la réalisation du système, une base de données est nécessaire. Afin de parvenir à sa réalisation, le passage du modèle objet du diagramme de classe, au modèle relationnel est nécessaire. Du modèle statique au modèle logique des transformations sont nécessaires. Le tableau suivant illustre ces différentes transformations.

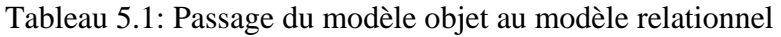

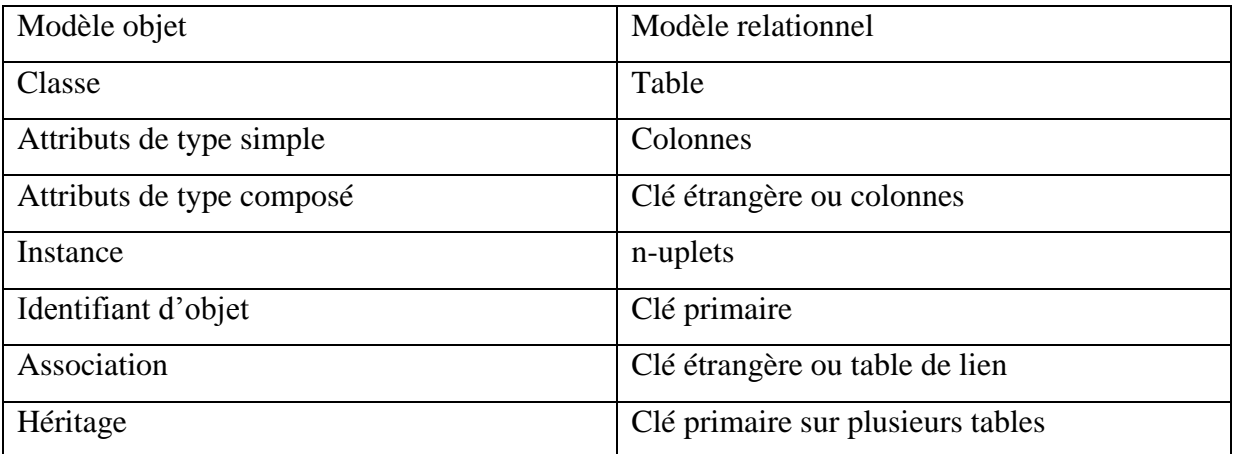

Afin de réaliser la base de données, le système de gestion de base de données PostgreSql a été choisi par le groupe de projet. PostgreSql offre plusieurs fonctionnalités notamment la création de tables, l'association des tables. Il implémente des fonctions spatiales en plus de la possibilité d'utilisation des requêtes SQL.

## **I-2 Conception préliminaire**

La phase de conception préliminaire permet d'élaborer l'architecture logicielle du système qui permet de répondre aux besoins fonctionnels recueillis.

#### **II- Architecture logicielle**

Une architecture logicielle permet de structurer et de concevoir une application à partir de ses spécifications fonctionnelles. Elle structure et décompose chaque application en couche.

Cette architecture ne vise pas à décrire le système mais à montrer comment il doit être construit pour répondre aux besoins.

 Trois diagrammes UML présentent cette architecture. Il s'agit des diagrammes package, composants, et déploiement. Pour mieux illustrer cela nous ferons une représentation de différentes couches. La figure suivante illustre cette architecture :

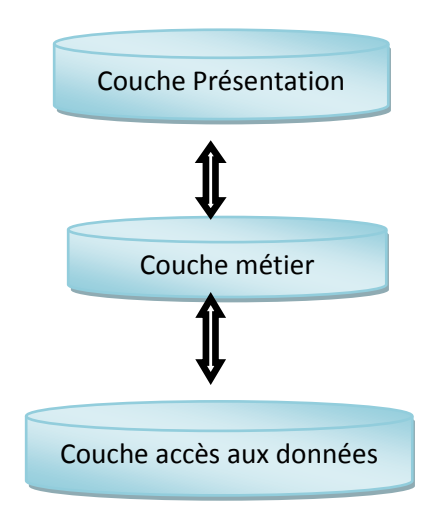

Figure 5.1: Les différentes couches du système

#### **II-1 La couche présentation**

La couche présentation constitue les différentes interfaces du client lui permettant de se connecter au système et de faire des requêtes. Ces interfaces sont construites grâce à des technologies qui seront expliquées par la suite.

#### **II-2 La couche métier**

La couche métier montre les opérations possibles du système pour un client. Cela montre les fonctionnalités que le système développe. Cette couche est la partie qui permet au système de fonctionner et de répondre aux différentes attentes des clients.

#### **II-3 La couche accès aux données**

Cette couche permet d'interroger la base de données afin de retourner les réponses des requêtes t envoyés par le client via la couche présentation. Cette couche est la partie liée étroitement aux bases de données.

#### **III- Les technologies utilisées**

La réalisation de ces différentes couches nécessite l'utilisation de technologies appropriées. Pour développer les interfaces utilisateurs le langage de programmation PHP et le langage HTML offrent des possibilités de création de ces interfaces. Les interfaces conçus sont enrichis grâce aux feuilles de styles implémentés par le CSS. Le CSS permet de rendre conviviale l'interface. Pour rendre les interfaces dynamiques le langage JavaScript associé à l'AJAX (Asynchrone JavaScript and XML) est utilisé. Ils permettent de rendre les interfaces riches.

Apres l'utilisation de ces technologies pour les interfaces. Il est important de présenter celles utilisées pour la réalisation de la partie spatiale. La partie spatiale permet de localiser les ménages recensés sur une carte. La carte doit être dynamique et facilement manipulable. Pour cela le service WMS (Web Map Services) utilisé par le serveur Geoserver qui permet d'afficher la carte et de l'interroger par des requêtes doit être exploité.

#### **III-1 Les technologies utilisées pour le webmapping**

Les technologies utilisées pour réaliser la partie spatiale sont :

Un logiciel SIG QGis

QGIS (Quantum Gis) est un logiciel SIG pour un client. Ce logiciel permet de charger les différentes couches et de les observer. Cette option permet de visualiser une carte, de la modifier en ajoutant des données ou des symboles. En plus de cela il permet d'importer les données cartographiques dans une base de données spatiale. Cet import s'effectue grâce au fichier Shape qui représente toutes les données d'une carte. Le shapfile est le fichier qui contient les descriptions de la forme d'une carte.

La base de données PostgreSql muni de l'extension PostGis

PostgreSql est un système de gestion de base de données relationnelle qui possède une expansion spatiale une fois que le plugin PostGis est installé. Les données cartographiques sont représentées dans la base de données. Ces données dans la base de données peuvent être manipulées et transformées. Cette base prend en compte le mode de représentation vecteur (point, ligne, polygone) [11].

Le serveur cartographique Geoserver

Geoserver est un serveur cartographique permettant de construire la carte qui sera visible à travers un navigateur web. Ce serveur communique avec le serveur web pour rendre la carte au client. Ce serveur traite les requêtes qui lui sont envoyées du client et renvoie les résultats demandés au serveur web qui s'occupe de l'affichage de la carte. Ces cartes peuvent être envoyées sous forme d'image (PNG, JPG) ou sous forme de matrice (SVG, SWG).

Afin que les cartes soient dynamiques pour le client avec des possibilités de zoom, et affichage d'information sur une zone, la librairie JavaScript OpenLayers est utilisée.

#### **L'interaction des différentes technologies utilisées pour le webmapping**

La réalisation du webmapping fait intervenir une machine client et un serveur. Les requêtes de l'utilisateur sont envoyées au niveau du serveur, qui retourne le résultat sous forme d'image. La représentation cartographique peut provenir d'une base de données postgresql ou d'un fichier shape. Une fois qu'une requête est envoyée, le serveur web en

communication avec le serveur cartographique transmet la requête. Elle est interprétée par le serveur cartographique qui en communication avec les sources de données

cartographiques (base de données postgresql ou fichier shape) retourne le résultat. Le client visualise le résultat de sa requête à travers un navigateur web. La figure illustre cela :

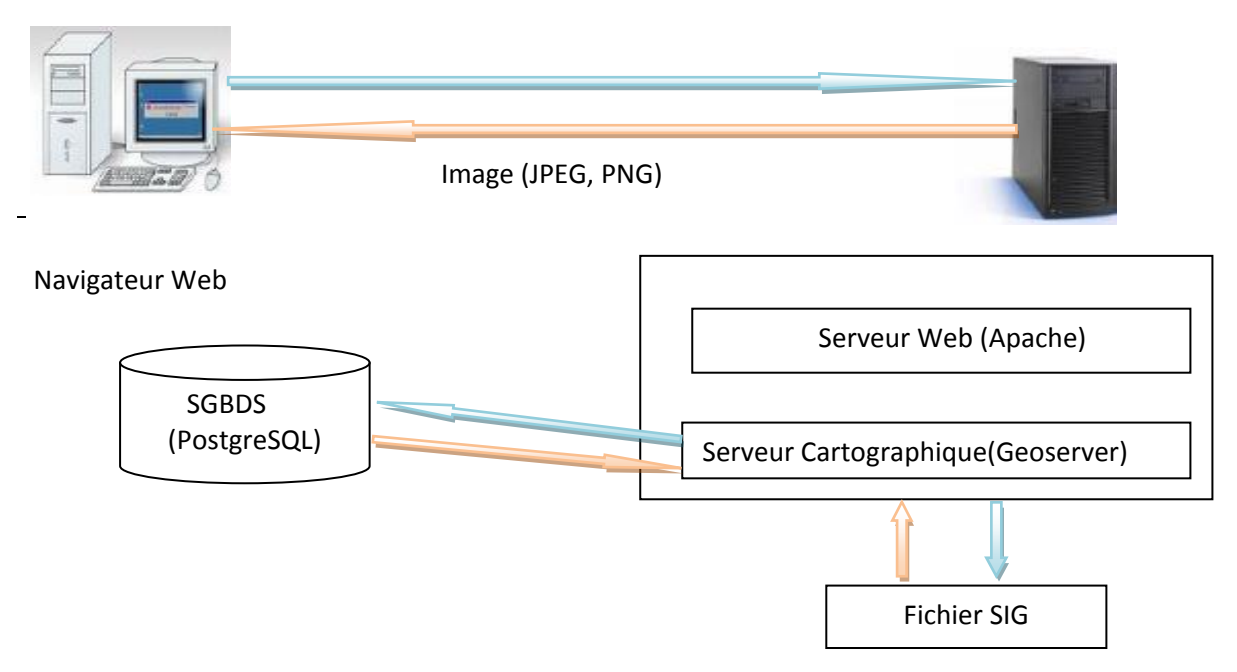

Figure 5.2: Représentation de la réalisation du Webmapping.

Légende

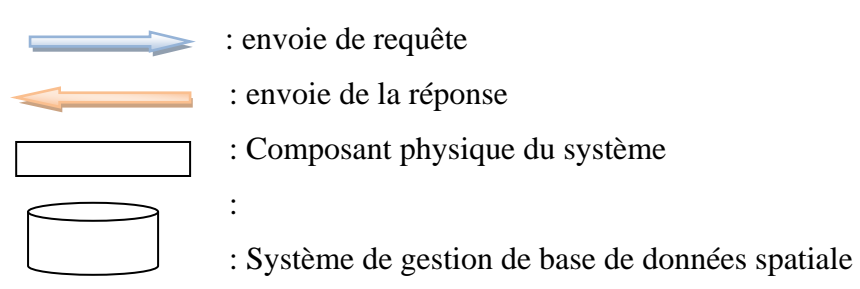

## **IV- Procédure de réalisation du webmapping**

La réalisation du webmapping nécessite le suivi de certaines étapes dont :

L'installation de la base de données PostgreSql est la première opération à effectuer. Après cela, nous rendons la base de donnée spatiale pour qu'elle puisse prendre en compte le coté spatiale. Pour cela nous installons PostGis qui ajoutera l'extension spatiale à la base. Nous configurons notre base de données.

Cette opération terminée, nous devons charger une carte dans la base de données. Cet import se fait grâce au logiciel SIG QGIS qui nous permet à partir du fichier Shape de la carte de visualiser la carte et de l'importer. Nous effectuons la connexion à la base de données PostgreSql dans QGIS. Nous utilisons son plugin d'import de fichier Shape dans la base de données. Cette opération peut être effectuée aussi en utilisant l'utilitaire d'import du fichier Shape de PostGis « PostGis import shapefile and export manager ».

Nous pouvons alors utiliser le serveur cartographique Geoserver. Nous procédons à son installation et nous vérifions que tous ces services fonctionnent correctement, notamment WMS (Web Map Services) et WFS (Web Future Services). Après vérification et création d'utilisateur nous pouvons maintenant importer une couche cartographique dans le serveur Geoserver. Une connexion entre le serveur Geoserver et la base de données PostgreSql est une opération à effectuer. Après cette connexion, nous choisissons la source de donnée qui n'est autre que les données cartographiques dans la base de données PostgreSql.

Une fois cette opération terminée, il est maintenant possible d'afficher la carte et de faire des requêtes. Nous utilisons la librairie OpenLayers qui permet de faire appel au serveur cartographique contenant la couche cartographique chargée. Cette librairie étant appelée dans un fichier HTML, il est donc maintenant possible de visualiser la carte à travers le navigateur web que nous utilisons.

#### **V- La réalisation**

#### **Installation du système de gestion de base de données PostgreSql**

La base de données PostgreSql est une base de données dont la licence est libre. Nous allons donc la télécharger à travers le lien [http://www.enterprisedb.com/products-services](http://www.enterprisedb.com/products-services-training/pgdownload#windows)[training/pgdownload#windows](http://www.enterprisedb.com/products-services-training/pgdownload#windows) .

Nous téléchargeons donc la version 9 de PostgreSql. Une fois le téléchargement terminé nous configurons le serveur de la base de données. La configuration implique l'utilisation de certains fichiers qui se trouvent sur le dossier d'installation de PostgreSql (C:\Program Files\PostgreSql\9.1\data). Les fichiers de configuration sont :

- pg\_hba.conf : ce fichier nous permettra de configurer les droits d'accès au serveur des différents utilisateurs grâce aux adresses IP des machines et les temps de connexion à la base de données.
- Postgresql.conf : ce fichier contient l'ensemble des configurations du serveur.

## **Installation de la base de données PostGis**

L'installation de PostGis est importante pour la mise en œuvre du système.

Elle procure à PostgreSql l'expansion spatiale et permet l'utilisation des données cartographiques par la base. Nous pouvons le télécharger à travers ce lien http://postgis.net/windows downloads ou utiliser l'application « Stack Builder » de PostgreSql. Apres l'installation de PostGis, PostgreSql possède les deux bases « PostGis » et « template\_postgis\_20.PostgreSql a maintenant la possibilité de gérer la partie spatiale [6].

## **Installation du serveur cartographique GeoServer**

GeoServer est le serveur cartographique qui nous permettra de donner un rendu cartographique aux données spatiales qui se trouvent dans la base de données PostgreSql. Nous allons le télécharger en suivant le lien [http://geoserver.org/display/GEOS/Stable.](http://geoserver.org/display/GEOS/Stable) Une fois téléchargé, nous procédons à son installation sur notre disque dur. Nous l'installons ici sur le disque C, le chemin du dossier devient : C:\Program Files\GeoServer 2.3.1. Apres l'installation nous avons la possibilité de tester le serveur en saisissant l'URL : <http://localhost:8383/geoserver/>dans la barre des adresses. Dans notre cas il est installé sur la machine locale et le numéro du port est 8383.

## **Import d'un fichier de type shapefile dans PostgreSql**

Le fichier shapefile est le fichier qui possède toutes les descriptions et toutes les couches spatiales sont décrites dans cette dernière. Nous allons donc l'importer dans la base de données PostgreSql.

Une connexion de QGIS à PostgreSql est nécessaire. QGIS est le logiciel SIG que nous utilisons pour faire l'import de fichier Shapefile dans la base de données. Nous devons d'abord ajouter la couche spatiale dans le logiciel SIG en choisissant le fichier shapefile de notre carte. Une fois la couche présente dans le logiciel nous faisons la connexion à PostgreSql en ajouter une couche de données PostGis dans QGIS. Apres la connexion, nous utilisons le plugin « **SPIT** » de QGIS pour importer la couche dans la base PostgreSql. Nous avons la possibilité de choisir d'importer la couche dans une table

existante en utilisant sa colonne géométrique ou choisir de créer une nouvelle table dans PostgreSql.

# **Ajout d'une couche spatiale dans le serveur cartographique Geoserver à partir d'une base PostgreSql**

Pour ajouter une couche spatiale dans Geoserver nous avons deux manières. La première est d'utiliser directement un fichier shapefile et la deuxième est d'utiliser une couche spatiale provenant d'une base de données. Nous utiliserons la deuxième méthode.

Nous créons d'abord un espace de travail dans Geoserver, après la création d'un espace de travail nous créons un entrepôt de données. Lors de la création de l'entrepôt de données, nous choisissons le type d'entrepôt PostGis. Nous précisons les paramètres de connexion à la base de données et nous choisissons la source de données qui n'est autre que la table dans laquelle sont stockées les données spatiales.

Apres cette opération, nous pouvons ajouter une couche spatiale dans GeoServer en choisissant comme entrepôt l'entrepôt PostGis que nous venons de créer.

Cette étape marque la fin de l'intégration de la donnée spatiale dans le serveur cartographique.

# **Utilisation du service WMS (Web Map Service) de Geoserver pour visualiser la carte à partir d'un fichier PHP.**

Apres l'intégration de la couche spatiale dans GeoServer, nous avons la possibilité de visualiser la carte à partir d'un navigateur web. Nous utiliserons le langage de programmation PHP et la librairie cartographique OpenLayers pour réaliser cela.

Dans un fichier PHP nous commençons par inclure le style par défaut que le serveur utilise pour l'affichage des cartes au niveau de l'entête.

**<head>**

**<title>OpenLayers map preview</title> <link rel="stylesheet" type="text/css" href="http://localhost:8383/geoserver/openlayers/theme/default/style.css"/>**

Apres cette opération nous pouvons utiliser la librairie OpenLayers en spécifiant son chemin d'accès

```
<!-- Import OpenLayers, reduced, wms read only version -->
     <script src="OpenLayers/OpenLayers.js" type="text/javascript">
     </script>
```
Nous pouvons utiliser toutes les fonctions de la librairie, celle que nous utiliserons est celle qui s'occupe de l'affichage de la carte avec le service WMS

```
tiled = new OpenLayers.Layer.WMS(
            "top :states - Tiled", "http://localhost:8383/geoserver/topp/wms",
\overline{\mathcal{L}} LAYERS: 'nom de la couche dans geoserver',
               STYLES: '',
               Format : 'image/png',
               tiled: true,
            },
```
Les différents paramètres de la fonction OpenLayers.WMS utilisés dans ce cas sont :

L'URL de la couche dans Geoserver et les différentes propriétés d'affichage de la carte

**LAYERS** : le nom de la couche spatiale

**STYLE** : le style d'affichage associé à la couche

**Tiled** : Fond cartographique

La fonction d'affichage de la carte avec le service WMS affichera la carte au chargement de la page.

## **Réalisation de la mise à jour des données attributaires**

Le langage de programmation PHP est utilisé pour interroger la base de données PostgreSql. Les opérations de mise à jour sont implémentées grâce à ce langage. Pour les interfaces graphiques, nous utilisons le langage HTML et les feuilles de style CSS qui permettent d'avoir une interface conviviale.

Choix de l'opération de recensement

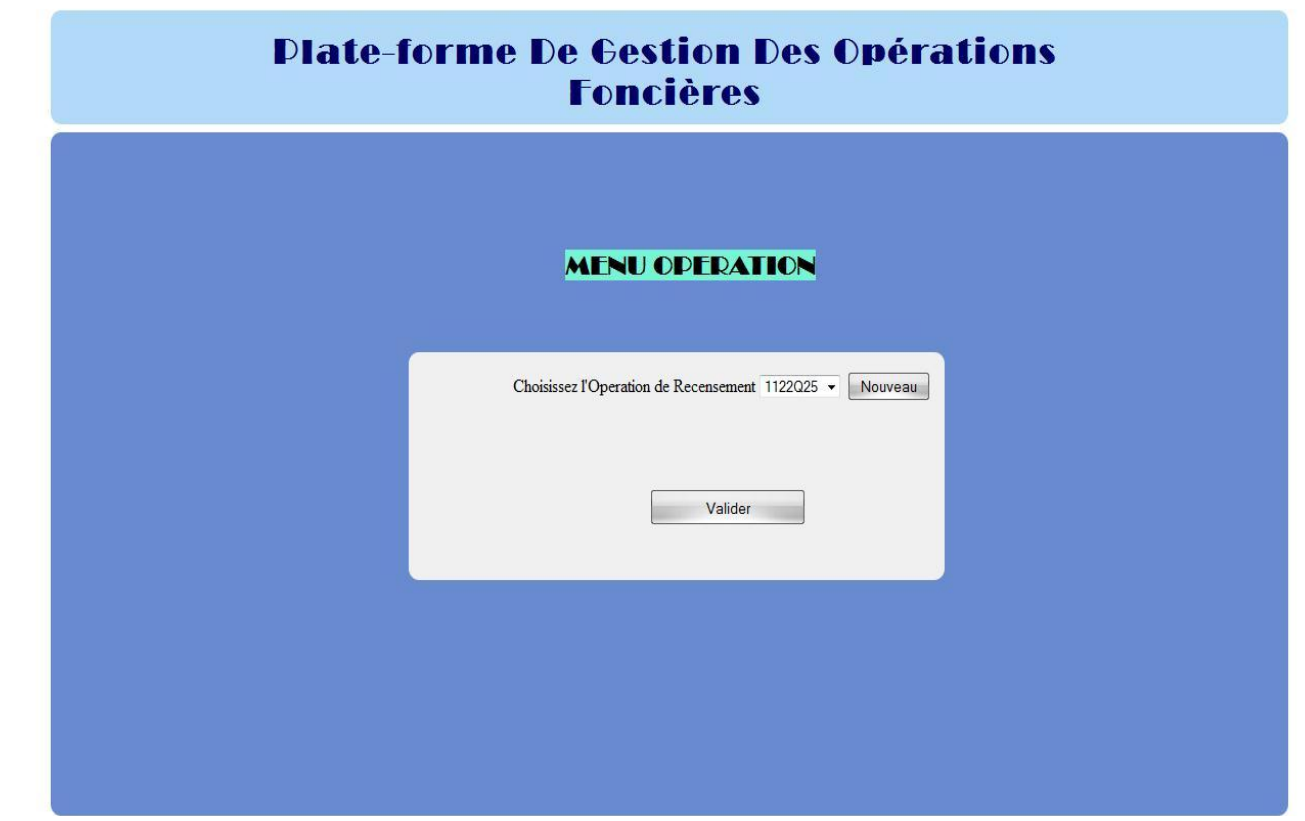

Figure 5.3: Ecran du Menu Opération

Menu principal du Système

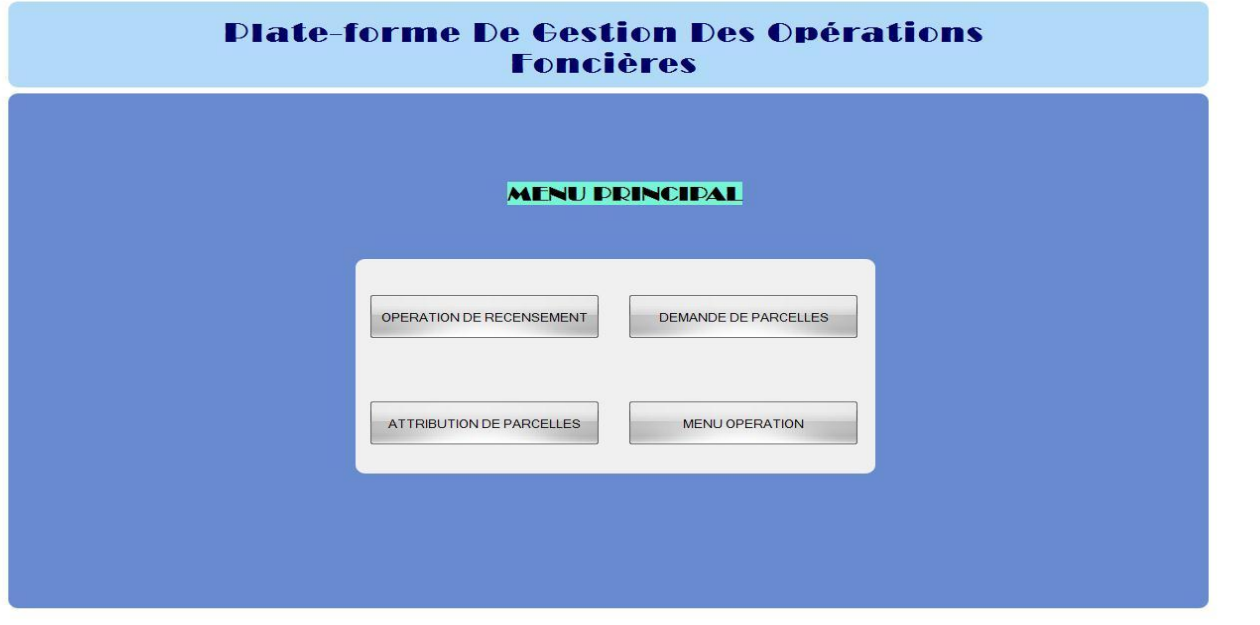

Figure 5.4: Ecran du Menu Principal

Enregistrement d'un ménage

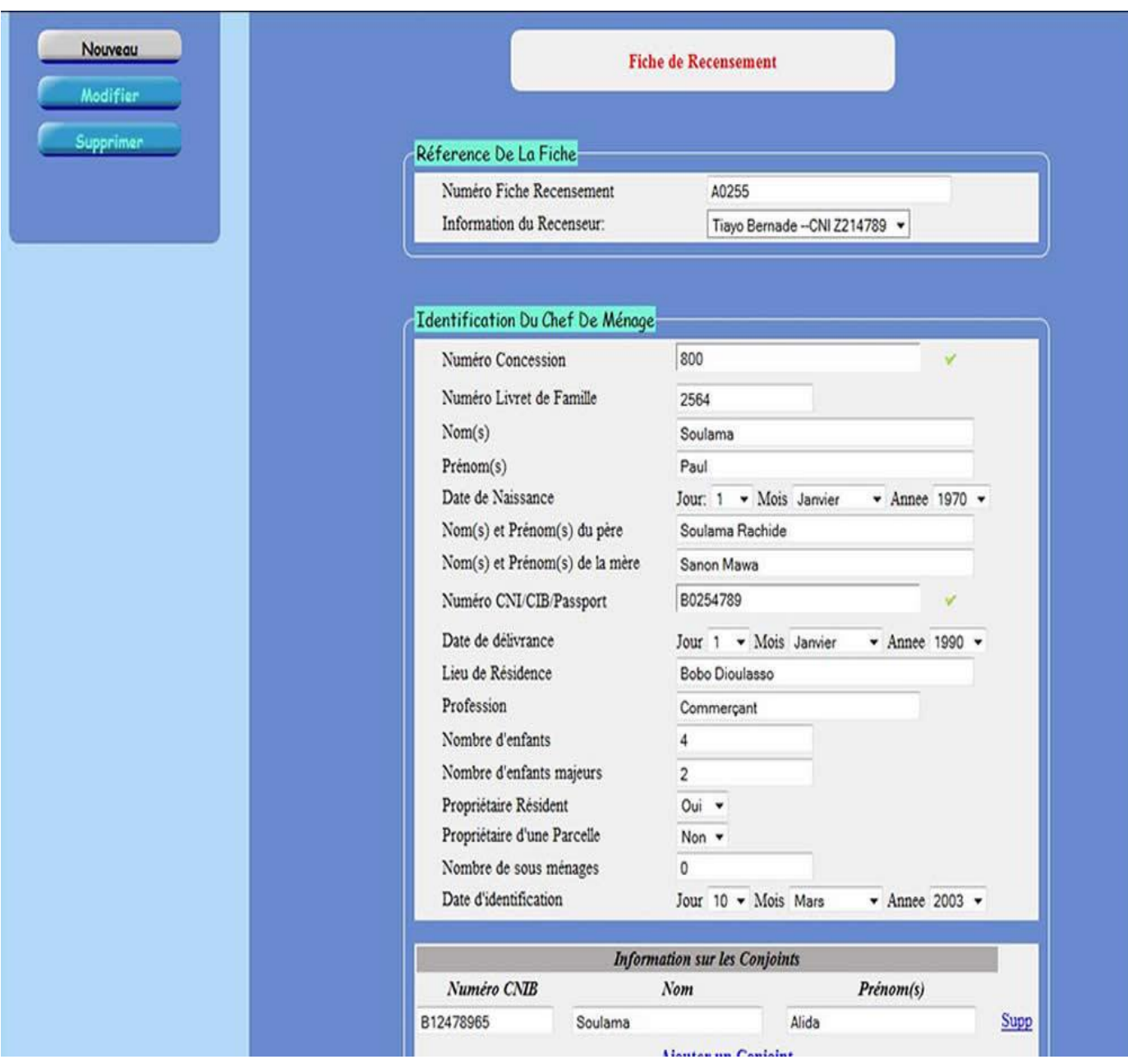

Figure 5.5: Ecran d'enregistrement d'un ménage

Enregistrement d'un sous ménage

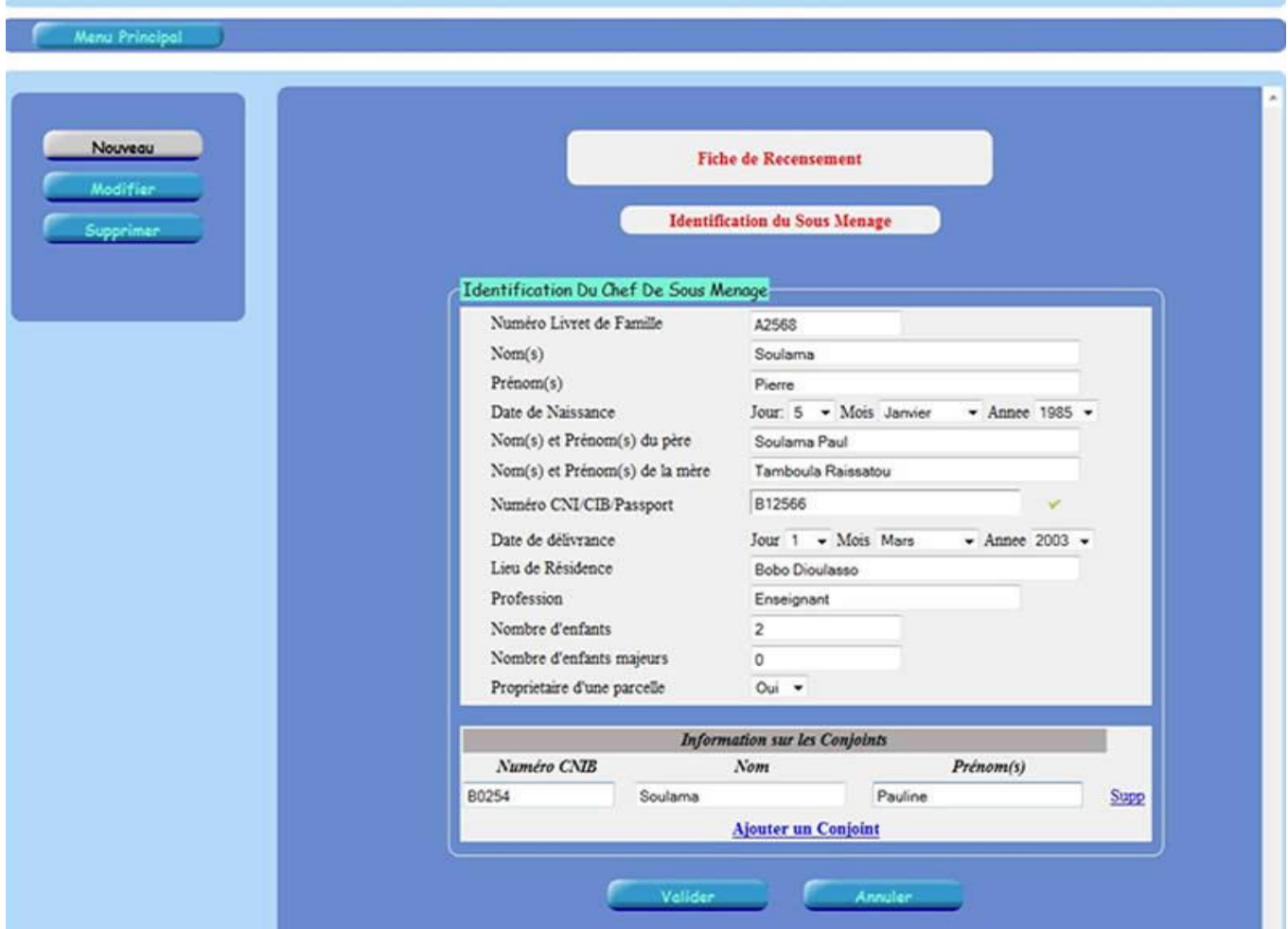

Figure 5.6: Ecran d'enregistrement d'un sous ménage

## **VI- Bilan et Perspectives**

#### **VI-1 Bilan**

La réalisation d'une application web utilisant les logiciels SIGS nous a permis de nous familiariser avec ces technologies. En outre nous avons aussi appris le principe du Webmapping et sa mise en œuvre. Nous avons étudié la cartographie en ligne dans ces aspects généraux. Toutefois cette étude ne s'est pas menée sans difficulté. L'apprentissage de plusieurs technologies interagissant entre eux et la logique qui les lie nous a pris un temps non négligeable. En plus de cela le problème de disponibilité des données nécessaires a entraîné un ralentissement considérable de l'évolution du projet. Ce problème a entraîné une difficulté de respect du planning élaboré. En

suivant le processus 2TUP, nous avons atteint la phase de codage et le premier module est achevé. Cependant la partie cartographique est toujours en cours de développement.

## **VI-2 Perspectives**

Le recensement de la population et la gestion des demandes de parcelles est un module du système d'information foncier à mettre en place. Ce système comprend les modules d'attribution de parcelles et de mutations foncières. La réalisation intégrale de ce système serait un atout considérable pour les communes ; et servirait à l'établissement de statistiques. La réalisation totale du système et l'interconnexion entre les différentes communes permet de retrouver toutes les parcelles occupées du territoire burkinabè puis les parcelles libres. Cela permet d'octroyer des parcelles de manière optimale. La finalisation du système est très importante vue son utilité pour le pays et même pour les autres pays africains.

La conception et la réalisation de ce projet permettent d'élaborer tous les aspects permettant la réalisation du système. Dans cette partie une étude sur les différents modèles de réalisation du système et sa démarche de réalisation ont été menée.

#### **Conclusion générale**

La mise en place d'une base de données à référence spatiale pour la gestion des recensements de la population et des demandes de parcelles est un projet important pour les agents du secteur foncier. Nous avons étudié la mise en œuvre de ce projet. Une démarche de travail a été choisie à travers le processus 2TUP. Nous avons détaillé la mise en œuvre à travers les grands chapitres qui respectent le processus 2TUP. La capture des besoins, l'analyse des besoins, la conception et la réalisation du projet sont des chapitres qui ont été développé dans notre travail.

Dans le but d'atteindre les objectifs du projet, la conception et la réalisation d'une plateforme web a été faite. Cette plateforme utilise comme gestion de base de données PostgreSql muni de l'extension spatiale PostGis. Afin de permettre une présentation cartographique des données sur la plateforme, le concept du webmapping a été utilisé. Ce concept nous a permis d'associer les logiciels SIG aux différents serveurs cartographiques GeoServer et Web. Le rendu dynamique de cartes affichées par la plateforme a été réalisé grâce à la librairie javascript OpenLayers. Cette dernière a permis de donner des fonctions d'affichage comme le zoom.

 Au terme de ce stage, nous avons appris à mieux développer un projet à travers la démarche 2TUP. En outre nous avons appris les contours du concept du webmapping. Grace à ce concept nous avons pu étudier la mise en œuvre de la localisation spatiale des ménages recensés sur une carte. Par ailleurs,

Nous avons appris les différents modes d'interactions entre les logiciels SIG et les autres technologies de développement. L'étude nous a permis également d'élaborer le processus de réalisation du système et de mettre en œuvre le système à travers une plateforme.

 Le projet, en dehors de l'aspect national pourrait connaitre une envergure sous régionale ou africaine car le problème foncier est un problème qui se vit dans les pays de la sous région

#### **Bibliographie**

- [1] UML 2 pour les bases de données ; Auteur : Christian Soutou ; Edition : Eyrolles ;
- [2] UML 2 pour les développeurs ; Auteurs : Xavier Blanc et Isabelle Mounier ; Edition : Eyrolles
- [3] UML 2 Analyse et conception ; Auteurs : Joseph Gabay, David Gabay, Edition : Dunod, 2008
- [4] Taoko Armand Eudes, mémoire de fin de cycle en vue de l'obtention du diplôme d'ingénieur de conception en informatique ; thème : Gestion spatiale des mutations foncières.
- [5] Millogo Frédéric ; Mémoire présenté pour l'obtention du Master 2 Informatique Appliquée aux Systèmes d'Information Géographique (M2IASIG) ; thème : Mise en place d'une application Webmapping de géolocalisation des points d'intérêt de la ville de Ouagadougou.
- [6] <http://www.bonnal.net/spatialiser-une-base-de-donnees-postgis/>(consulté le 06/09/2012)
- [7] [http://en.wikipedia.org/wiki/Spatial\\_database?oldid=448387802](http://en.wikipedia.org/wiki/Spatial_database?oldid=448387802) (consulté le 09/10/2012)
- [8] [http://live.osgeo.org/fr/overview/geoserver\\_overview.html](http://live.osgeo.org/fr/overview/geoserver_overview.html) (consulté le 31/04/2013)
- [9]<http://www.unamur.be/sciences/geographie/etudiants/logiciels-sig-libres-et-webmapping> (consulté le 22/03/2012)
- [10] [http://projetdea.ustrasbg.fr/depotcel/DepotCel/514/UEOP0708/Cours2\\_ApprocheProcessus](http://projetdea.ustrasbg.fr/depotcel/DepotCel/514/UEOP0708/Cours2_ApprocheProcessus%20%20%20%20%20%20%20%20V1.0.ppt)
- [V1.0.ppt](http://projetdea.ustrasbg.fr/depotcel/DepotCel/514/UEOP0708/Cours2_ApprocheProcessus%20%20%20%20%20%20%20%20V1.0.ppt) (Consulté le 04/02/2012)
- [11] <http://www.postgis.fr/book/print/156>(consulté le 25/01/2013)
- [12] <http://fr.wikipedia.org/wiki/MapInfo>(consulté le 12/05/2013) <http://openlayers.org/dev/examples/>(consulté le 03/04/2013)

#### **Création d'une base de données géographique avec PostgreSQL**

La base de données PostgreSQL n'est pas par défaut spatial, il faut donc la configurer pour qu'elle prenne en charge la partie spatiale. Pour cela une succession d'opération est nécessaire.

- Nous commençons par l'extension de PostgreSQL. Nous avons utilisé pour la réalisation du système la version 9.1 de PostgreSQL
- Après l'installation, nous pouvons exécuter la partie SQL qui est un menu de la barre d'outils proposé par l'interface de PostgreSQL. Cette partie permet d'exécuter des requêtes SQL et des fonctions de la base de données.
- Afin de doter PostgreSQL du langage PL/PGSQL qui permet d'accéder aux fonctions spatiales de PostGis, nous exécutons la requête suivante : « *CREATE LANGUAGE plpgsql ;* ».
- Après l'exécution de la requête, nous ouvrons le fichier « *postgis.sql* » (situé dans '*C:\Program Files\PostgreSQL\9.1\share\contrib\postgis-1.5\'*) et nous lançons la requête. Celle-ci va charger les fonctions spatiales de PostGis et créer la table de stockage de la géométrie, *geometry\_columns* dans la base de données ainsi que la table dédiée au stockage des systèmes de coordonnées *spatial\_ref\_sys*.
- Une fois la requête effectuée, nous ouvrons cette fois ci le fichier *spatial\_ref\_sys.sql* (situé dans '*C:\Program Files\PostgreSQL\9.1\share\contrib\postgis-1.5\'*) et nous supprimons les deux lignes comprenant la commande « VACUUM ANALYSE » ; Puis nous exécutons cette nouvelle requête qui va compléter la table *spatial\_ref\_sys* avec les définitions de divers systèmes de projection disponibles.

Les deux derniers points ont pour objectif la création des deux tables geometry columns et spatial\_ref\_sys qui sont des vues.

La vue geometry column : La table public.geometry columns contient un catalogue des tables ayant une géométrie. Cette table est essentielle pour certains produits libres tels que MapServer.

La vue spatial ref sys : Elle contient l'inventaire des systèmes de projection disponibles.

#### **Création d'une table spatiale**

Une fois la base de données créee sur PostgreSQL, les tables que nous créons ne sont pas spatiales. Nous devons donc les rendre spatiale. La table présente les types de colonnes classiques. En plus de ces types de colonne, PostgreSQL propose des colonnes géométriques. Les colonnes géométriques permettent de prendre en compte les types de données géographiques. L'ajout d'une colonne géométrique se fait de deux manières :

L'utilisation de l'interface propriété

Cette méthode ajoute une colonne géométrique directement à la table.

L'utilisation de la commande SQL

*« SELECT AddGeometryColumn ('[schema]', '[nom\_table]', '[nom\_colonne\_géometrie]', <srid>, '[typegéometrie]', '[dimension]'); »***[**6]

#### **L'import d'un fichier Shape dans la base de données**

L'import d'un fichier Shape peut se faire de trois manières. Nous utilisons le logiciel SIG QGIS. Ce logiciel possède un plugin SPIT qui s'occupe de charger le fichier dans la base de données. Avant le chargement une connexion à la base de données doit être faite. Une autre manière est d'utilisée l'outil PostGis Shapefile and DBF Loader qui permet également de charger le fichier shape dans la base de données. Pour cela une connexion à la base est aussi possible. Lorsque ces deux manières sont utilisées, un choix de la table contenant la colonne géométrique est demandée. Nous avons aussi la possibilité de créer une nouvelle table spatiale.

Nous pouvons passer par ligne de commande :

Nous allons donc utiliser le chargeur « shp2pgsql », qui convertit des Shapefile en requêtes SQL directement utilisables par PostgreSQL/PostGis. La commande d'import du fichier \*shp se présente comme suit :

*« shp2pgsql -s SRID -d -W LATIN1 "chemin d'accès au fichier .shp" nom\_table | psql -U postgres nom\_base\_données».*

## Table des matières

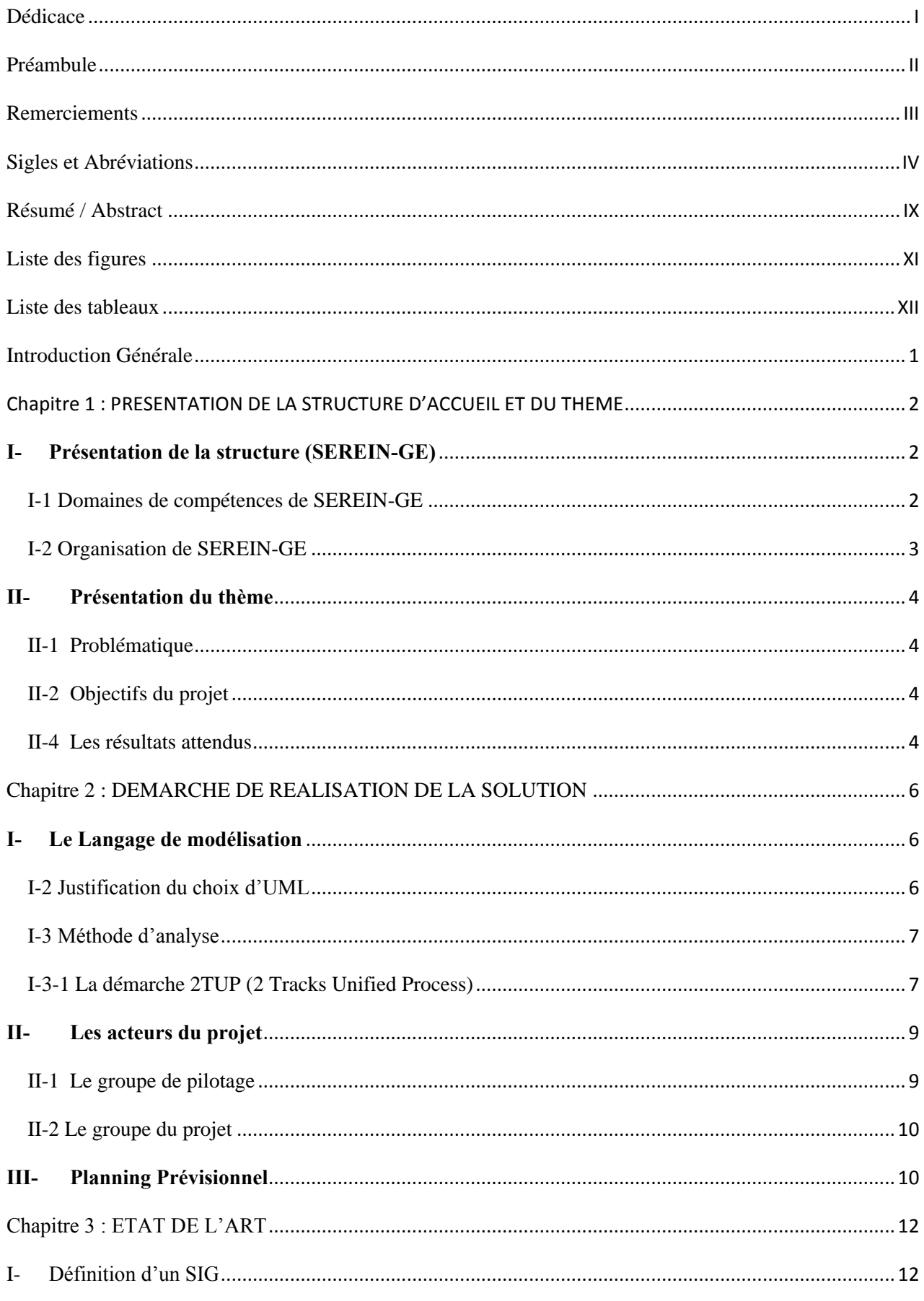

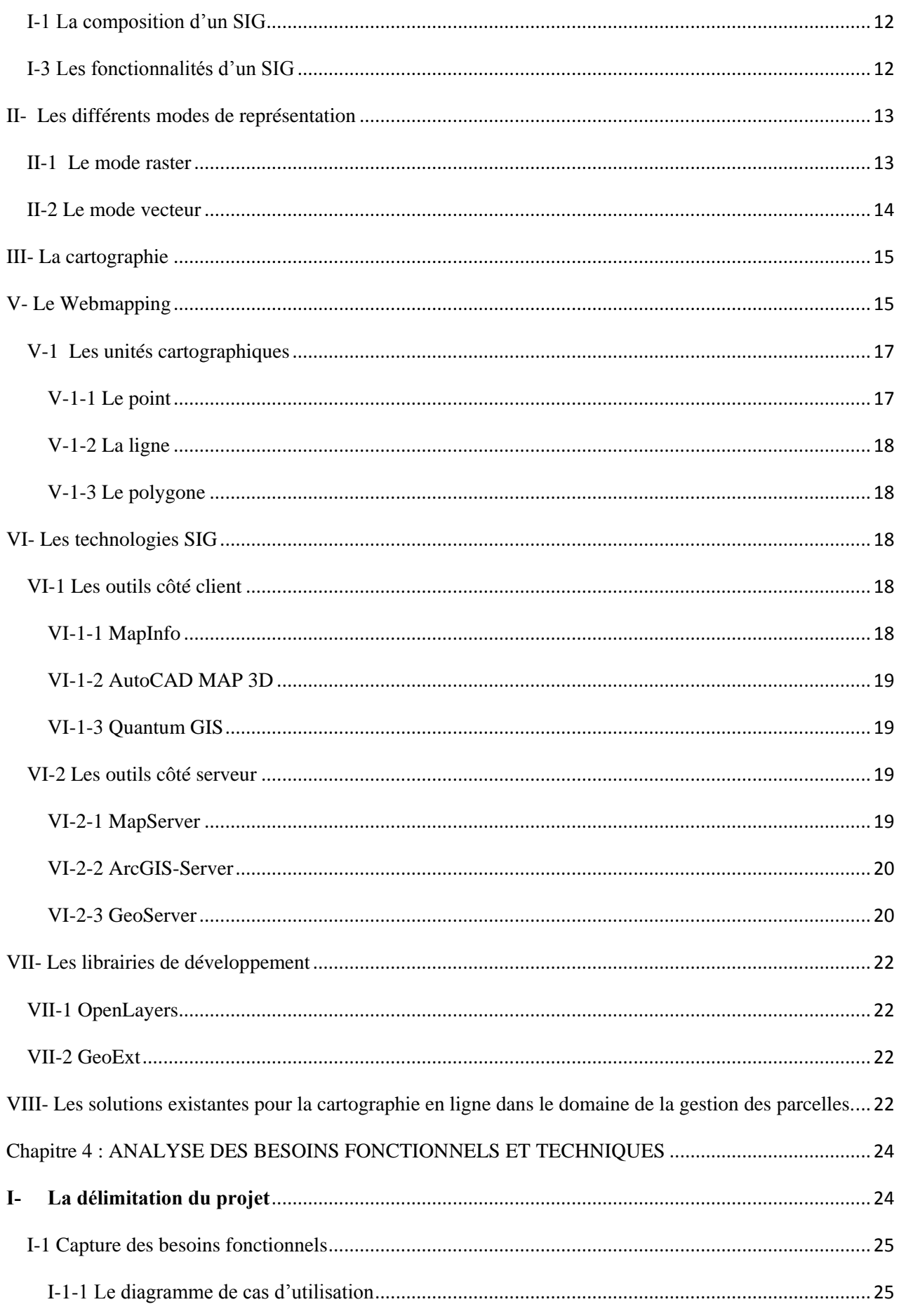
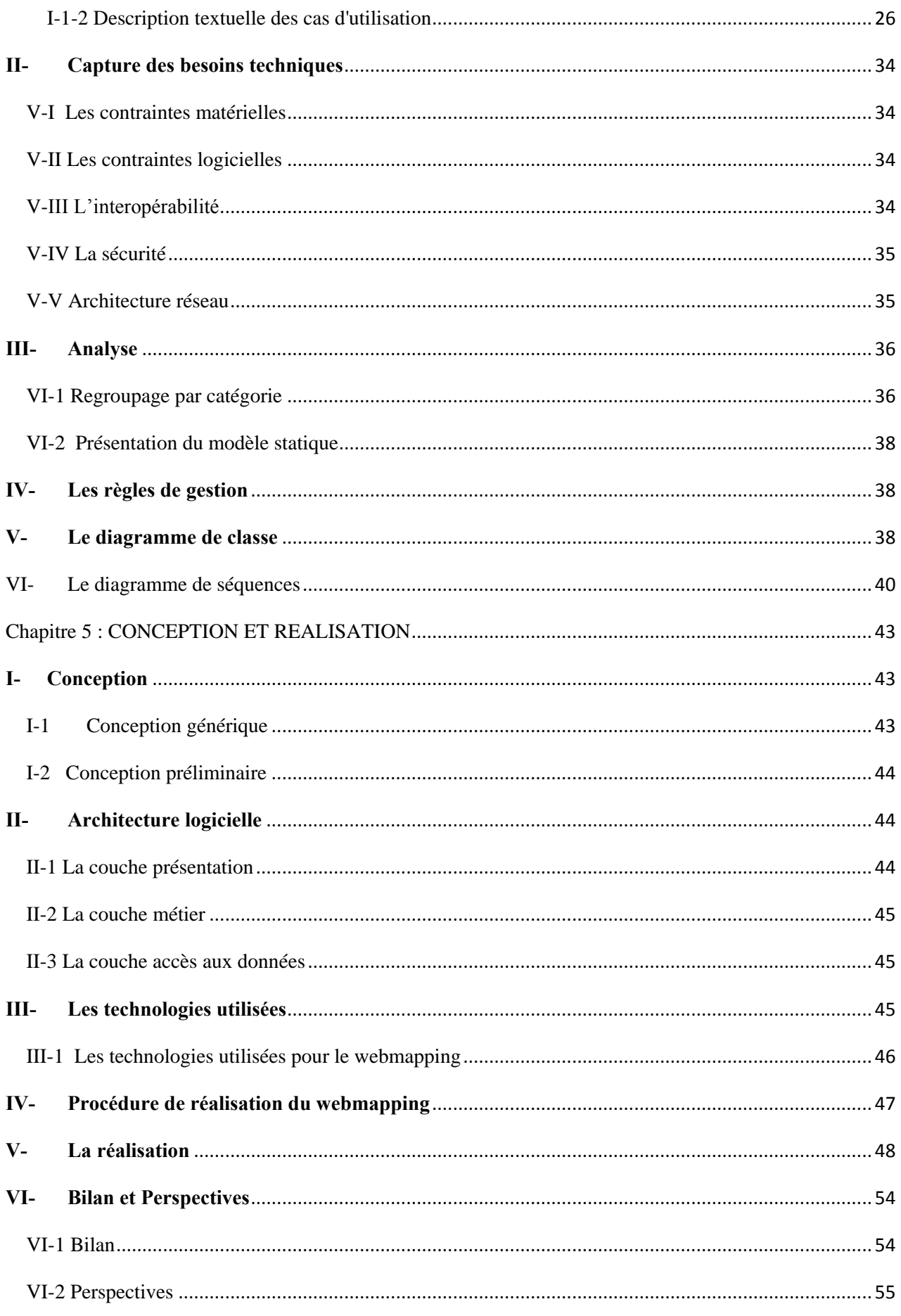

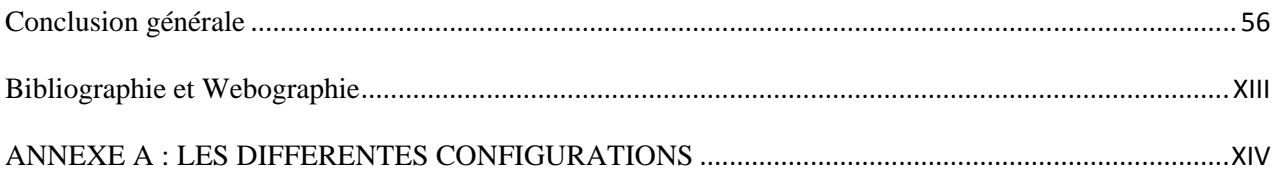